## **ТРМ148**

# Измеритель-регулятор **микропроцессорный**

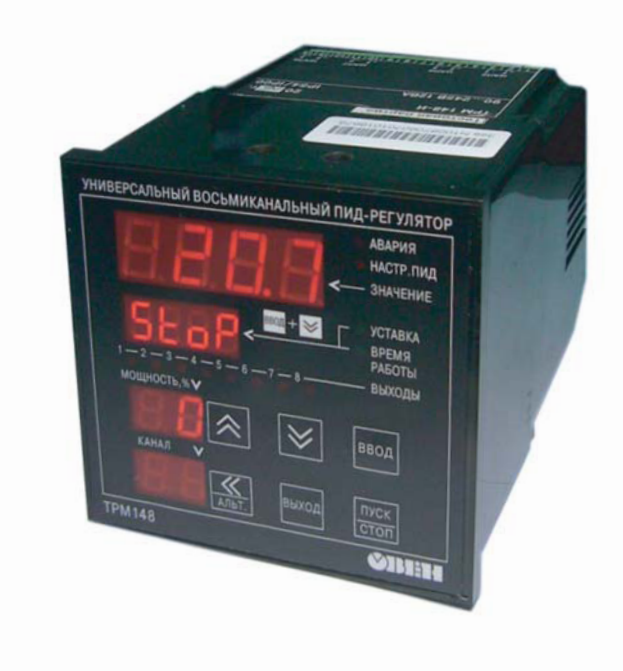

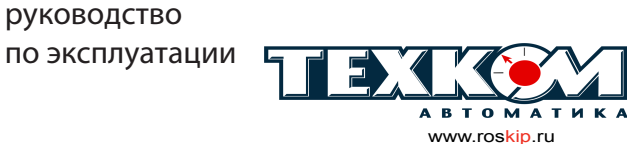

г. Барнаул, ул. Г. Титова, 9 т. (3852)22-98-68 ф. (3852) 33-35-06 e-mail: sales@roskip.ru

 **Код ОКП 421710**

## Измеритель-регулятор микропроцессорный **ТРМ148**

## **Руководство по эксплуатации КУBФ. 421214.005 РЭ**

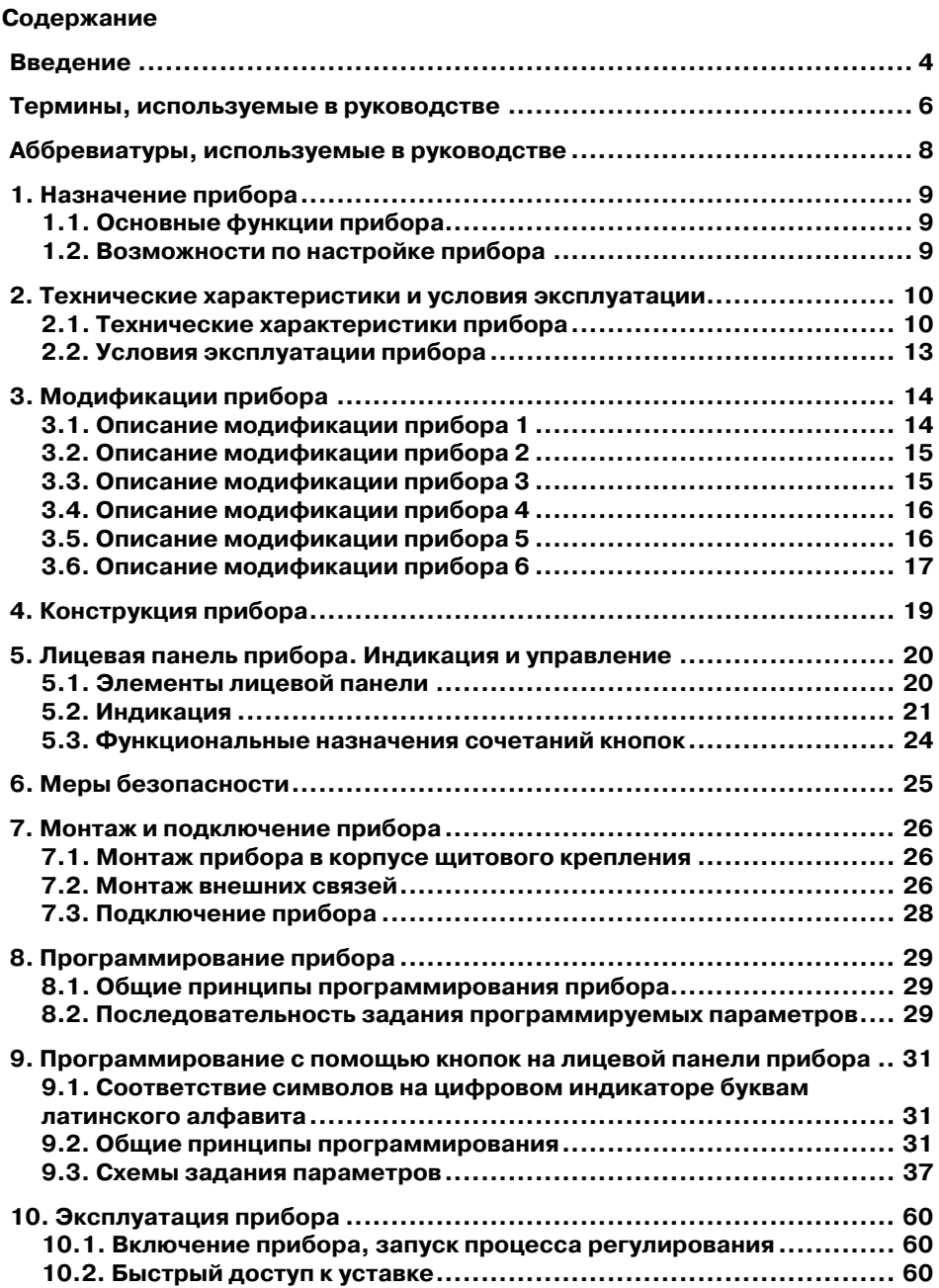

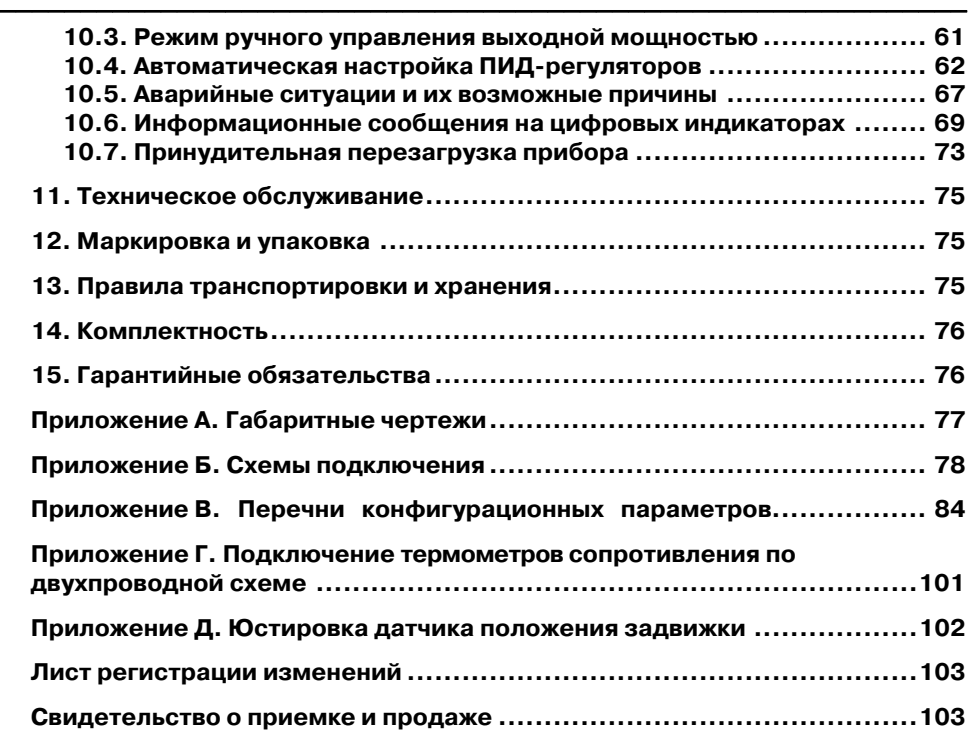

**Настоящий документ является репрезентативным вариантом руководства по эксплуатации ТРМ148, идентичным по содержанию эталону руководства по эксплуатации КУBФ.421214.005 РЭ, прошедшему сертификацию на соответствие.** 

## **Введение**

Настоящее руководство по эксплуатации предназначено для ознакомления обслуживающего персонала с устройством, техническими характеристиками, конструкцией, работой, эксплуатацией и техническим обслуживанием измерителя-регулятора микропроцессорного ТРМ148 (в дальнейшем по тексту также именуемого **«прибор ТРМ148»**, **«прибор»** или **«ТРМ148»**).

<span id="page-4-0"></span> $\overline{\phantom{a}}$  . The contraction of the contract contract contract contract contract contract contract contract contract contract contract contract contract contract contract contract contract contract contract contract cont

Руководство по эксплуатации распространяется на прибор ТРМ148, изготовленный по **ТУ 4217015465265362008**.

Для ТРМ148 разработаны шесть типовых программ, предназначенных для конфигурирования прибора под определенную задачу. Типовые программы записаны в постоянную память прибора. Предусмотрена возможность создания индивидуальной конфигурации.

Прибор изготавливается в нескольких вариантах исполнения, отличающихся друг от друга типом встроенных выходных элементов, служащих для управления исполнительными механизмами. Варианту исполнения соответствует следующее условное обозначение:

#### ТРМ148-**ХХХХХХХХ**.

где **X –** тип встроенного выходного элемента.

#### **Типы выходных элементов X:**

- **Р**  реле электромагнитное;
- **К**  оптопара транзисторная n–p–n-типа;
- **С**  оптопара симисторная;

**И** – цифроаналоговый преобразователь «параметр – ток 4...20 мА»;

**У** – цифроаналоговый преобразователь «параметр – напряжение 0...10 В».

**Т** – выход для управления внешним твердотельным реле.

#### Пример обозначения прибора при заказе: TPM148-CCCCPPPP.

Приведенное условное обозначение указывает, что изготовлению и поставке подлежит измеритель-регулятор микропроцессорный ТРМ148, оснащенный восемью выходными элементами: четырьмя симисторными оптопарами и четырьмя электромагнитными реле.

**Примечание.** При необходимости прибор может комплектоваться выходными устройствами различного типа. В этом случае требуемые устройства должны быть перечислены при заказе ТРМ148 с указанием конкретных типа и места монтажа выходного элемента.

Комплектация прибора выходными элементами должна выполняться с учетом возможностей по комплектованию (накладываемых ограничений), предоставляемых конструкцией прибора, а именно:

а) при заказе прибора-многоканальника выходные элементы должны располагаться в определенном порядке:

**И > Т > С > К > Р > У** 

Например:

Таким образом, если в приборе присутствуют аналоговые выходы (например И) и дискретные (например Р), то на первые места устанавливаются выходные элементы типа И, на последующие – типа Р.

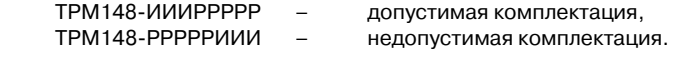

б) выходные элементы типа У могут быть установлены только в последние 4 места.

 $\overline{C}$  can be considered as  $\overline{C}$  can be considered as  $\overline{C}$  can be considered as  $\overline{C}$ 

**Примечание.** В случае если все выходные элементы прибора одного типа, допускается указывать один знак типа выхода при заказе прибора. Например, вместо ТРМ148-РРРРРРР допускается обозначение ТРМ148-Р.

Реализация прибора ТРМ148 обеспечивает (предусматривает) возможность смены модификации (конфигурации, обеспечиваемой типовой программой), осуществляемой с помощью программы **«Конфигуратор ТРМ148»** путем записи в прибор соответствующего файла, поставляемого на компакт-диске «Диск TPM148 XX» (XX – версия компакт-диска) с программным обеспечением и документацией (РП, МП, РЭ) вместе с прибором, в электронном формате. Смена модификации прибора может быть осуществлена и вручную, с помощью специального пункта меню прибора. Записанные в постоянную память прибора ТРМ148 типовые модификации упрощают конфигурирование прибора, т.к. основная часть необходимых параметров уже правильно задана в этих модификациях.

Пользователь также может осуществить смену модификации при помощи программы **EasyGo**, что является наиболее употребляемым в практике методом.

Кроме того, пользователь может создать индивидуальную конфигурацию прибора ТРМ148, сочетающую в себе элементы разных модификаций. Пользователь, при наличии профильной квалификации, может сделать это самостоятельно или воспользоваться услугами компании-производителя.

#### **Внимание.**

1. Функционирование прибора ТРМ148 в соответствии с паспортными данными возможно только в том случае, если прибор был правильно и в полном объеме сконфигурирован.

2. После конфигурирования прибора ТРМ148 рекомендуется выполнить перезагрузку перед началом работы.

Настоящее руководство содержит информацию об устройстве прибора, конструкции, реализуемых характеристиках и режимах, особенностях эксплуатации и предъявляемых требованиях и др.

#### **Внимание!**

1. В прибор, поставляемый пользователю, записана первая модификация.

2. Подробное описание устройства прибора, принципов функционирования прибора и его отдельных модулей, конфигурирования прибора с помощью программ **«Конфигуратор ТРМ148»** (включая интерфейс программы, разъясняющий путь к устанавливаемым параметрам в перечне параметров) и **EasyGo**, вариантов выпуска прибора, назначения вариантов – модификаций, возможностей по применению каждой модификации и др. представлено в «Руководстве пользователя прибора ТРМ148», поставляемом на компакт диске вместе с прибором.

#### **Термины, используемые в руководстве**

**Блок управления исполнительным механизмом** – программный модуль, позволяющий управлять одним исполнительным механизмом при помощи одного или нескольких выходных элементов, подключенных к данному блоку.

<span id="page-6-0"></span> $\overline{\phantom{a}}$  . The contraction of the contract contract contract contract contract contract contract contract contract contract contract contract contract contract contract contract contract contract contract contract cont

**Вычислитель** – программный модуль в составе канала, предназначенный для вычисления выходной величины по одному или нескольким входным значениям.

**Выходное устройство** – комплекс программно-аппаратных модулей в составе канала регулирования, включающий ПС, БУИМ и ВЭ и осуществляющий связь Регулятора с внешними устройствами.

**Выходной элемент** – программно-аппаратный модуль в составе канала, служащий для подключения исполнительных механизмов.

**Имя параметра** – набор символов, однозначно определяющий доступ к параметру в приборе.

**Индекс параметра** – числовое значение, отличающее параметры однотипных элементов с одинаковыми именами.

**Инспектор –** программный модуль в составе канала, контролирующий нахождение регулируемой величины в допустимых границах.

**Информационный параметр** – параметр, предоставляющий справочную информацию для пользователя, но не влияющий на функционирование прибора. Может быть как изменяемым, так и неизменяемым.

**Исполнительный механизм** – внешнее устройство, функционирующее под управлением прибора и реализующее изменение регулируемой величины.

**Исполнительный механизм 2х позиционный** – исполнительный механизм, имеющий два положения: «ВКЛ» и «ВЫКЛ».

**Исполнительный механизм 3х позиционный (задвижка)** – исполнительный механизм, управляемый тремя типами сигналов: «больше» / «меньше» / «выкл.».

**Канал** – группа элементов прибора, предназначенных для регулирования и/или мониторинга изменения одной физической величины (температуры, давления и др.), вычисляемой (контролируемой) по результатам измерения одним или несколькими датчиками.

**Конфигурация** – совокупность значений всех параметров, определяющих работу прибора.

**Мастер сети** – прибор (или ПК), инициирующий обмен данными в сети RS485 между отправителем и получателем данных.

Модификация – совокупность значений основных параметров, определяющих работу прибора.

 **Название параметра** – словесное описание параметра, отражающее его суть.

 **«Нагреватель»** – исполнительный механизм, увеличивающий значение регулируемой величины.

**Объект логический (Объект)** – совокупность программных модулей, предназначенных для управления одним физическим объектом.

**Объект физический** – устройство или установка, осуществляющая технологический процесс, характеризуемый набором регулируемых параметров.

**Параметры оперативные** – данные о текущем состоянии прибора и процессе работы (регулирования и мониторинга) прибора.

 $\overline{C}$  can be considered as  $\overline{C}$  can be considered as  $\overline{C}$  can be considered as  $\overline{C}$ **Параметры конфигурационные** – параметры, определяющие конфигурацию прибора, значения которым пользователь присваивает с помощью программы-конфигуратора или с передней панели.

**Параметры сетевые** – специальные конфигурационные параметры, определяющие работу прибора в сети RS485.

**Преобразователь сигнала** – программный модуль в составе канала регулирования, выполняющий функции ограничения и распределения выходного сигнала Регулятора.

**Программный модуль** – блок программы прибора, предназначенный для выполнения конкретного действия. В приборе может быть несколько однотипных программных модулей.

**Регистратор –** программный модуль в составе канала, предназначенный для преобразования величины, пришедшей с Вычислителя того же Канала, в аналоговый сигнал, и дальнейшей передачи на Выходной элемент типа «цифроаналоговый преобразователь».

**Регулятор** – программный модуль в составе канала регулирования, предназначенный для поддержания измеренной или вычисленной величины на заданном уровне.

**Система исполнительных механизмов** – группа исполнительных механизмов, управляемая одним сигналом от одного «регулятора».

**Служебный параметр** – параметр, предоставляющий справочную информацию для пользователя и влияющий на функционирование прибора. Параметр защищен от редактирования.

**Уставка** – заданный уровень поддержания в процессе работы прибора измеренной или вычисленной величины.

**Формат данных** – тип значений параметров. Различают следующие форматы: целое число, число с плавающей точкой и др.

**«Холодильник»** – исполнительный механизм, уменьшающий значение регулируемой величины.

## <span id="page-8-0"></span>**Аббревиатуры, используемые в руководстве**

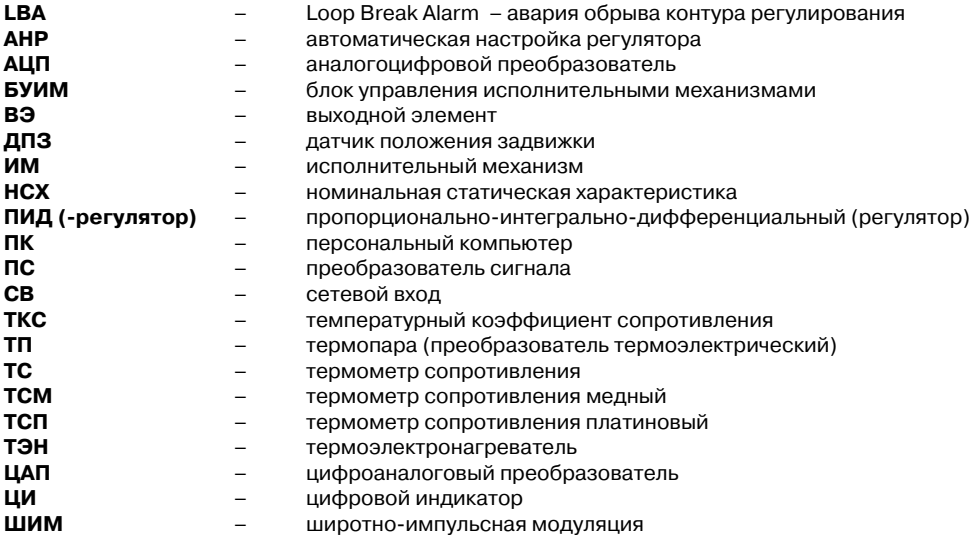

## **1. Назначение прибора**

Прибор предназначен для измерения и автоматического регулирования температуры (при использовании в качестве первичных преобразователей термометров сопротивления или термоэлектрических преобразователей), а также других физических параметров, значение которых первичными преобразователями (датчиками) может быть преобразовано в напряжение постоянного тока или унифицированный электрический сигнал постоянного тока. Информация о любом из измеренных физических параметров может отображаться в цифровом виде на встроенном индикаторе.

<span id="page-9-0"></span> $\overline{C}$  can be considered as  $\overline{C}$  can be considered as  $\overline{C}$  can be considered as  $\overline{C}$ 

Приборы могут быть использованы в системах контроля и регулирования производственными технологическими процессами в различных областях промышленности, в том числе подконтрольных Ростехнадзору, в сельском и коммунальном хозяйстве.

## **1.1. Основные функции прибора**

Прибор ТРМ148 выполняет следующие основные функции:

- измерение физических параметров объекта, контролируемых входными первичными преобразователями;
- цифровая фильтрация измеренных параметров от промышленных импульсных помех;
- коррекция измеренных параметров для устранения погрешностей первичных преобразователей;
- вычисление значений параметров объекта по заданной формуле;
- отображение результатов измерений или вычислений на встроенном светодиодном четырехразрядном цифровом индикаторе;
- регулирование физической величины по ПИД или двухпозиционному закону;
- реализацию коррекции регулируемой физической величины в соответствии с задаваемыми графиками изменения в зависимости как от внешних параметров, так и/или от времени;
- регистрация измеренной или вычисленной физической величины;
- формирование аварийного сигнала при обнаружении неисправности первичных преобразователей с отображением его причины на цифровом индикаторе;
- формирование аварийного сигнала при выходе регулируемой величины за допустимые пределы;
- формирование аварийного сигнала при обнаружении неисправности исполнительного механизма (контроль LBA-аварии);
- отображение заданных параметров регулирования на встроенном светодиодном цифровом индикаторе;
- передачу в сеть RS485 текущих значений измеренных или вычисленных величин, а также выходного сигнала регулятора и параметров состояния объекта; и др.

## **1.2. Возможности по настройке прибора**

Прибор ТРМ148 спроектирован и реализован с возможностью настройки параметров своего функционирования и сохранения рабочей информации:

- изменение значений программируемых параметров прибора с помощью встроенной клавиатуры управления;
- изменение значений параметров с помощью компьютерной программы конфигуратора при связи с компьютером по RS485;
- формирование команды ручного управления исполнительными механизмами и устройствами с клавиатуры прибора;
- сохранение заданных программируемых параметров в энергонезависимой памяти при отключении напряжения питания прибора.

## **2. Технические характеристики и условия эксплуатации**

<span id="page-10-0"></span> $\overline{\phantom{a}}$  . The contraction of the contract contract contract contract contract contract contract contract contract contract contract contract contract contract contract contract contract contract contract contract cont

## **2.1. Технические характеристики прибора**

Основные технические характеристики прибора ТРМ148, его входов и выходных элементов приведены в табл. 2.1…2.4.

#### **Таблица 2.1**

## **Характеристики прибора ТРМ148**

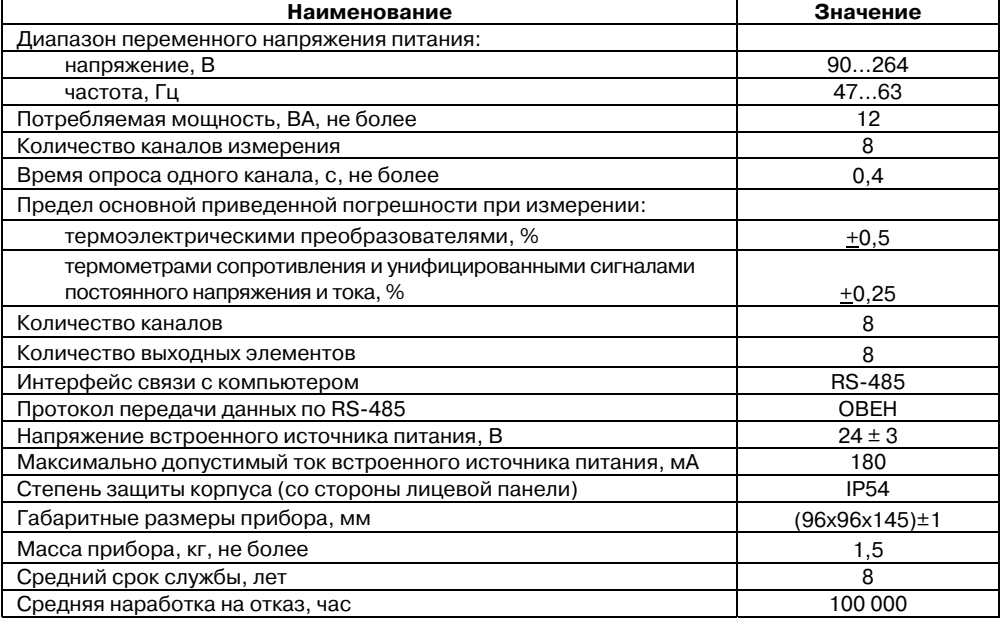

#### **Таблица 2.2**

#### **Используемые на входе сигналы постоянного тока и напряжения**

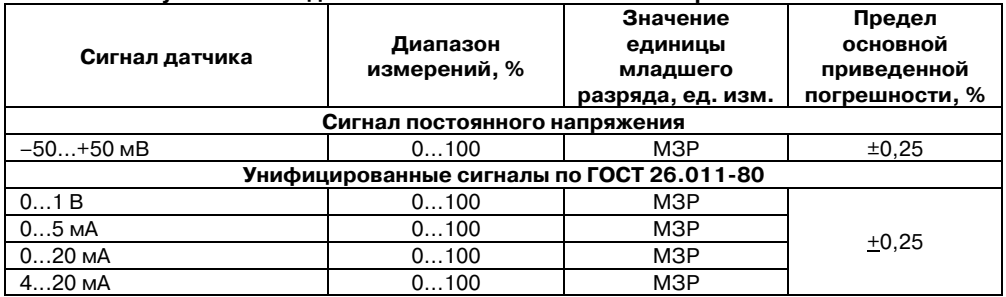

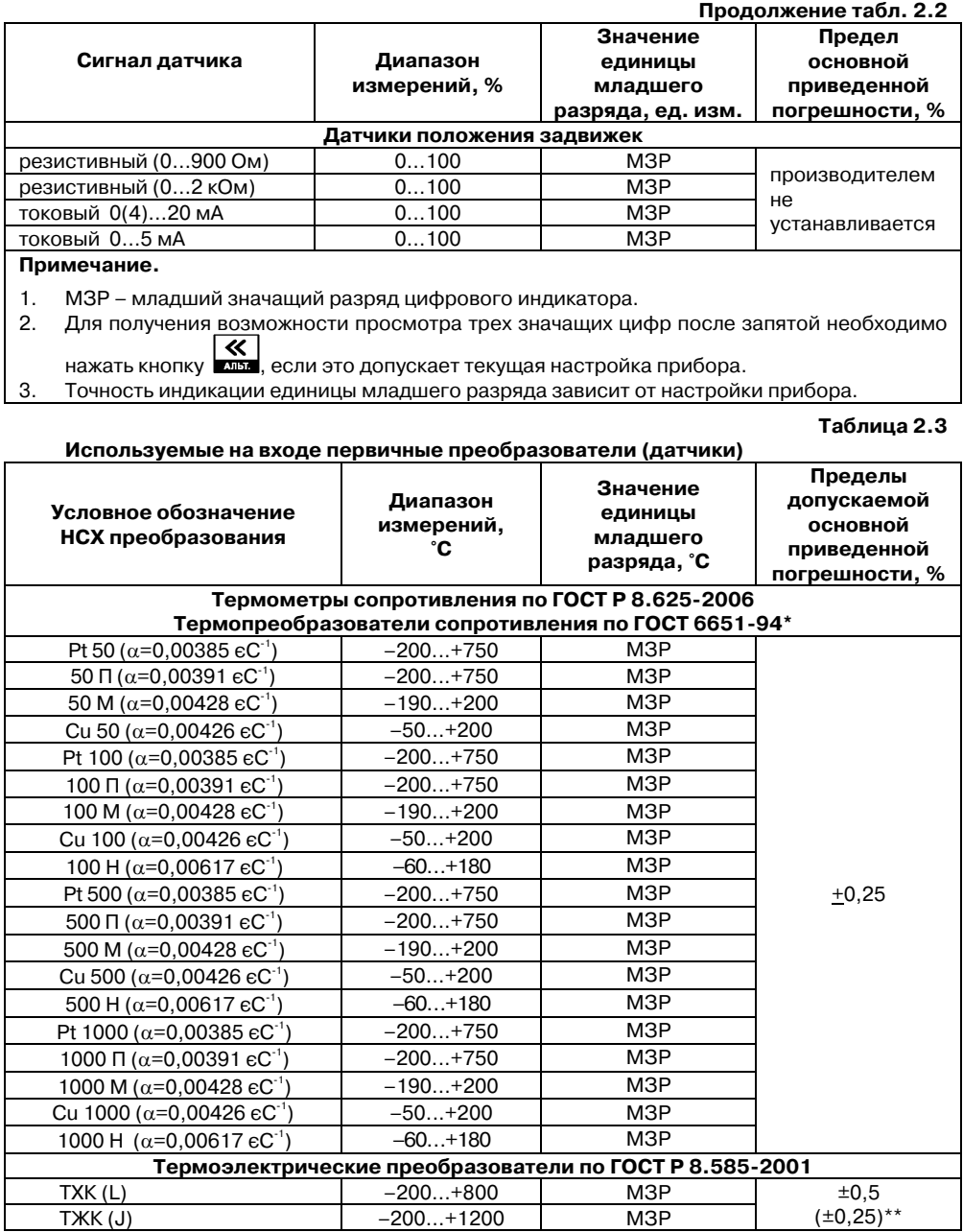

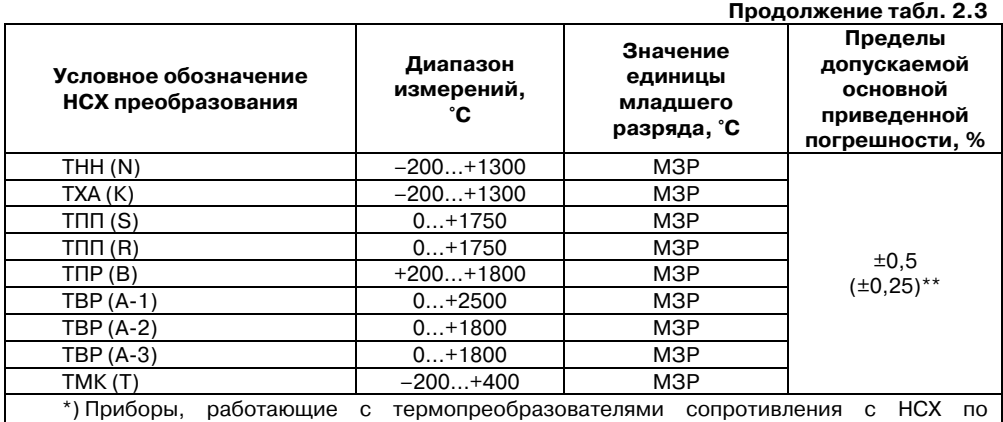

 $\overline{\phantom{a}}$  . The contraction of the contract contract contract contract contract contract contract contract contract contract contract contract contract contract contract contract contract contract contract contract cont

ГОСТ 6651, предназначены для поставки на экспорт.

\*\*) Основная приведенная погрешность без КХС.

#### **Примечания.**

**Выходные элементы** 

1.  $\alpha$  – температурный коэффициент термометра сопротивления – отношение разницы сопротивлений датчика, измеренных при температуре 100 и 0 °С, к его сопротивлению, измеренному при 0 °C  $\,$  (R $_{\rm o}$ ), деленное на 100 °C и округленное до пятого знака после запятой.

- 2. Для работы с прибором могут быть использованы только изолированные термоэлектрические преобразователи с незаземленными рабочими спаями.
- 3. Для получения возможности просмотра трех значащих цифр после запятой необходимо  $\overline{\boldsymbol{u}}$

нажать кнопку  $\boxed{\phantom{a}}$ , если это допускает текущая настройка прибора.

- 4. Точность индикации единицы младшего разряда зависит от настройки прибора.
- 5. Допускается применение нестандартизованного медного термометра сопротивления с R<sub>0</sub> = 53 Ом α = 0,00426°С  $^{\text{-}1}$ и диапазоном измерений от – 50 до +180 °C.

#### **Таблица 2.4**

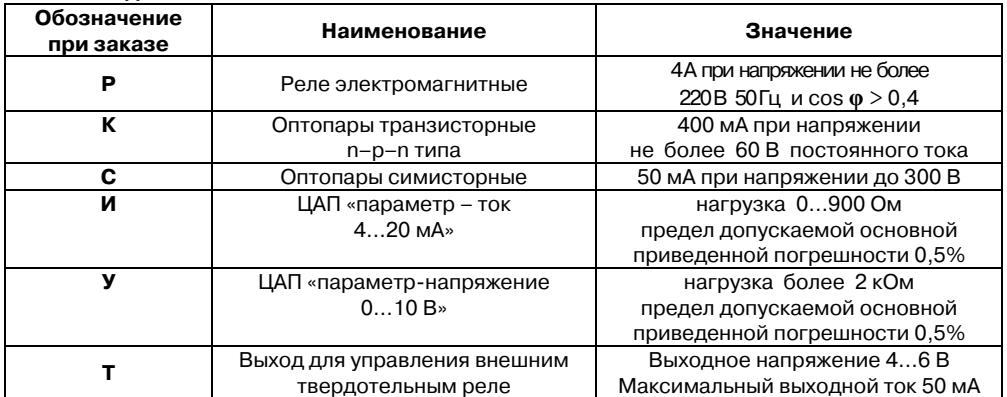

#### <span id="page-13-0"></span>**2.2. Условия эксплуатации прибора**

Прибор ТРМ148 эксплуатируется при следующих условиях:

- закрытые взрывобезопасные помещения без агрессивных паров и газов;
- температура окружающего воздуха от +5 до +50 °С;
- верхний предел относительной влажности воздуха 80 % при 25 °С и более низких температурах без конденсации влаги;
- атмосферное давление от 84 до 106,7 кПа.

По устойчивости к климатическим воздействиям при эксплуатации прибор ТРМ148 соответствует группе исполнения В4 по ГОСТ 12997-84.

По устойчивости к механическим воздействиям при эксплуатации прибор ТРМ148 соответствует группе исполнения N1 по ГОСТ 12997-84.

Габаритные и установочные размеры прибора приведены в Приложении А.

## **3. Модификации прибора**

Прибор ТРМ148 выпускается с 6-ю заложенными в него (записанными в энергонезависимую память) типовыми модификациями, облегчающими конфигурирование прибора, т.к. основная часть необходимых параметров уже правильно задана в этих модификациях.

<span id="page-14-0"></span> $\overline{\phantom{a}}$  . The contraction of the contract contract contract contract contract contract contract contract contract contract contract contract contract contract contract contract contract contract contract contract cont

После выбора модификации прибор необходимо «донастроить», задав значения параметрам, не определенным в стандартной модификации, с передней панели прибора.

Смена модификации с передней панели прибора осуществляется через главное меню прибора. В **«Главное меню\CONF»** (см. рис. 9.28) расположены 6 модификаций. Выбирая, например, **«Главное меню\CONF\CONF1»** пользователь прошивает в прибор 1ую модификацию, т.е. весь набор параметров.

В связи с тем, что порядок следования ВЭ определенного типа не может быть произвольным (см. раздел «Введение» настоящего РЭ), то при использовании стандартной модификации может возникнуть задача переподключения ВЭ к БУИМ или Инспекторам.

Схемы стандартных модификаций приведены из расчета, что прибор ТРМ148 оснащен восемью ВЭ типа **«Р»** (э/м реле).

**Внимание.** При необходимости создания собственной конфигурации пользователь должен воспользоваться программой **Конфигуратор ТРМ148**, загруженной на полном уровне доступа. Работа по созданию индивидуальной модификации может быть осуществлена пользователем с использованием «модификации 0», поставляемой в электронном виде на диске. Запись 0 модификации возможна только через конфигуратор.

### **3.1. Описание модификации прибора 1**

Модификация **1** прибора ТРМ148 включает **8** Каналов регулирования, каждый из которых подключен к своему Выходному элементу.

Каждый Регулятор может работать в режимах ПИД и ON/OFF.

Основным назначением регуляторов модификации **1** прибора ТРМ148 является работа с «нагревателями».

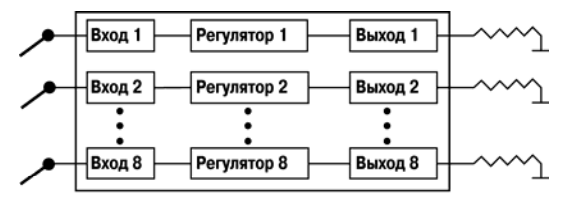

Рис. 3.1. Принципиальная схема модификации 1 прибора

Схема модификации 1 прибора представлена на рис. 3.1.

Практическое применение прибора модификации 1 позволяет осуществить одновременное регулирование нескольких (от 1 до 8) независимых физических величин. Это могут быть температура, давление, влажность, освещенность и др. величины, измеряемые одним датчиком или передаваемые в виде стандартных аналоговых сигналов (тока или напряжения).

Регулирование может быть задано уставкой, – постоянной или изменяемой по времени величиной (графиком).

<span id="page-15-0"></span> $\overline{C}$  can be considered as  $\overline{C}$  can be considered as  $\overline{C}$  can be considered as  $\overline{C}$ **Примечание.** Пример применения прибора модификации 1 приведен в «Руководстве пользователя прибора ТРМ148», поставляемом в комплекте с прибором в электронном виде.

### **3.2. Описание модификации прибора 2**

Модификация 2 прибора ТРМ148 включает **8** Каналов регулирования, в каждый из которых включены только Инспекторы.

Назначение прибора модификации 2 – применение для аварийной и прочей сигнализации. В каждом канале реализована возможность вычисления квадратного корня из входного значения, что используется при

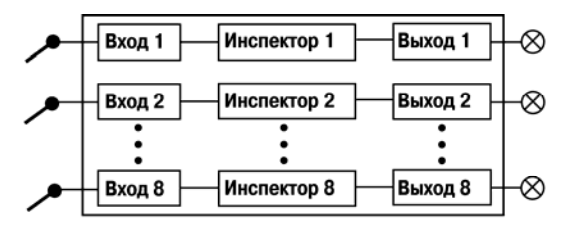

Рис. 3.2. Принципиальная схема модификации 2 прибора

исчислении мгновенного расхода по показаниям датчика перепада давления.

Схема модификации 2 прибора представлена на рис. 3.2.

Практическое применение прибора модификации 2 позволяет осуществить сигнализацию выхода нескольких параметров (от 1 до 8) за границы установленного диапазона или входа в установленный диапазон, и регистрацию указанных событий на выходных элементах. Текущие значения параметров и состояние каналов отражается на индикаторах прибора. Модификация может быть использована как непосредственно для сигнализации (на табло, сиреной и т.д.), так и для управляющего реагирования (включения насосов, вентиляторов, двигателей и т.п.) на достижение регулируемой структуры заданных функционалов. Комбинирование решений позволит создавать сложные автоматизированные системы.

**Примечание.** Пример применения прибора модификации 2 приведен в «Руководстве пользователя прибора ТРМ148», поставляемом в комплекте с прибором в электронном виде.

#### **3.3. Описание модификации прибора 3**

Модификация 3 прибора ТРМ148 включает 4 Канала ПИД-регулирования задвижками с датчиком положения или с его математической моделью.

Схема модификации 3 прибора представлена на рис. 3.3.

Назначением модификации является осуществление регулирования физическими объектами, управляемыми задвижками с

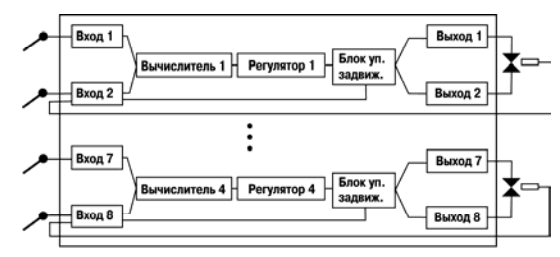

Рис. 3.3. Принципиальная схема модификации 3 прибора

датчиками положения или без таковых. Это могут быть расходные коммуникации (трубы с водой), управляемые кранами, различные форсунки, антенны, направляемые автоматически, автоматизированные системы вентиляции и т.п. От 1 до 4 каналов работают параллельно, осуществляя независимое регулирование.

#### <span id="page-16-0"></span>**3. Модификации прибора**

 $\overline{\phantom{a}}$  . The contraction of the contract contract contract contract contract contract contract contract contract contract contract contract contract contract contract contract contract contract contract contract cont Регулирование может быть задано уставкой, – постоянной или изменяемой по времени величиной (графиком).

**Примечание.** Пример применения прибора модификации 3 приведен в «Руководстве пользователя прибора ТРМ148», поставляемом в комплекте с прибором в электронном виде.

#### **3.4. Описание модификации прибора 4**

Модификация 4 прибора ТРМ148 включает **4** Канала регулирования (ПИД или ON/OFF), каждый из которых сопровождается Инспектором (контролем нахождения регулируемой величины в допустимом диапазоне).

Схема модификации 4 прибора представлена на рис. 3.4.

Модификация предназначена для осуществления регулирования максимум четырьмя физическими

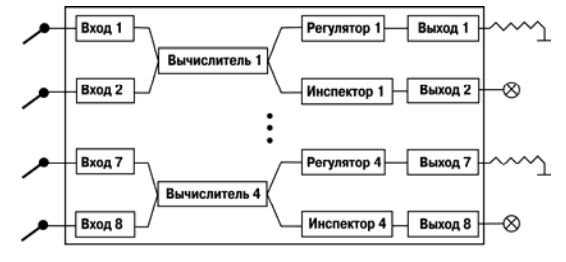

Рис. 3.4. Принципиальная схема модификации 4 прибора

величинами с системой аварийной сигнализации в каждом. В каждом канале регулирования используется 2 входа, что позволяет регулировать величины, измеряемые 2-мя датчиками.

Регулирование может быть задано уставкой, – постоянной или изменяемой по времени величиной (графиком).

**Примечание.** Пример применения прибора модификации 4 приведен в «Руководстве пользователя прибора ТРМ148», поставляемом в комплекте с прибором в электронном виде.

#### **3.5. Описание модификации прибора 5**

Модификация 5 прибора ТРМ148 включает **4** Канала регулирования (ПИД или ON/OFF) по графику уставки, каждый из которых сопровождается аварийной сигнализацией.

Схема модификации 5 прибора представлена на рис. 3.5.

Коррекция уставки по графику позволяет создавать сложные системы регулирования с изменяющейся в процессе регулировки уставкой, которая зависит от входной величины или от времени. График от входной величины позволяет создавать климатозависимые системы, например, обогрева помещения, при котором температура батарей изменяется в зависимости от температуры на улице. График от времени позволяет управлять технологическими

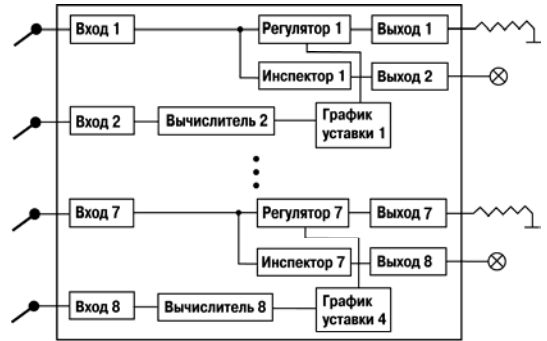

Рис. 3.5. Принципиальная схема модификации 5 прибора

<span id="page-17-0"></span> $\overline{C}$  can be considered as  $\overline{C}$  can be considered as  $\overline{C}$  can be considered as  $\overline{C}$ процессами, которые требуют автоматического изменения уставки во время технологического процесса.

**Внимание.** В модификации 5 задействованы все 8 каналов прибора. В нечетных каналах – 1, 3, 5 и 7, – в которых и осуществляется регулирование, подключены регуляторы и инспекторы, в четных каналах – 2, 4, 6 и 8 – включены только вычислители, данные с которых передаются в блоки вычисления коррекции уставки по графику (ось Х).

При необходимости ввода корректирующего значения только от одного входа прибора входы графиков коррекции уставки переключаются на вычислитель того канала, к которому подключен этот вход. В этом случае неиспользуемые вычислители отключаются за счет установки значения типа вычислителя (параметр **CAL.t)** "Вычислитель отключен".

**Примечание.** Пример применения прибора модификации 5 приведен в «Руководстве пользователя прибора ТРМ148», поставляемом в комплекте с прибором в электронном виде.

## **3.6. Описание модификации прибора 6**

Модификация 6 прибора ТРМ148 включает 2 Канала ПИД-регулирования задвижками с датчиком положения. Регулируемая величина может быть вычислена Вычислителем (например, соотношения газ/воздух). Каждый канал включает модуль Инспектора, выдающий сигнал на выходной элемент при выходе регулируемой величины за допустимый диапазон.

Регулирование может быть задано уставкой, – постоянной или изменяемой по времени величиной (графиком).

Схема модификации 6 прибора представлена на рис. 3.6.

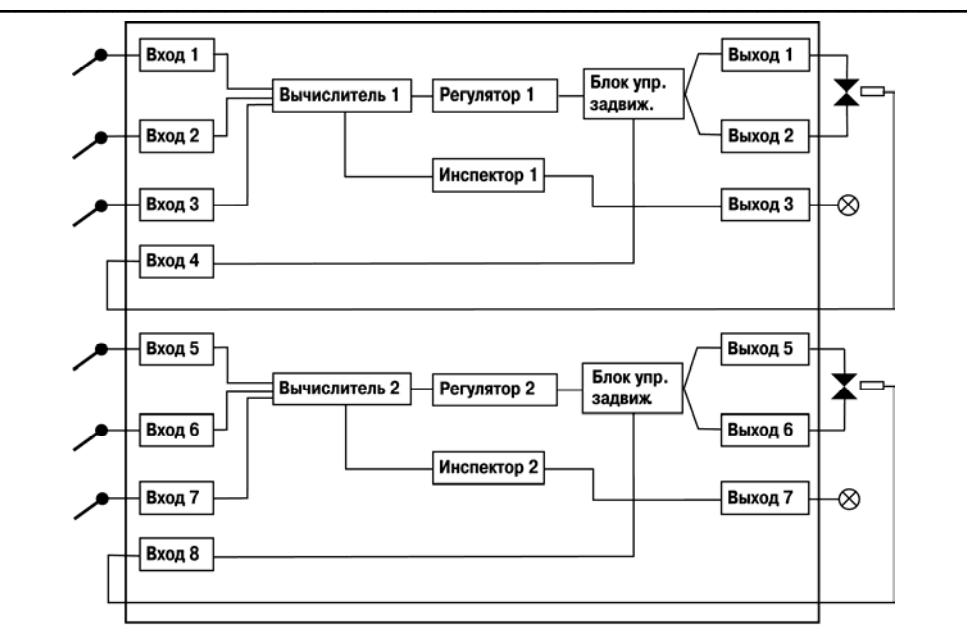

Рис. 3.6. Принципиальная схема модификации 6 прибора

Модификация фактически эквивалентна 3ей с некоторыми отличиями:

- имеется 3 входа вместо 2х на канал;
- количество каналов 2, а не 3;
- имеется аварийная сигнализация в каждом канале.

Основные возможные направления применения:

- системы регулирования соотношения (газов, воды и т.п.), управляющие, например, двумя кранами;
- системы, требующие сложного регулирования по нескольким (до 3-х) входным величинам;
- иные ответственные системы с необходимостью управления задвижками и наличием сигнализации.

**Примечание.** Пример применения прибора модификации 6 приведен в «Руководстве пользователя прибора ТРМ148», поставляемом в комплекте с прибором в электронном виде.

**Внимание.** Реализация прибора предоставляет пользователю возможность тестирования ресурсов (см. п. 8.2.1).

## **4. Конструкция прибора**

Описание содержит информацию о конструктивном варианте выпуска прибора, назначении, конструкции корпуса, креплении и монтаже варианта прибора, возможностях по соединению с первичными преобразователями, источником питания и внешними устройствами и др.

<span id="page-19-0"></span> $\overline{C}$  can be considered as  $\overline{C}$  can be considered as  $\overline{C}$  can be considered as  $\overline{C}$ 

4.1. Прибор ТРМ148 изготавливается в пластмассовом корпусе, предназначенном для утопленного монтажа на вертикальной плоскости щита управления электрооборудованием.

4.2. Корпус состоит из двух частей, соединяемых между собой при помощи четырех винтов. Внутри корпуса размещены 4 печатные платы, на которых располагаются элементы схемы прибора. Соединение плат друг с другом осуществляется при помощи плоских разъемных кабелей.

4.3. Крепление прибора на щите обеспечивается двумя фиксаторами, входящими в комплект поставки прибора ТРМ148.

4.4. Для соединения с первичными преобразователями, источником питания и внешними устройствами прибор оснащен присоединительным клеммником с креплением «под винт». Клеммник находится на задней стенке прибора.

4.5. Габаритные и установочные размеры прибора приведены в Приложении **А**.

## <span id="page-20-0"></span>**5. Лицевая панель прибора. Индикация и управление**

Раздел содержит описание лицевой панели прибора, элементов индикации и управления, расположенных на ней, дает представление пользователю о назначении каждого элемента, режимах работы прибора и схеме их переключения.

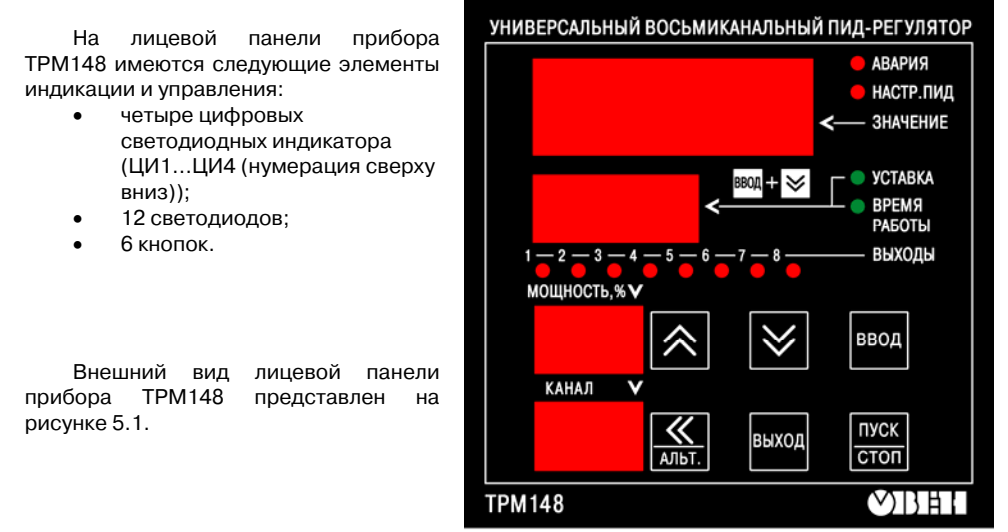

Рис. 5.1. Лицевая панель прибора

## **5.1. Элементы лицевой панели**

## **5.1.1 Кнопки**

Всего на передней панели прибора шесть кнопок: "**ВВОД**", "**ПУСК/СТОП**", "**ВЫХОД**", "стрелка **вверх**", "стрелка **вниз**", "**АЛЬТ**".

Кнопка "**ВВОД**" выполняет функции, аналогичные клавише "**Enter**" на клавиатуре компьютера. То есть, используется для входа в какой-либо режим и для подтверждения записи информации. В комбинации с другими кнопками возможны дополнительные функции кнопки "**ВВОД**" (см. п. **5.3**).

Кнопка "**ВЫХОД**" похожа на "**Esc**" на клавиатуре компьютера. Она нужна для выхода из режимов, отмены изменений. В комбинации с другими кнопками возможны дополнительные функции кнопки (см. п. **5.3**).

Кнопка "**ПУСК/СТОП**" запускает и останавливает прибор, фактически переводит из состояния **Работа** в состояние **СТОП** и обратно.

Кнопки "стрелка **вверх** " и "стрелка **вниз**" нужны для увеличения и уменьшения значений параметров. В комбинации с другими кнопками возможны дополнительные функции кнопок (см. п. **5.3**).

<span id="page-21-0"></span> Кнопка "**АЛЬТ**" нужна для сдвига числовых значений, которые не помещаются на знакоместах цифровых индикаторов. Фактически происходит сдвиг "окна" индикатора относительно цифр числа вправо. В комбинации с кнопкой "**ВВОД**" возможен переход в режим ручного управления или изменения параметров прибора (программирования) (см. п. **5.3**).

#### **5.1.2. Дисплейная часть**

Дисплейная часть прибора состоит из четырех цифровых индикаторов и 12 светодиодов. Цифровые индикаторы предназначены для отображения информации о текущем значении регулируемого параметра, уставки, имен переменных (параметров), и их значений. Светодиоды призваны помочь понять, что конкретно отображается на индикаторах, и в каком состоянии находятся выходные элементы прибора и сам прибор.

#### *5.1.2.1. Вертикальный ряд светодиодов*

В верхней части панели справа расположены два красных светодиода: **АВАРИЯ** и **НАСТР.ПИД.**

Светодиод **АВАРИЯ** показывает, что произошло критическое аварийное событие (обрыв датчика, перегрев, и т.п.) и объект перешел в режим аварии.

Светодиод **НАСТР.ПИД** показывает, что происходит автоматическая настройка параметров ПИД- регулятора для одного из объектов.

Под двумя красными расположены два зеленых светодиода – **Уставка** и **Время работы**. Светодиод **Уставка** показывает, что на ЦИ2 индицируется уставка, светодиод **Время работы** – что на ЦИ2 индицируется время.

#### *5.1.2.2. Горизонтальный ряд светодиодов*

Отображает состояние дискретных (ключевых) ВЭ прибора. При включенном ВЭ светодиод горит. При установке аналоговых ВЭ в прибор горизонтальный ряд светодиодов не используется.

## **5.2. Индикация**

В приборе ТРМ148 реализован режим Основной индикации, предназначенный для управления прибором и изменения режимов работы.

Также существует несколько вспомогательных режимов индикации, включающихся при автонастройке регуляторов, юстировке, программировании и др.

В режим основной индикации прибор попадает сразу при включении (с учетом значения параметра **bEHv**).

На первом индикаторе **ЦИ1** отображается значение с вычислителя в текущем канале.

На втором индикаторе **ЦИ2** в процессе работы отображаются: текущая уставка, время работы, режимы **STOP** и **Авария**, код аварии.

Индикатор **ЦИ3** отображает значение выходного сигнала (мощности) в канале.

На индикаторе **ЦИ4** отображаются номер объекта и канала через точку. Если объект единственный, то только номер канала.

#### **5. Лицевая панель прибора. Индикация и управление**  $\overline{\phantom{a}}$  . The contraction of the contract contract contract contract contract contract contract contract contract contract contract contract contract contract contract contract contract contract contract contract cont

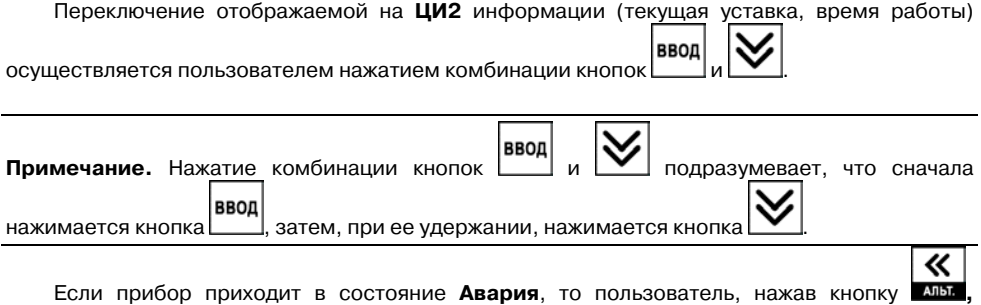

получает информацию о коде Аварии.

Режим функционирования индикации определяется пользователем путем задания значений служебных параметров **ind.r** и **ind.t**.

Параметр **ind.r** – частота обновления индикации – указывает (задает) время, через которое будет обновлена информация на ЦИ1 прибора о значении измеренной или вычисленной величины.

**Примечание.** Если время, задаваемое параметром **ind.r**, меньше периода опроса соответствующего датчика **itrl**, информация будет обновляться с частотой опроса датчика.

Параметр **ind.S** – код видимости параметров прибора при программировании с лицевой панели прибора – дает возможность скрывать отдельные параметры и папки (табл. 5.1).

#### **Коды видимости параметров**

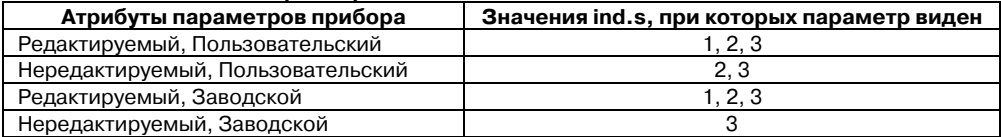

Параметр **ind.t** – время циклической индикации – указывает (задает) время, через которое будет сменен (на следующий) индицируемый канал при включенном режиме автоматической смены индикаций. Этот режим включается/выключается одновременным

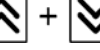

нажатием кнопок  $\sum$   $\sum$  на передней панели прибора.

#### **5.2.1. Описание индикации при аварии**

Аварийное состояние – состояние, в которое переводится объект при срабатывании блока Логики принятия решения об аварии или при иных аварийных ситуациях (например, при обрыве датчика). Подробнее об аварийных ситуациях см. п. **10.5**.

#### *5.2.1.1. Критическая авария*

Во время критической аварии на **ЦИ2** отображается слово **FAIL**. Критическая авария имеет два подрежима: «Авария с сигнализацией» и «Авария без сигнализации»

Отличаются они тем, что в подрежиме «Авария с сигнализацией» происходит замыкание ВЭ, на который назначена аварийная сигнализация. К этому ВЭ (как правило, это реле) можно подключить устройство, выдающее звуковой или световой сигнал, сообщающий об аварии. Необходимо помнить, что при аварии с сигнализацией каждый из подключенных объектов переходит в режим Аварии отдельно, а на ВЭ подается объединенный по логике «ИЛИ» сигнал от всех подключенных объектов.

Выбор выходного элемента, на который передается сигнал об аварии, осуществляется в параметре **AL.rE**.

Если для аварийной сигнализации не задействовано ни одного ВЭ прибора, то прибор переходит в режим **«Авария с сигнализацией»**, при этом для индикации используется светодиод **«Авария»**.

Отключение аварийной сигнализации осуществляется кнопкой «**ВЫХОД»**.

При переводе в подрежим **«Авария без сигнализации»** ВЭ размыкается, и аварийная сигнализация отключается. Однако прибор попрежнему находится в режиме **Авария** и не может продолжать нормальную работу.

В подрежиме **«Авария с сигнализацией»** надпись **FAIL** мигает. В подрежиме **«Авария без сигнализации»** (а также после перехода в такой режим из состоянии **«Авария с** 

выход **сигнализацией»** нажатием кнопки ) надпись **FAIL** горит непрерывно (см. табл. 5.2). На **ЦИ4** отображаются номер объекта и канала, в котором произошла авария.

**Примечание.** При возникновении критической Аварии прибор, вне зависимости от того, какой канал в этот момент отображала индикация, начинает индицировать номер канала, на котором произошла Авария.

#### **Таблица 5.2**

#### **Индикация в режиме критической аварии**

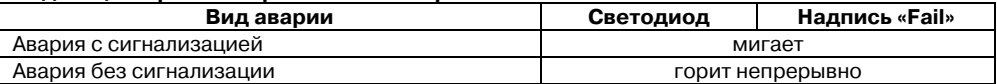

После устранения причины аварии возможно возобновление работы (переключение в режим, предшествовавший наступлению аварии). Для этого надо нажать кнопку «**ПУСК/СТОП»**. Если причина аварии не была корректно устранена, то прибор автоматически перейдет в режим **«Авария с сигнализацией».**

Подробно переходы в режиме Аварии изображены на рисунке 5.2.

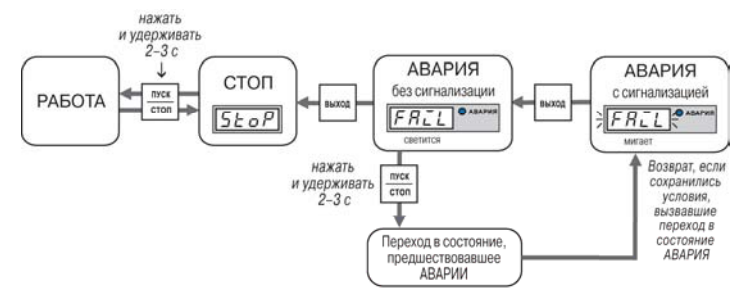

Рис. 5.2. Схема переключения состояний прибора

## <span id="page-24-0"></span>*5.2.1.2. Некритическая авария*

При некритической аварии в режиме основной индикации периодически (период  $\sim 2$ секунды) на **ЦИ2** вместо показаний горит **Attn**.

Выяснение причины любой АВАРИИ (Критической или Некритической) осуществляется 《

нажатием и удерживанием кнопки **мыл**. На ЦИ2 отображается Код АВАРИИ. Перечень аварийных кодов представлен в разделе **10.5.3**.

## **5.3. Функциональные назначения сочетаний кнопок**

Реализация прибора ТРМ148 предоставляет пользователю широкие возможности для управления функционированием прибора.

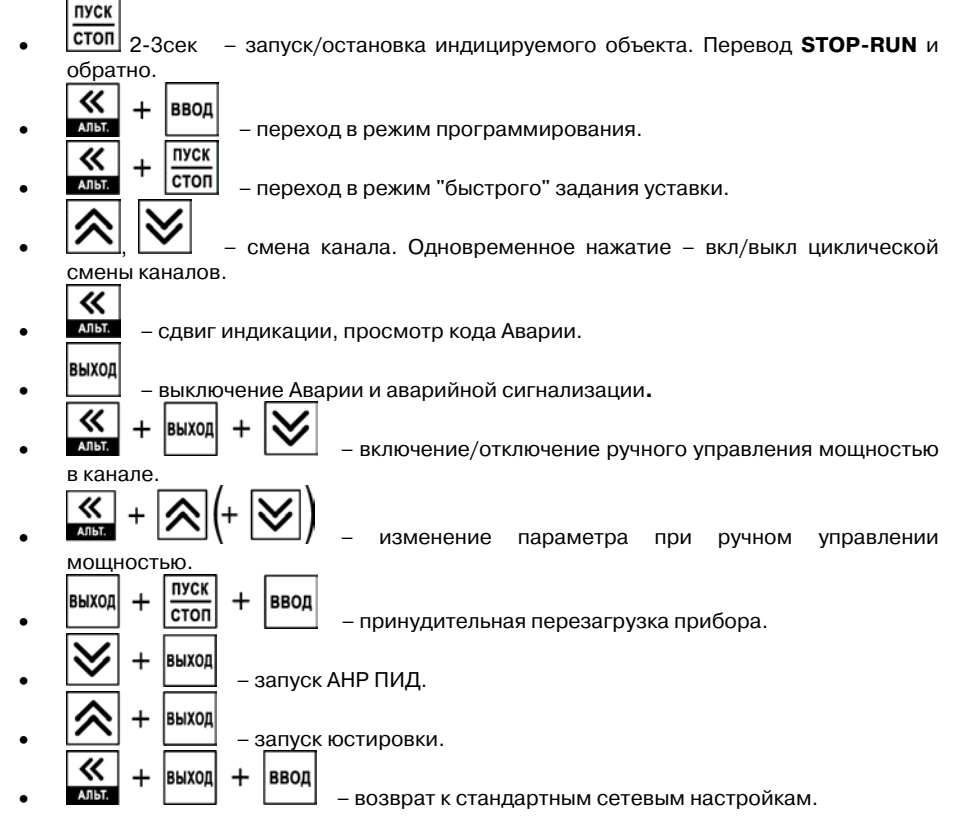

## **6. Меры безопасности**

Раздел содержит информацию о соответствии прибора по способу защиты от поражения электрическим током классу нормативных документов, необходимости соблюдения стандартных требований при эксплуатации, техническом обслуживании и поверочных мероприятиях.

<span id="page-25-0"></span> $\overline{C}$  can be considered as  $\overline{C}$  can be considered as  $\overline{C}$  can be considered as  $\overline{C}$ 

6.1. По способу защиты от поражения электрическим током прибор ТРМ148 соответствует классу II по ГОСТ 12.2.007.0-75.

6.2. При эксплуатации, техническом обслуживании и поверке необходимо соблюдать требования ГОСТ 12.3.019-80, «Правил эксплуатации электроустановок потребителей» и «Правил охраны труда при эксплуатации электроустановок потребителей».

6.3. На открытых контактах клеммника прибора ТРМ148 при эксплуатации присутствует высокое напряжение, опасное для человеческой жизни. Любые подключения к прибору и работы по его техническому обслуживанию производятся только при отключенном питании прибора и исполнительных механизмов.

6.4. Не допускается попадание влаги на контакты выходного разъема и внутренние электроэлементы прибора ТРМ148. Запрещается использование прибора в агрессивных средах с содержанием в атмосфере кислот, щелочей, масел и т. п.

6.5. Подключение, регулировка и техобслуживание прибора ТРМ148 должны производиться только квалифицированными специалистами, изучившими настоящее руководство по эксплуатации.

## **7. Монтаж и подключение прибора**

В разделе описываются монтаж, крепление и подключение прибора ТРМ148.

**Внимание пользователя:** перед монтажом рекомендуется произвести конфигурирование прибора через ПК или с передней панели прибора.

<span id="page-26-0"></span> $\overline{\phantom{a}}$  . The contraction of the contract contract contract contract contract contract contract contract contract contract contract contract contract contract contract contract contract contract contract contract cont

## **7.1. Монтаж прибора в корпусе щитового крепления**

#### **7.1.1. Подготовка посадочного места на щите управления**

Осуществляется подготовка посадочного места на щите управления для установки прибора ТРМ148 в соответствии с размерами, приведенными в Приложении **А**.

Конструкция щита управления должна обеспечивать защиту прибора от попадания в него влаги, грязи и посторонних предметов.

При размещении прибора следует помнить, что при эксплуатации открытые контакты клемм находятся под напряжением, опасным для человеческой жизни. Поэтому доступ внутрь щита управления разрешен только квалифицированным специалистам.

#### **7.1.2. Установка прибора в щит управления**

Последовательность установки прибора ТРМ148 следующая.

1. Прибор вставляется в специально подготовленное отверстие на лицевой панели щита (см. Приложение **А** и рис. 7.1, а).

2. Фиксаторы из комплекта поставки вставляются в отверстия на боковых стенках прибора (рис. 7.1, б).

3. Винты М4х35 с усилием заворачиваются в отверстия каждого фиксатора так, чтобы прибор был плотно прижат к лицевой панели щита.

## **7.2. Монтаж внешних связей**

#### **7.2.1. Общие требования**

При монтаже рекомендуется соблюдать следующие требования.

7.2.1.1. Питание прибора ТРМ148 рекомендуется производить от источника, не связанного непосредственно с питанием мощного силового оборудования. Во внешней цепи

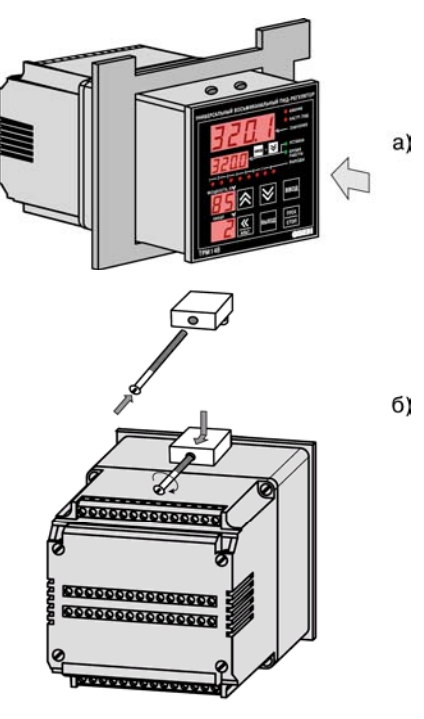

Рис. 7.1. Установка прибора щитового крепления

 $\overline{C}$  can be considered as  $\overline{C}$  can be considered as  $\overline{C}$  can be considered as  $\overline{C}$ следует установить выключатель питания, обеспечивающий отключение прибора от сети и плавкие предохранители на ток 1,0 А.

Питание каких-либо устройств от сетевых контактов прибора запрещается.

7.2.1.2. Схемы подключения датчиков и исполнительных устройств к приборам различных модификаций приведены в Приложении **Б**. Параметры линии соединения прибора с датчиком приведены в таблице 7.1.

#### **Таблица 7.1**

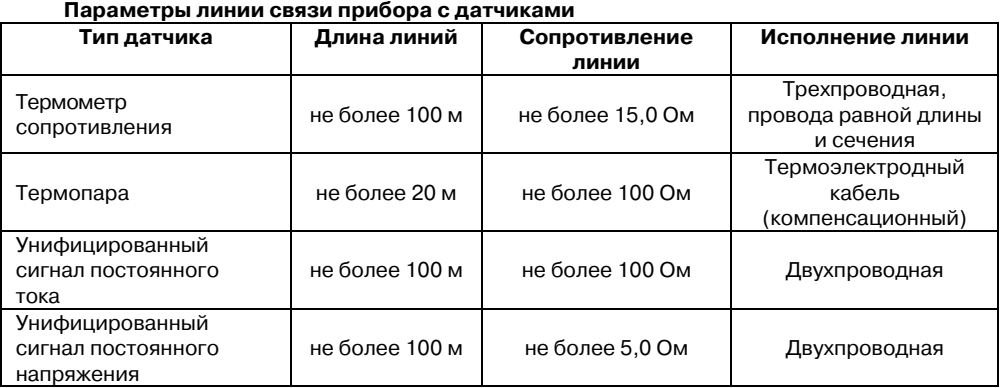

#### **7.2.2. Указания по монтажу**

Рекомендации по организации монтажа следующие.

7.2.2.1. Подготовка кабелей для соединения прибора ТРМ148 с датчиками, исполнительными механизмами и внешними устройствами, источником питания и RS-485. Для обеспечения надежности электрических соединений рекомендуется использовать кабели с медными многопроволочными жилами, концы которых перед подключением следует тщательно зачистить и облудить. Зачистку жил кабелей необходимо выполнять с таким расчетом, чтобы их оголенные концы после подключения к прибору не выступали за пределы клеммника.

Сечение жил кабелей должно быть в диапазоне 0,5…1,0 кв.мм.

7.2.2.2. При прокладке кабелей следует выделить линии связи, соединяющие прибор с датчиками, в самостоятельную трассу (или несколько трасс), располагая ее (или их) отдельно от силовых кабелей, а также от кабелей, создающих высокочастотные и импульсные помехи.

Для защиты входных устройств прибора ТРМ148 от влияния промышленных электромагнитных помех линии связи прибора с датчиками следует экранировать. В качестве экранов могут быть использованы как специальные кабели с экранирующими оплетками, так и заземленные стальные трубы подходящего диаметра.

При использовании экранированных кабелей максимальный защитный эффект достигается при соединении их экранов с клеммой экрана прибора (контакты 27…29, 42…44) Однако в этом случае необходимо убедиться, что экранирующие оплетки кабелей на протяжении всей трассы надежно изолированы от металлических заземленных конструкций. Если указанное условие, по каким-либо причинам, не выполняется, то экраны кабелей следует подключить к заземленному контакту в щите управления.

<span id="page-28-0"></span> $\overline{\phantom{a}}$  . The contraction of the contract contract contract contract contract contract contract contract contract contract contract contract contract contract contract contract contract contract contract contract cont **ВНИМАНИЕ!** Соединение клеммы экрана прибора с заземленными частями металлоконструкций запрещается.

**ВНИМАНИЕ!** При организации заземления следует избегать подключения линии заземления в нескольких точках, т.к. в этом случае возможно образование замкнутых контуров, в которых будут наводиться помехи.

## **7.3. Подключение прибора**

## **7.3.1. Общие указания**

Подключение прибора ТРМ148 следует выполнять по соответствующим схемам, приведенным в Приложении **Б**, соблюдая при этом изложенную ниже последовательность действий.

- Производится подключение прибора ТРМ148 к исполнительным механизмам и внешним устройствам, а также к источнику питания.
- Подключаются линии связи «прибор датчики» к первичным преобразователям.
- Подключаются линии связи «прибор датчики» к входам прибора ТРМ148.
- Подключаются линии интерфейса RS-485\*.

\* Подключение линий интерфейса RS485 необходимо производить только в том случае, если пользователь планирует конфигурирование прибора с ПК, регистрацию данных на ПК или связи прибора с другими приборами по сети.

## **ВНИМАНИЕ!**

- 1. Клеммные соединители прибора ТРМ148, предназначенные для подключения сети питания и внешнего силового оборудования, рассчитаны на максимальное напряжение 250 В. Во избежание электрического пробоя или перекрытия изоляции подключение к контактам прибора источников напряжения, превышающих указанное значение, запрещается.
- 2. Для защиты входных цепей прибора ТРМ148 от возможного пробоя зарядами статического электричества, накопленного на линиях связи «прибор – датчики», перед подключением к клеммнику прибора их жилы следует на 1…2 с соединить с винтом заземления щита.

#### **7.3.2. Подключение внешних устройств управления**

Цепи Выходных элементов, как дискретных, так и аналоговых, имеют гальваническую изоляцию от схемы прибора. Исключение составляет выход «Т» для управления внешним твердотельным реле. В этом случае гальваническую изоляцию обеспечивает само твердотельное реле.

Схемы подключения для ВЭ приведены в Приложении Б.

## **8. Программирование прибора**

Раздел описывает общие принципы программирования прибора, задания программируемых параметров и вспомогательных параметров.

<span id="page-29-0"></span> $\overline{C}$  can be considered as  $\overline{C}$  can be considered as  $\overline{C}$  can be considered as  $\overline{C}$ 

#### **8.1. Общие принципы программирования прибора**

8.1.1. Перед эксплуатацией прибора ТРМ148 необходимо задать полный набор значений программируемых параметров, определяющих работу прибора. Этот набор параметров называется Конфигурацией.

Как уже указывалось в разделе **4**, при производстве прибора ТРМ148 в него закладываются (записываются в постоянную память) шесть типовых модификаций, содержащих основную часть параметров, необходимых для конфигурирования прибора по модификациям.

Пользователь может запрограммировать прибор по своему выбору или вызвать одну из стандартных модификаций, лежащих внутри прибора, и, при ее активировании, частично конфигурировать прибор. Пользователь может изменить значения необходимых параметров.

Допускается изменять значения не всех параметров, а только требуемых.

Конфигурация записывается в энергонезависимую память и сохраняется в ней при отключении питания.

- 8.1.2. Программирование прибора ТРМ148 можно производить двумя способами:
- кнопками на лицевой панели прибора;
- на ПК с помощью программы **«Конфигуратор ТРМ148»** или программы **«Быстрый старт ТРМ148»**.

**Примечание.** Рекомендуется производить программирование прибора на ПК, так как удобный пользовательский интерфейс программ конфигурирования уменьшает вероятность задания ошибочных значений параметров.

8.1.3. Перед программированием прибора ТРМ148 с помощью кнопок на его лицевой панели необходимо включить питание прибора. Никаких других предварительных операций проводить не требуется. Принципы программирования прибора ТРМ148 с помощью кнопок на лицевой панели прибора описаны в разделе **9**.

8.1.5. Полный список программируемых параметров прибора ТРМ148 представлен в Приложении **В**.

## **8.2. Последовательность задания программируемых параметров**

#### **8.2.1. Задание Конфигурации прибора**

Конфигурирование ТРМ148 осуществляется последовательным соединением блоков прибора в единую систему.

Соединение (и разъединение) элементов конфигурации осуществляется в строгой последовательности, изложенной ниже. Несоблюдение ее делает невозможным корректное задание конфигурации.

#### **8. Программирование прибора**  $\overline{\phantom{a}}$  . The contraction of the contract contract contract contract contract contract contract contract contract contract contract contract contract contract contract contract contract contract contract contract cont

Соединение элементов прибора делается в следующем порядке.

- 1. Указывается количество Объектов (параметр **n.ObJ**).
- 2. Указывается количество Каналов в Объекте (параметр **n.Ch**). Прибор автоматически распределяет свободные Каналы между Объектами, указывая номера Каналов в параметре **S.idx**.
- 3. Для каждого Канала включается (или не включается) Регулятор (**rEGL**), Инспектор (**insP**) и Регистратор» (**OP.i**).
- 4. Для каждого Канала устанавливается тип вычислителя (**CAL.t**).
- 5. Для каждого задействованного входа Вычислителя указывается источник данных.
- 6. Для каждого Канала с включенным Регулятором задается в параметрах **Od.tP** и **r.Od.i** подключение ПС и его номер.
- 7. Для каждого включенного ПС задается количество подключенных БУИМ «нагревателей» и БУИМ-«холодильников» (параметр **nPC**).
- 8. Для каждого включенного БУИМ указывается его тип (параметр **SE.P**).
- 9. Для каждого включенного БУИМ указывается номера используемых им ВЭ (параметр **OP**).

Разъединение блоков прибора необходимо производить в обратном порядке. Для разъединения элементов прибора или исправления ошибок, получившихся в результате неверных действий при создании конфигурации рекомендуется использовать процедуру Инициализации.

Процедура Инициализации доступна с передней панели прибора (см. п. **9**).

После создания конфигурации необходимо задать прочие настроечные параметры всех включенных блоков. Параметры Входов, Сетевых входов, Мастера сети, сетевых настроек прибора, уставок, Регистраторов и графики коррекции уставки могут задаваться в произвольное время и в любом порядке.

Результаты создания конфигурации могут быть протестированы пользователем с передней панели прибора. Порядок тестирования представлен на рис. 9.31 (см. раздел 9.3).

## **9. Программирование с помощью кнопок на лицевой панели прибора**

Реализация прибора ТРМ148 предоставляет пользователю удобные возможности в части программирования с помощью кнопок на лицевой панели прибора.

<span id="page-31-0"></span> $\overline{C}$  can be considered as  $\overline{C}$  can be considered as  $\overline{C}$  can be considered as  $\overline{C}$ 

## **9.1. Соответствие символов на цифровом индикаторе буквам латинского алфавита**

Соответствие начертания символов на цифровом индикаторе буквам латинского алфавита приведено в табл. 9.1.

**Таблица 9.1** 

**Соответствие начертания символов на цифровом индикаторе буквам латинского** 

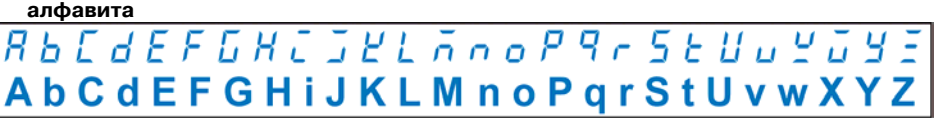

## **9.2. Общие принципы программирования**

Общая схема задания параметров приведена на рис. 9.1.

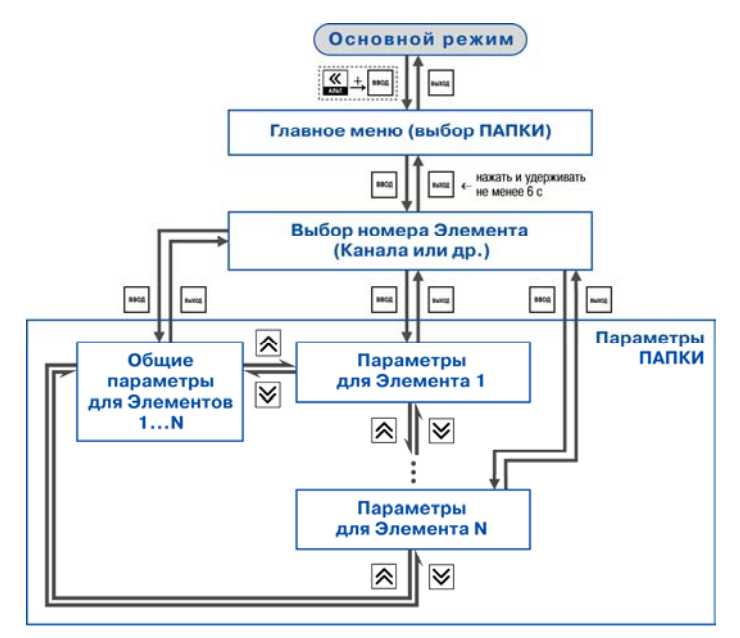

Рис. 9.1. Общая схема задания параметров

## **9.2.1. Основные правила при работе в Главном меню и при выборе Элемента**

При программировании с помощью кнопок на лицевой панели прибора применяются следующие основные правила при работе в Главном меню и при выборе Элемента.

• Выбор элемента (папки, значения и/или др.) в любом меню осуществляется

кнопками  $\sum_{\mu}$  и  $\sum_{\mu}$  (циклически в любую сторону ( При этом мигает тот ЦИ, на котором изменяется информация. • – знак конца списка при циклическом перемещении.

- $\Box$   $\Box$  обозначение группы «Общие параметры» при выборе элемента (Канала, Входа и т.д.).
- ввод Совершение выбора всегда заканчивается нажатием кнопки
- Переход на предыдущий уровень всегда осуществляется кнопкой . Исключение составляет задание параметров графиков.

### **9.2.2. Вход в режим Программирования. Главное меню**

Описывается последовательность действий пользователя при входе в режим Программирования и реакция прибора.

Вход в режим Программирования осуществляется комбинацией кнопок Пользователь попадет в Главное меню параметров (рис. 9.2). На ЦИ1 отображаются имена папок, в которые сгруппированы параметры.

Пользователь выбирает кнопками  $\sum |n|$  нужную папку и нажимает кнопку

## **9.2.3. Выбор Элемента (Канала, Входа и т. д.)**

Параметры некоторых папок сгруппированы по Элементам (Каналам, Входам, и т.д.), при этом часть параметров является общей для всех Элементов (см. рис. 9.1).

На ЦИ1 при выборе отображается обозначение элемента («*CH*» или «*CHAN*» – Канал, «*OB*» – Объект и т. д.), на ЦИ2 – номер Элемента.

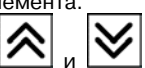

Пользователь выбирает кнопками  $\sum u$  и  $\sum$  номер Элемента и нажимает кнопку

ВВОД

.

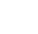

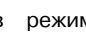

выход

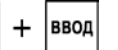

ВВОД

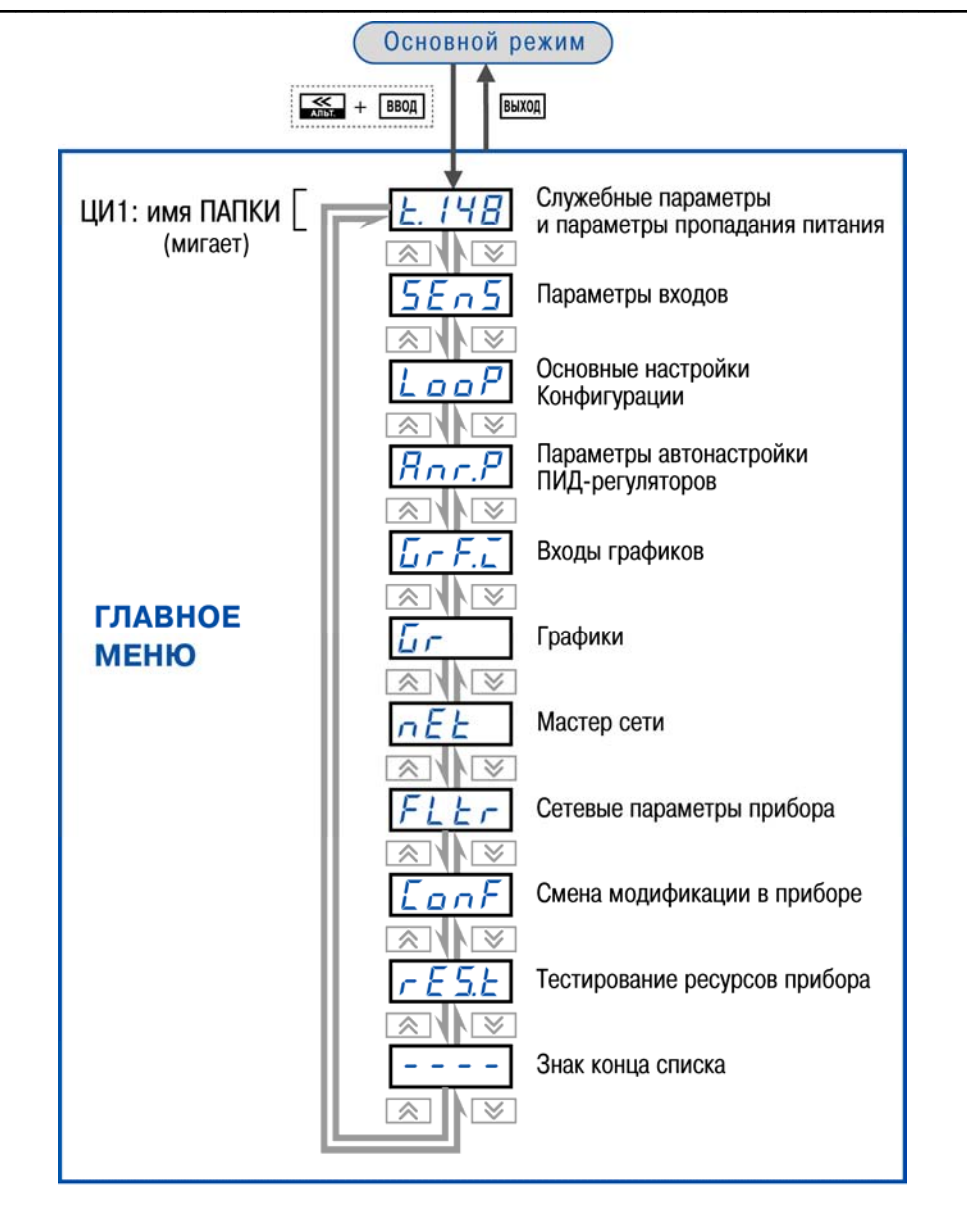

Рис. 9.2. Главное меню параметров

#### $\overline{\phantom{a}}$  . The contraction of the contract contract contract contract contract contract contract contract contract contract contract contract contract contract contract contract contract contract contract contract cont **9.2.4. Вход в папку с параметрами. Индикация при задании параметра**

Описывается последовательность действий пользователя при входе в папку с параметрами и реакция прибора.

При входе в папку на индикаторе отображается информация о первом параметре.

Показания цифровых индикаторов при задании параметров (на примере параметра *ADR*) приведены на рис. 9.3.

**Внимание:** некоторые параметры могут быть недоступны по следующим причинам:

– они скрыты атрибутами доступа;

– они относятся к неподключенному объекту, каналу, программному модулю и т.д.

#### *9.2.4.1. Доступ в защищенную паролем папку*

Отдельные папки с параметрами защищены паролями от несанкционированного доступа. Пароли доступа с передней панели прибора к защищенным паролями папкам с параметрами представлены в табл. 9.2.

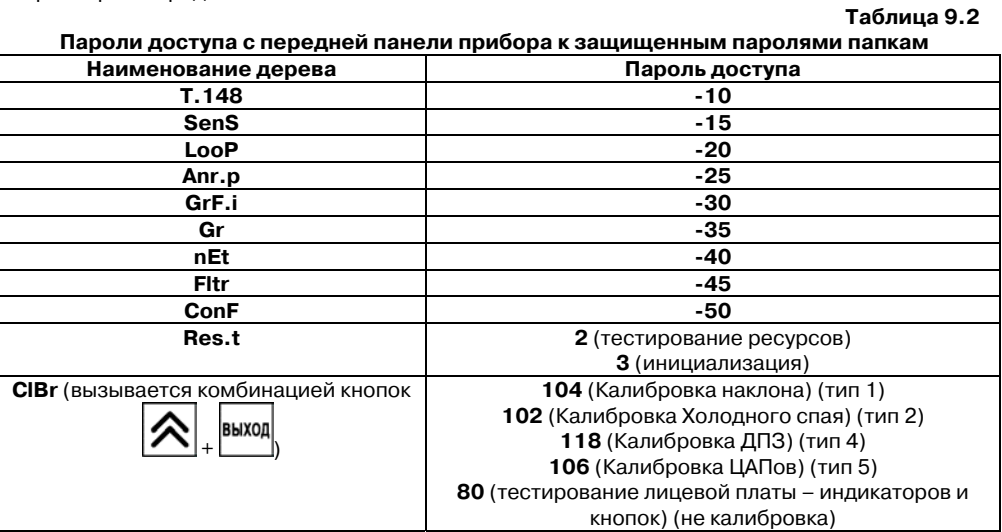

#### 8dr Имя параметра (мигает) **ШИ1** 15 Значение параметра **ШИ2** ЦИ3 Редактируемая папка Элемент папки **ШИ4**

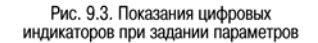

#### **9.2.5. Перемещение между параметрами в папке**

- Выход ВВОД • Перемещение между параметрами (см. рис. 9.4) Параметры nanky ⊺≼ осуществляется кнопками (циклически в любую сторону). 图图 При этом мигает имя параметра на ЦИ1. RIIF знак конца списка при циклическом перемещении. • – обозначение входа во вложенную папку. Рис. 9.4. Перемещение
- между параметрами • При выборе определенного Элемента (Канала, Входа и т.д.) пользователь попадает в папку для этого Элемента, но перемещаться можете между параметрами всех Элементов последовательно (циклически в любую сторону): общие параметры параметры для Элемента 1 параметры для Элемента 2 ... общие параметры.

#### **9.2.6. Задание значения параметра**

d c • При выборе определенного параметра для изменения ВВОД ВВОД 15 пользователь нажимает кнопку . При этом начнет мигать значение параметра на ЦИ2. Измените • Значение задается (см. рис. 9.5) кнопками значение кнопками Если параметр символьный, то при нажатии кнопок িম ⊠ ввод значения параметра последовательно выводятся на ЦИ2. Рис. 9.5. Схема изменения значения параметра • Если параметр числовой, то кнопка Увеличивает, а кнопка уменьшает значение параметра. Если нажать кнопку  $\lfloor \bullet \rfloor$  или  $\lfloor \bullet \rfloor$  и удерживать ее, то изменение значения ускорится. ВВОД После того, как значение задано, пользователь должен нажать кнопку [16] (для выход выхода без записи нового значения должен нажать кнопку

Снова начнет мигать имя параметра на ЦИ1.
### **9.2.7. Сдвиг десятичной точки**

При изменении значения параметра кнопками  $\sum |n|$  десятичная точка не меняет своего положения, что ограничивает максимальное значение параметра. Например, на ЦИ2 отображается значение «**8.974**». При нажатии кнопок и будет происходить изменение значения, начиная с последнего разряда: **«8.974» «8.975» «8.976» ...**  Максимальное значение, которое можно установить на ЦИ2, – «**9.999**». Для ввода большего числа необходимо сдвинуть десятичную точку. *Для сдвига десятичной точки:*  • До начала редактирования значения (т. е. когда на ЦИ1 мигает имя параметра) ВВОД пользователь должен нажать и удерживать кнопку . Через некоторое время начнется циклический сдвиг вправо десятичной точки на ЦИ2: «**8.974**» «**89.74**» «**897.4**» «**8974**» «**8.974**» ... • Дождавшись момента, когда десятичная точка установится в нужное положение, ВВОД пользователь должен отпустить кнопку . После этого возможно редактирование значения параметра.

**Примечание.** Сдвиг десятичной точки допускается только при редактировании параметров, имеющих тип «число с плавающей точкой» (float).

#### **9.2.8. Вложенные папки**

Некоторые папки имеют в своем составе одну или несколько вложенных папок (например, папка «Регуляторы»).

Вложенная папка символизируется на ЦИ2 знаком

. При этом название папки выводится на ЦИ1 (см. рис. 9.6).

Для входа во вложенную папку пользователь ВВОД должен нажать кнопку .

Все операции с параметрами во вложенной папке выполняются так же, как и в основной папке.

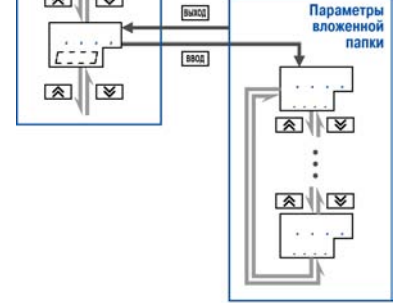

Параметры папки ভি

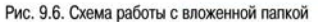

# **9.3. Схемы задания параметров**

Подробные схемы задания параметров приведены на рис. 9.7…9.31. Последовательность представления схем соответствует порядку задания пользователем параметров при конфигурировании прибора с прохождением поочередно всех папок Главного меню, причем переход к схемам последующих папок осуществляется после полного описания схем задания параметров предыдущей папки, включая схемы задания параметров вложенных папок всех ступеней иерархического построения.

 $\overline{C}$  can be considered as  $\overline{C}$  can be considered as  $\overline{C}$  can be considered as  $\overline{C}$ 

**Внимание.** В приведенных схемах представлены примеры значений параметров. Полный список параметров со всеми возможными значениями представлен в Приложении В.

**Примечание.** На рис 9.7 представлена общая схема задания параметров прибора, включающая всю иерархию инициируемых пользователем папок параметров.

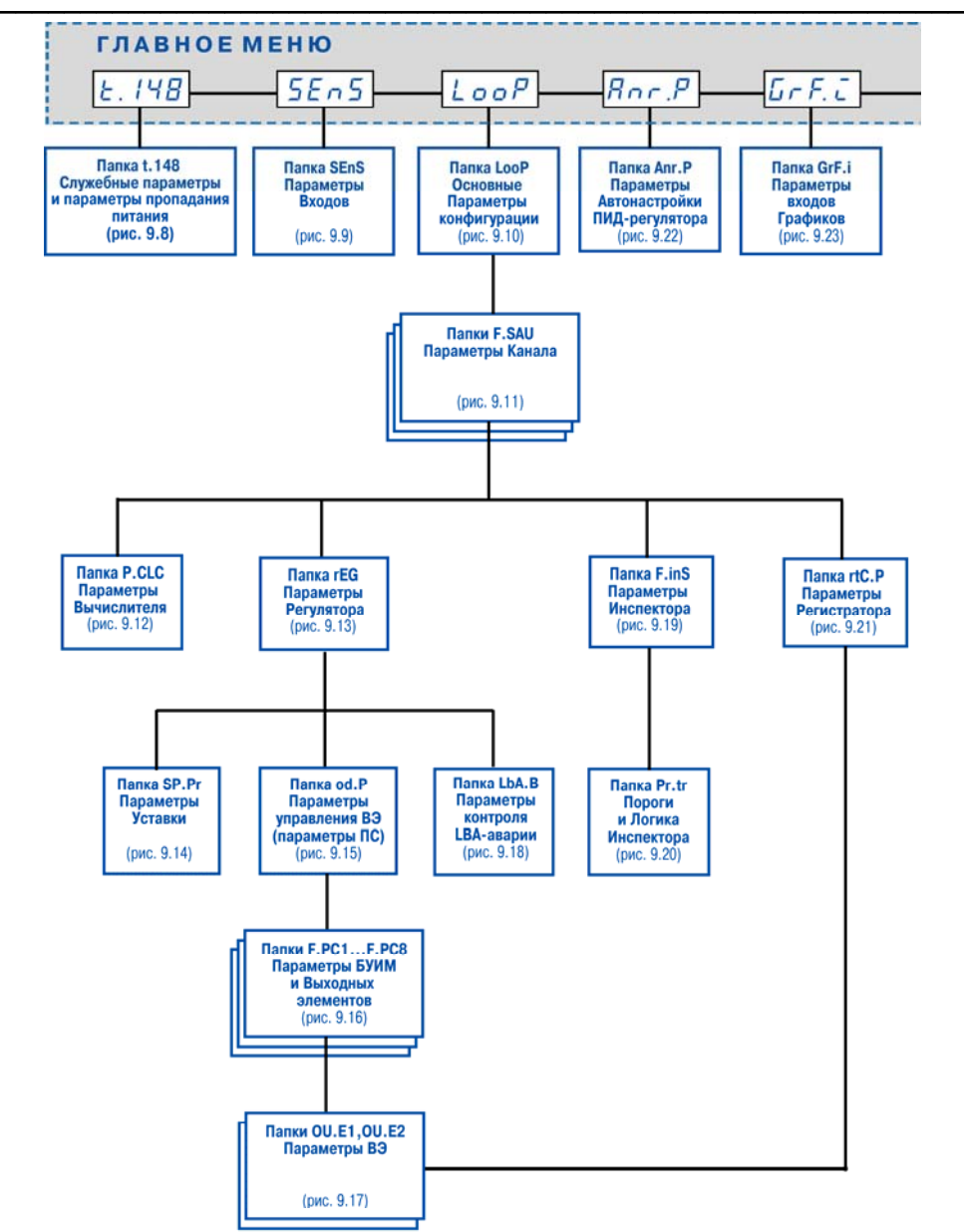

Рис. 9.7. Общая схема задания параметров прибора

**9. Программирование с помощью кнопок на лицевой панели прибора**

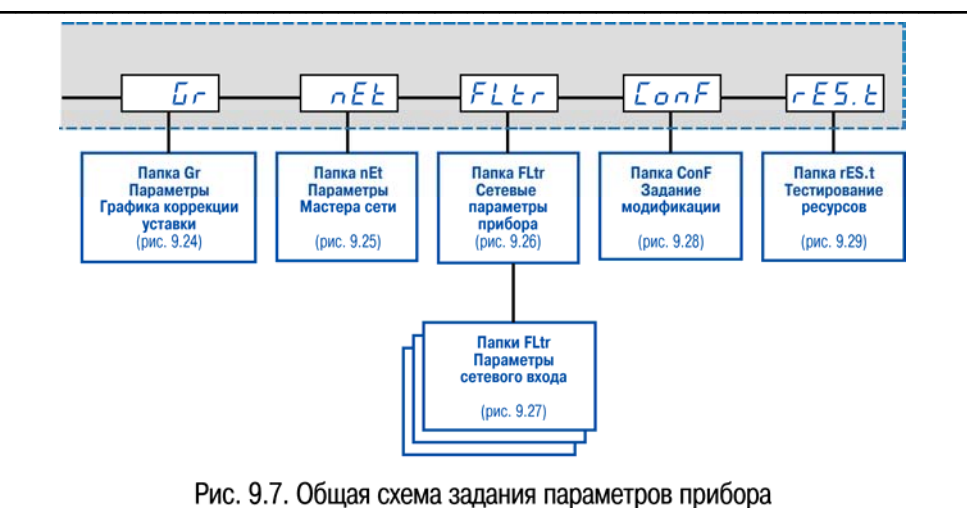

/продолжение/

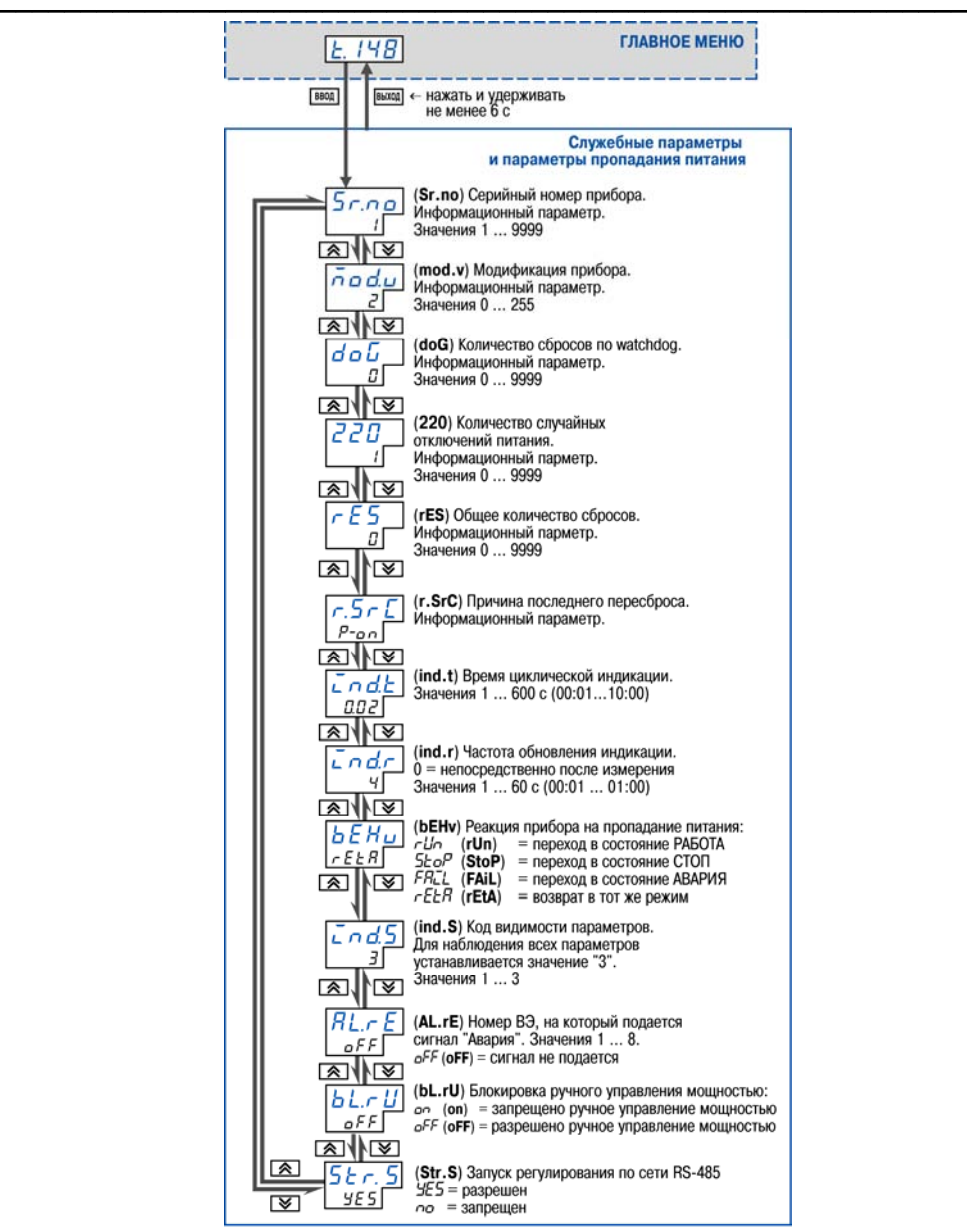

Рис. 9.8. Схема задания служебных параметров и параметров пропадания питания

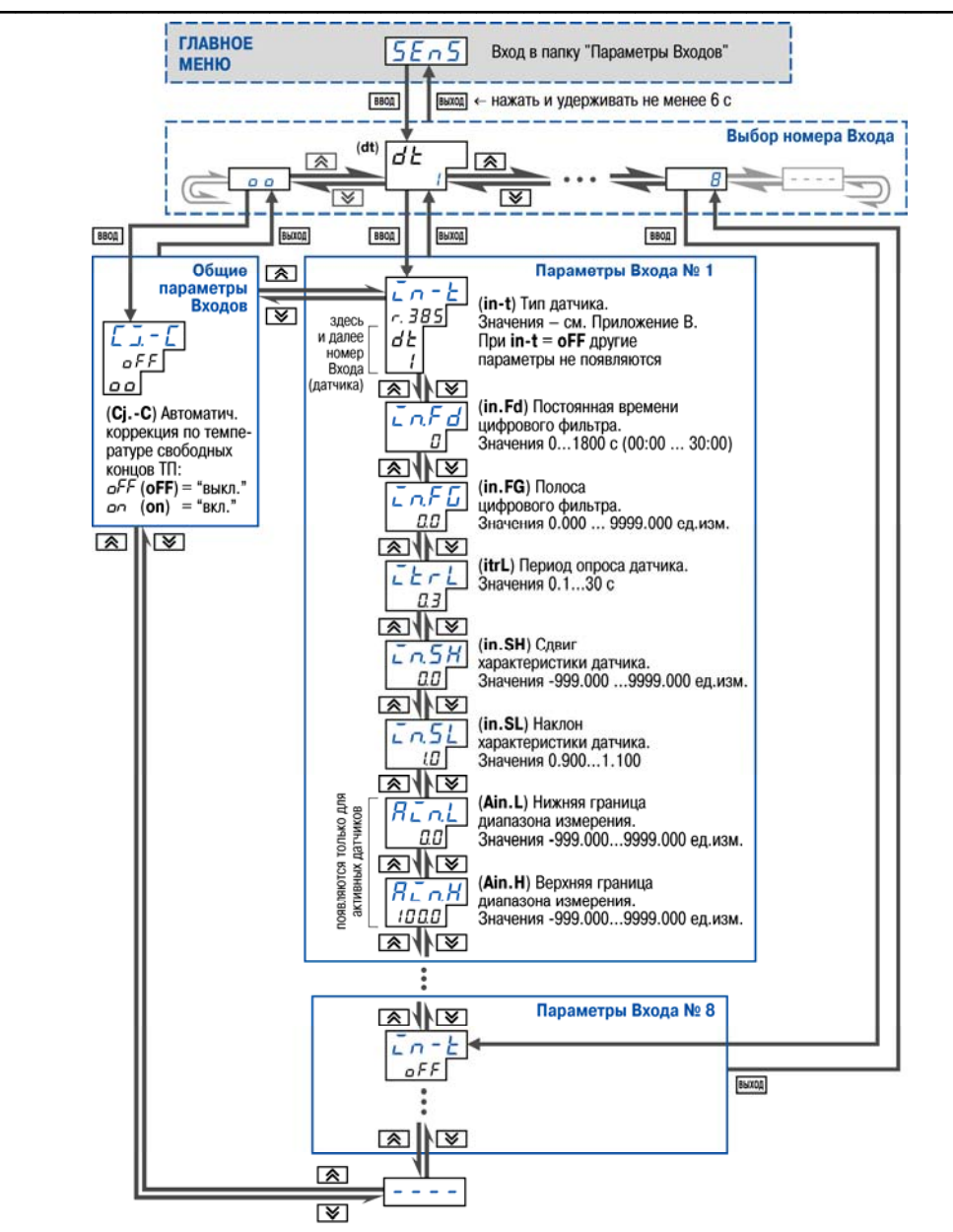

Рис. 9.9. Схема задания параметров Входов

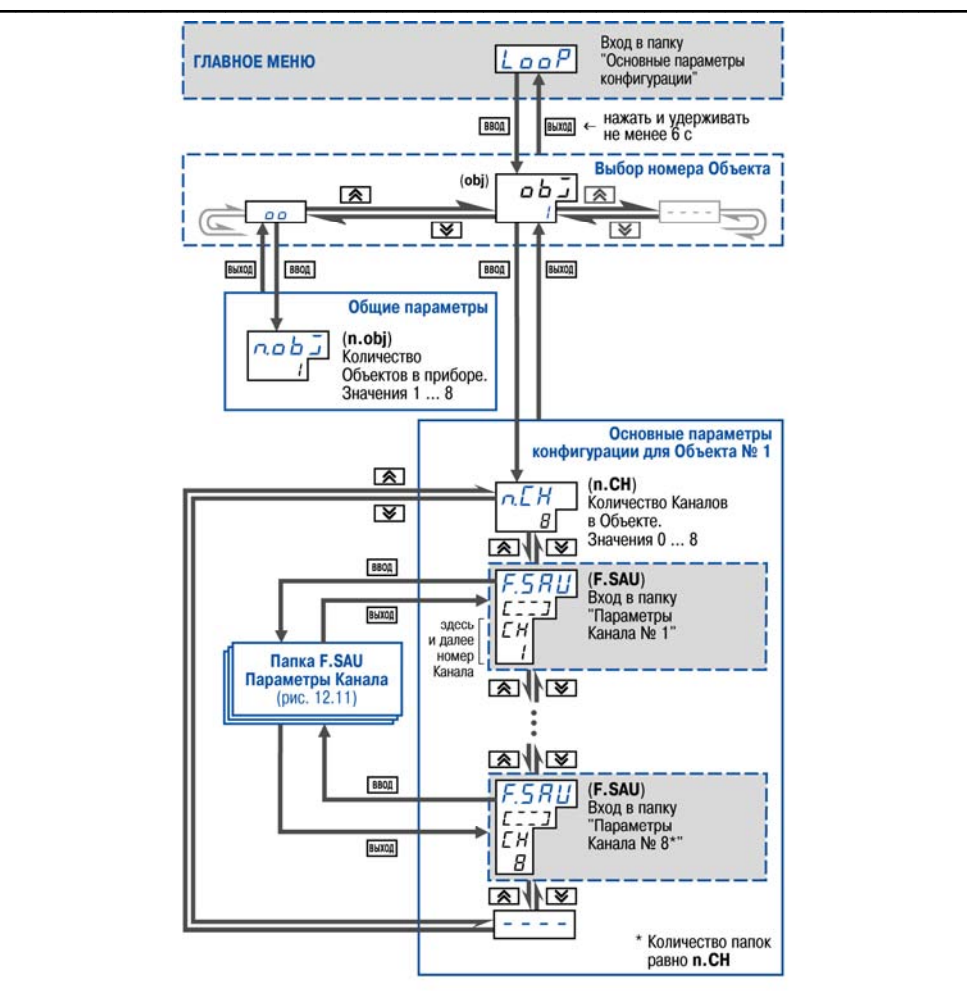

Рис. 9.10. Схема залания основных параметров конфигурации

Особенностью задания параметра **n.obj** является то, что значение параметра можно увеличивать или уменьшать только путем последовательного (пошагового) изменения на 1, а именно: при входе в режим редактирования параметра для изменения его значения, например, увеличения с 2 на 5, необходимо увеличить его значение на 1, т.е. с 2 до 3, затем выйти из режима редактирования параметра, затем опять зайти и увеличить еще на 1 и т.д.

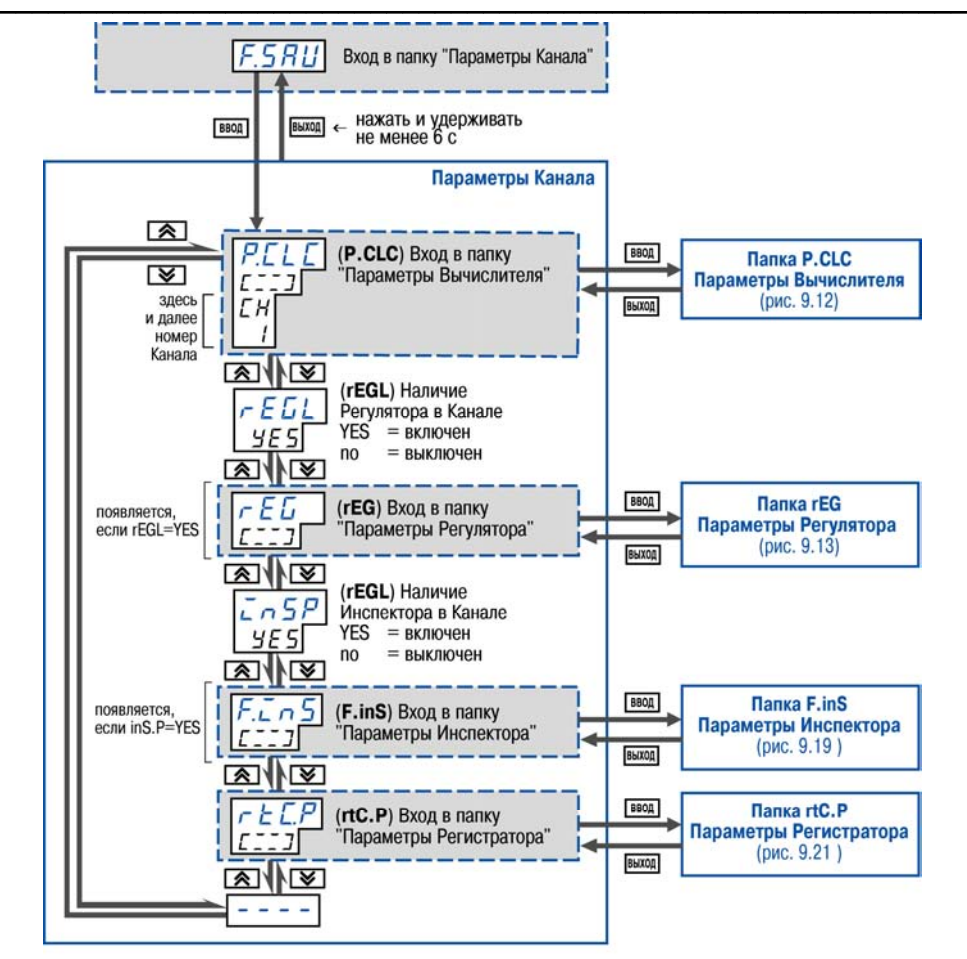

Рис. 9.11. Схема задания параметров Канала

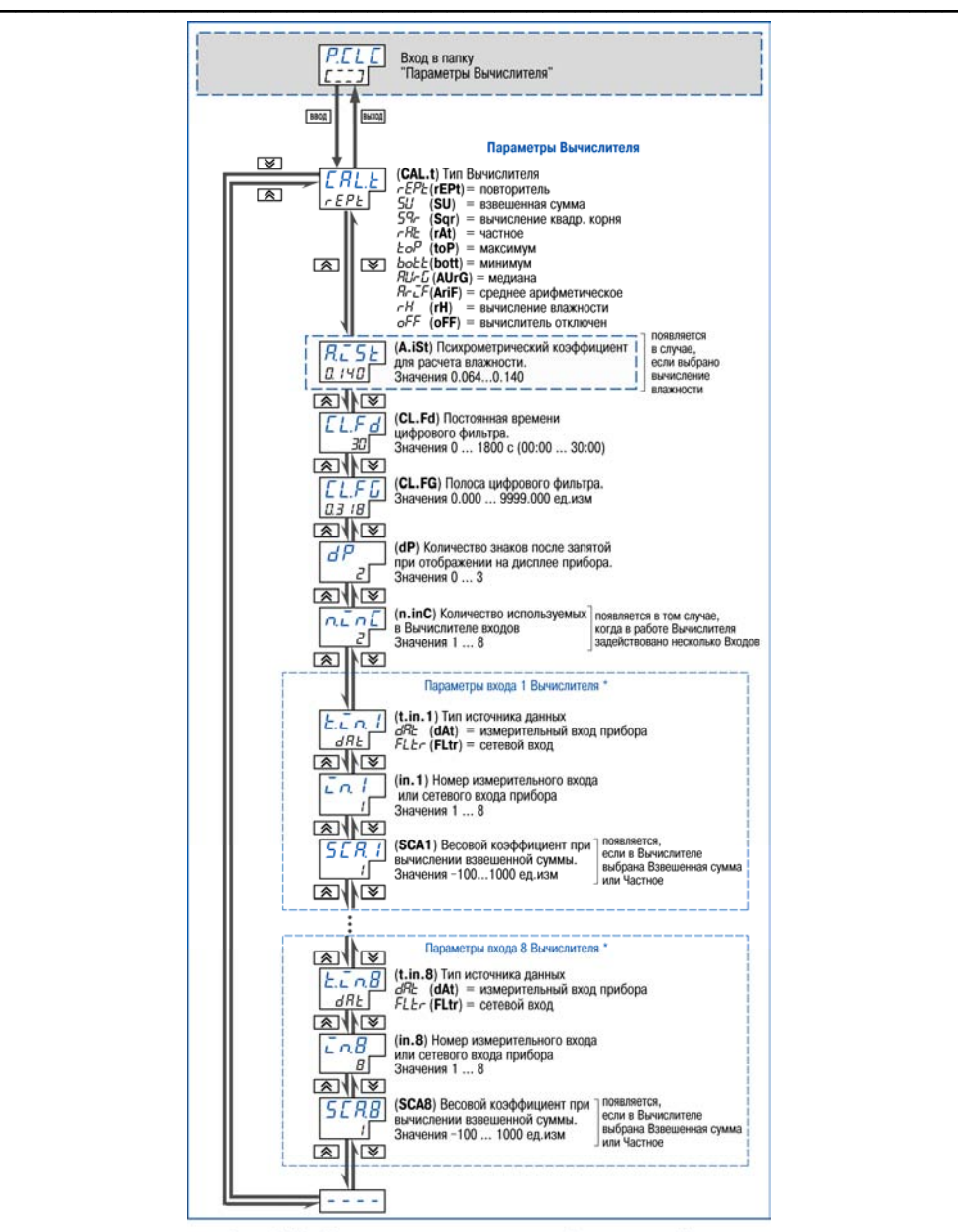

Рис. 9.12. Схема задания параметров Вычислителей **\*) Количество папок «Параметры входа nго Вычислителя» равно значению параметра n.in.C** 

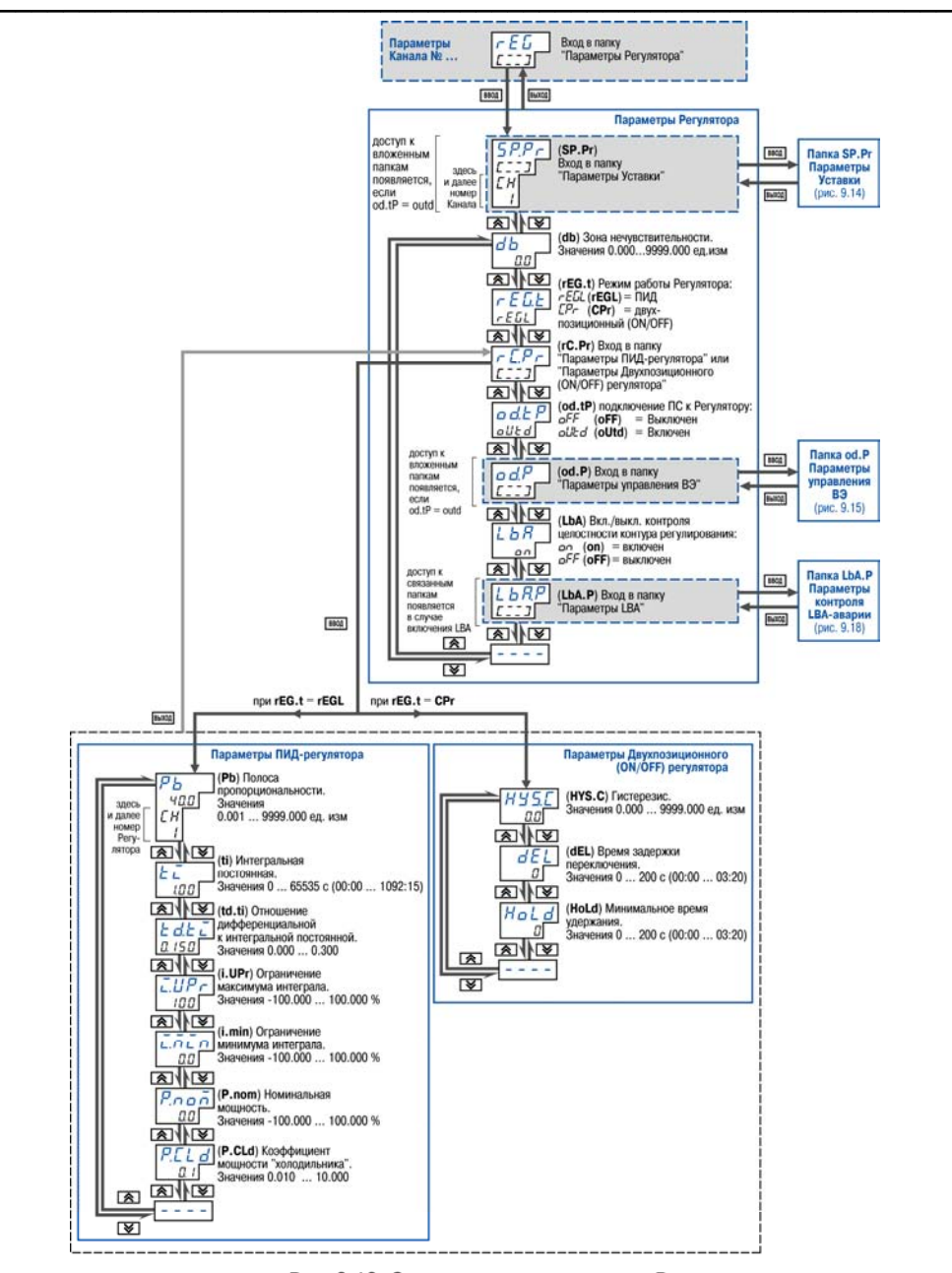

Рис. 9.13. Схема задания параметров Регуляторов

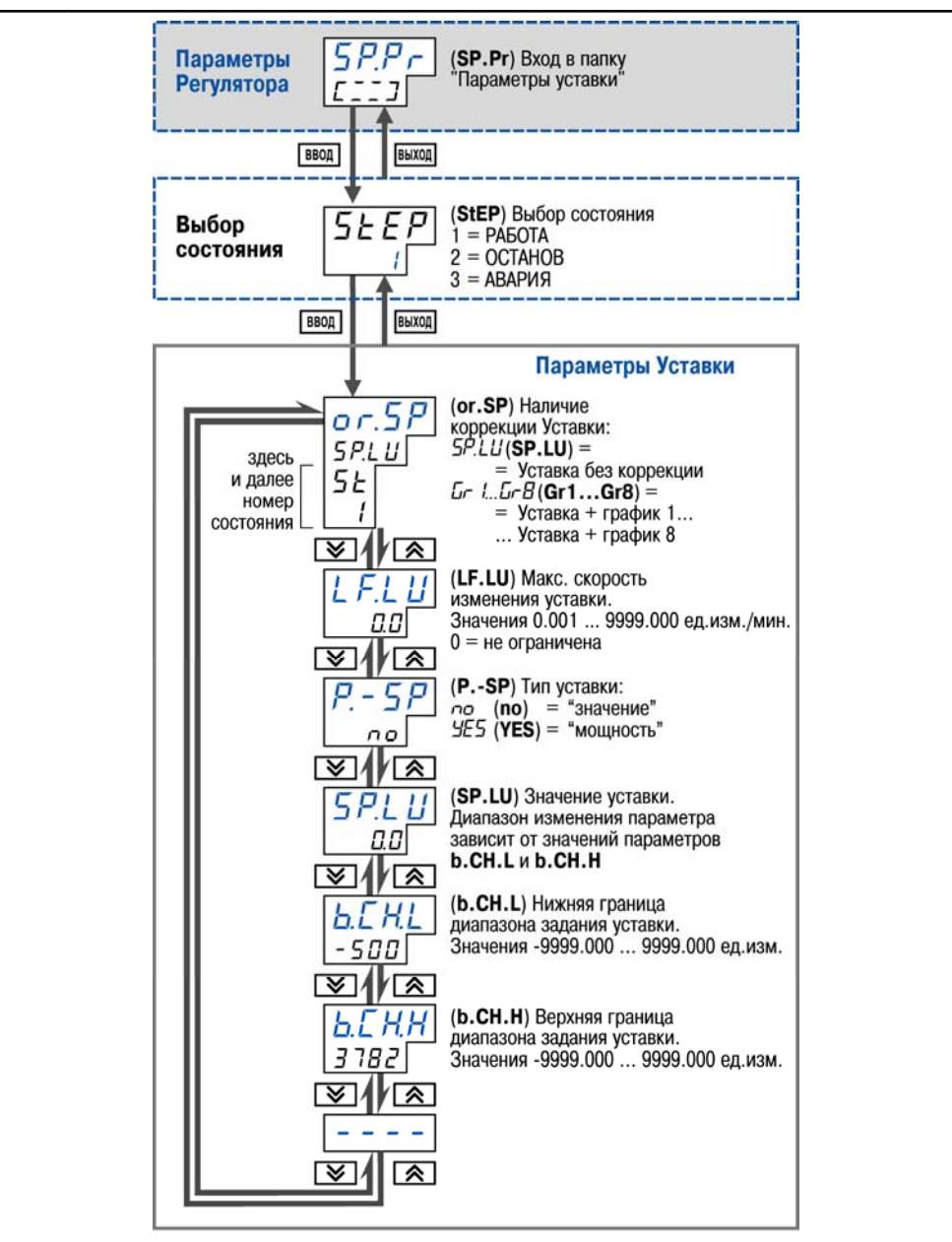

Рис. 9.14. Схема задания параметров Уставки

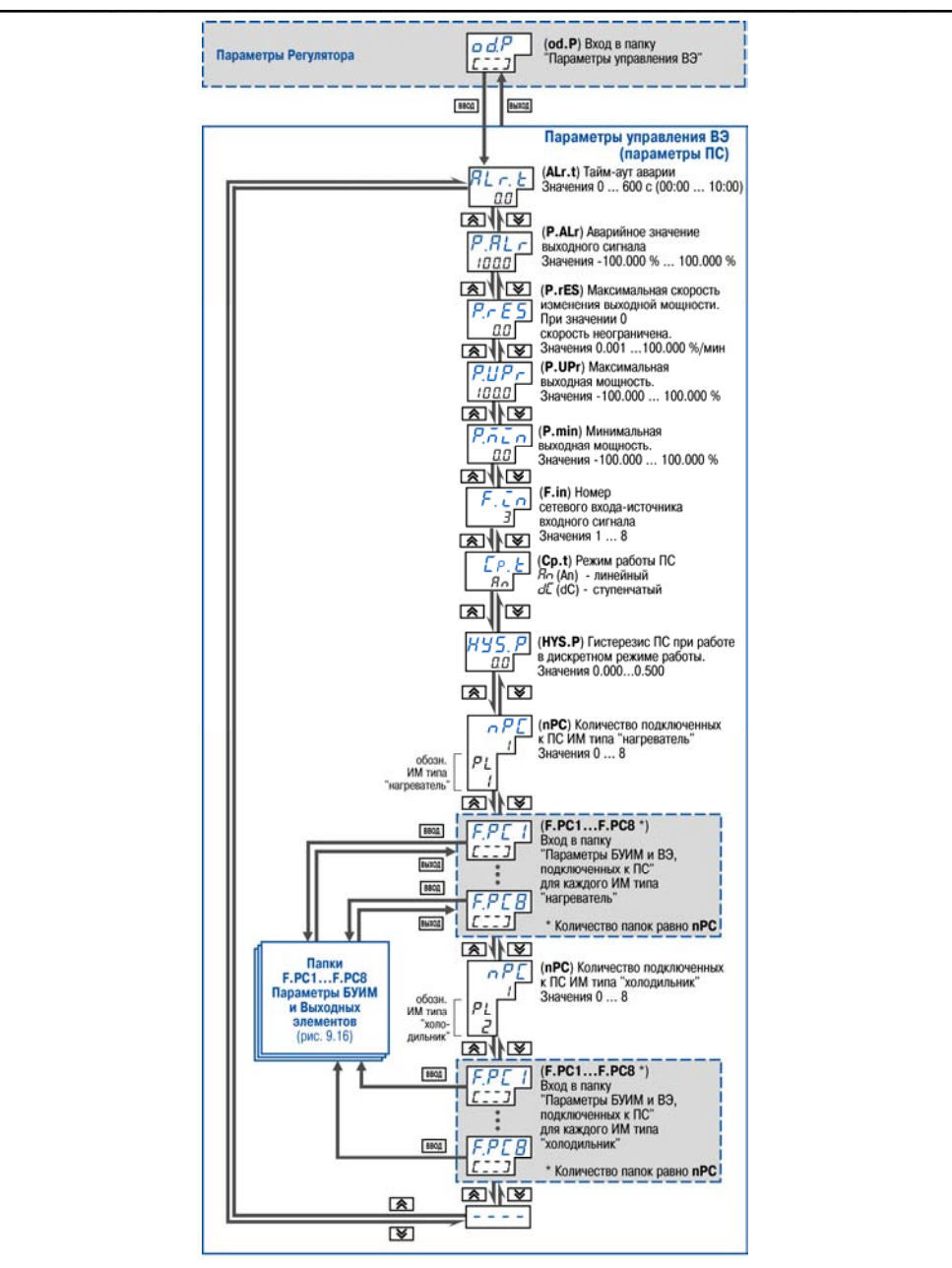

Рис. 9.15. Схема задания параметров управления ВЭ

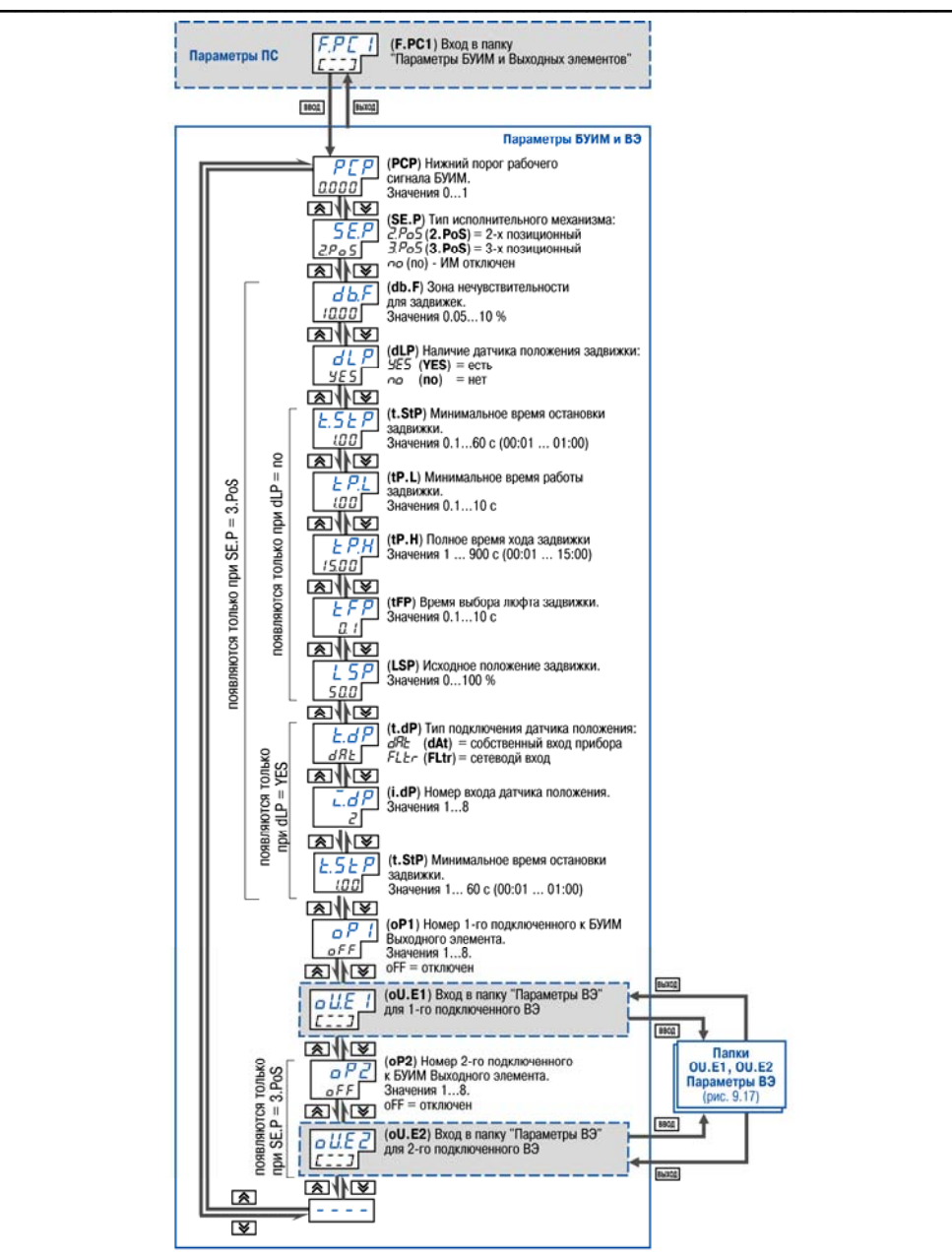

Рис. 9.16. Схема задания параметров БУИМ и Выходных элементов

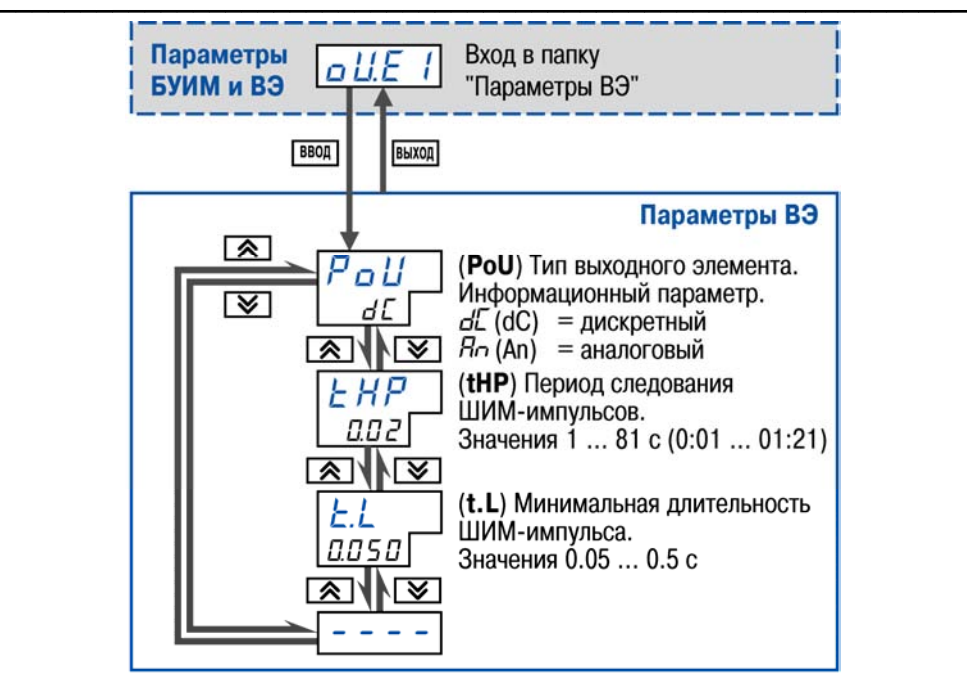

Рис. 9.17. Схема задания параметров Выходных элементов

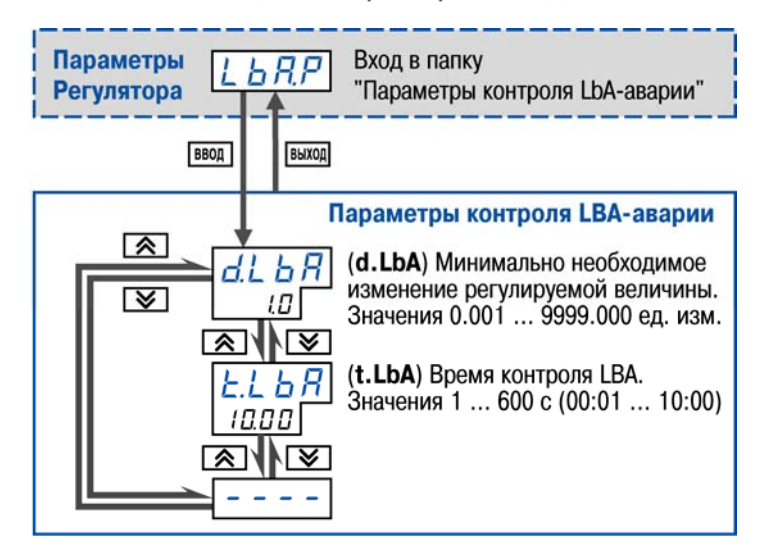

Рис. 9.18. Схема задания параметров контроля LBA-аварии

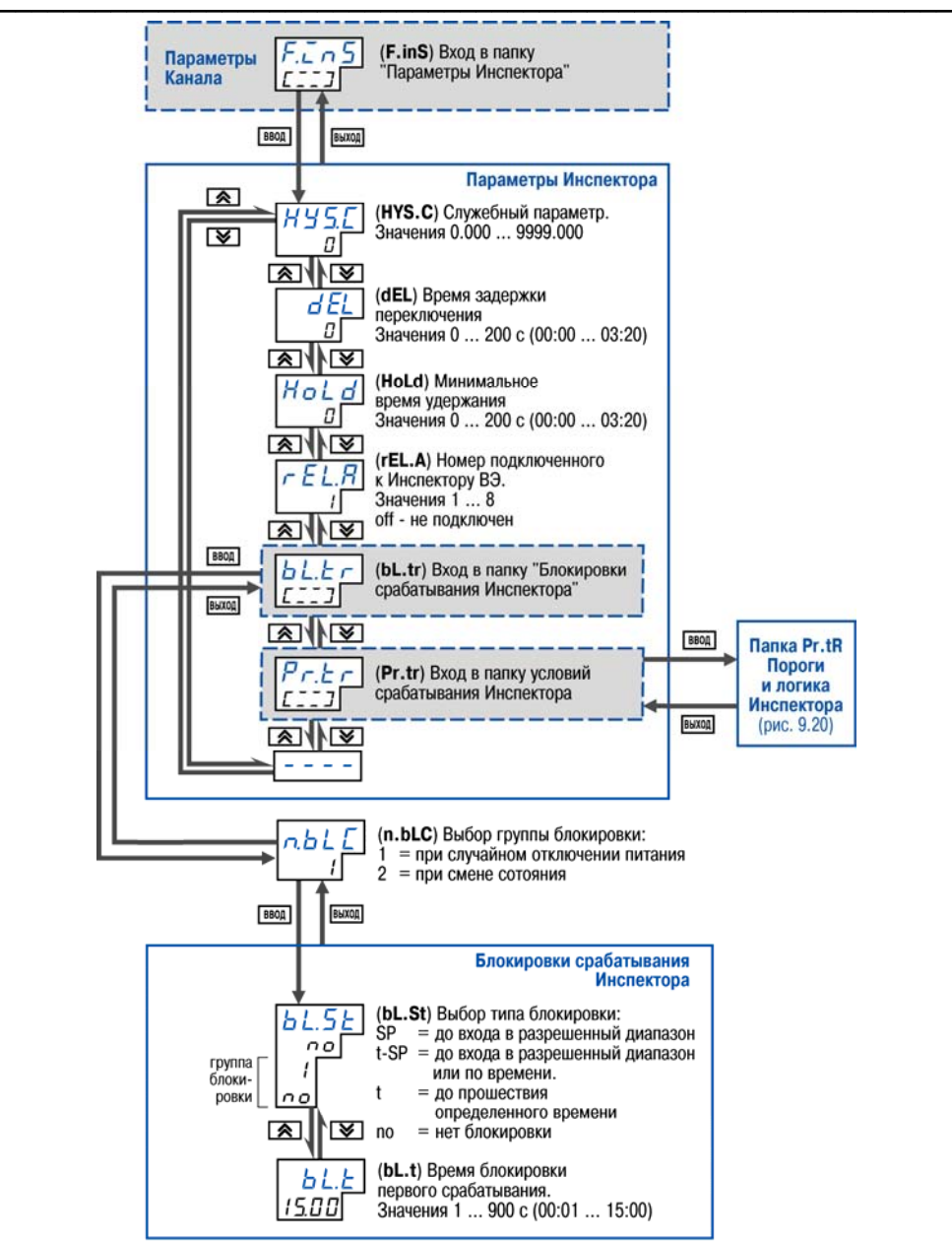

Рис. 9.19. Схема задания параметров Инспектора

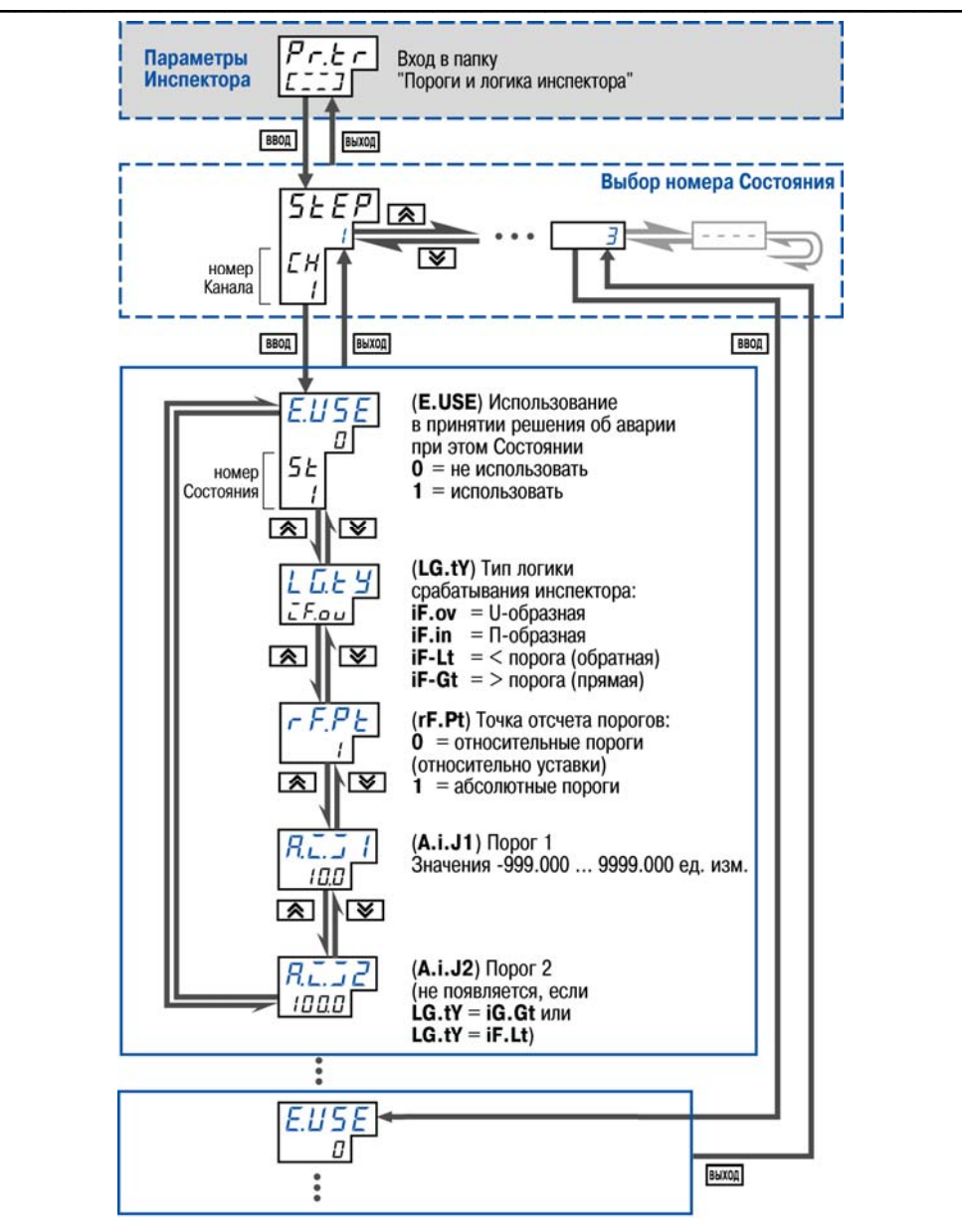

Рис. 9.20. Схема задания порогов и логики Инспектора

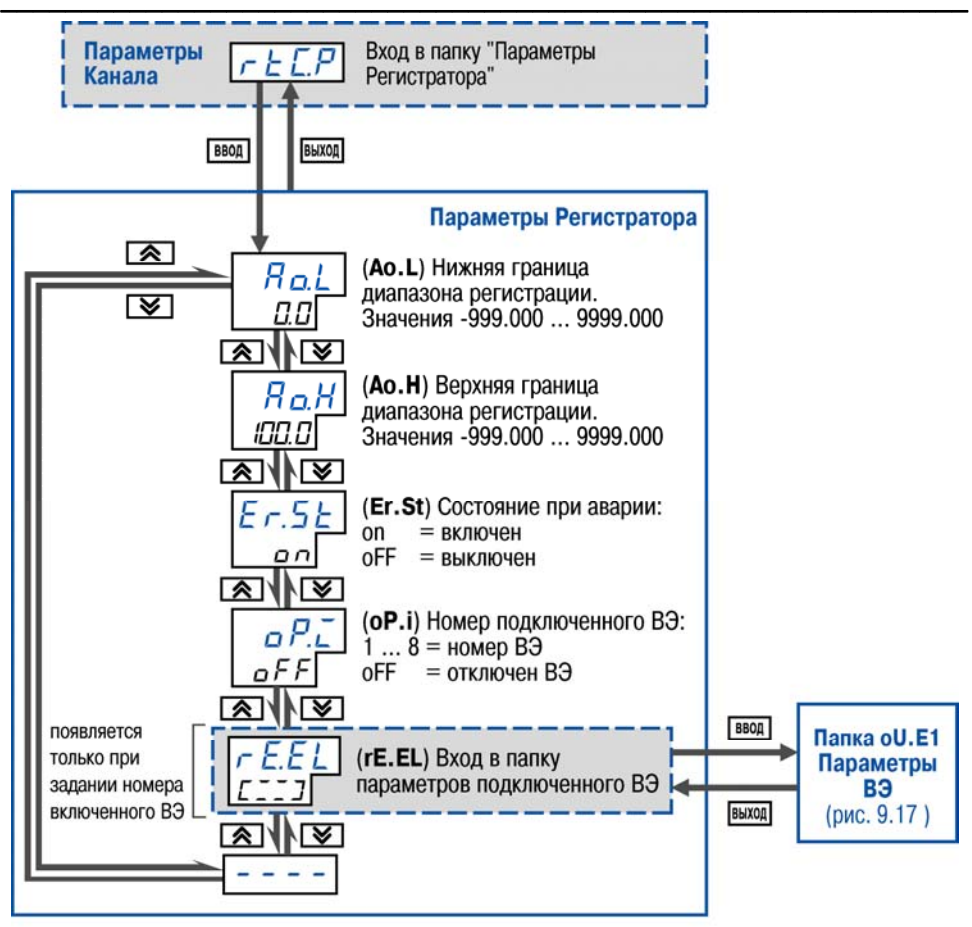

Рис. 9.21. Схема задания параметров Регистратора

Папка **rE.EL** в Регистраторе и папка **oU.E1** в Регуляторе осуществляют вход в папку подключенного ВЭ.

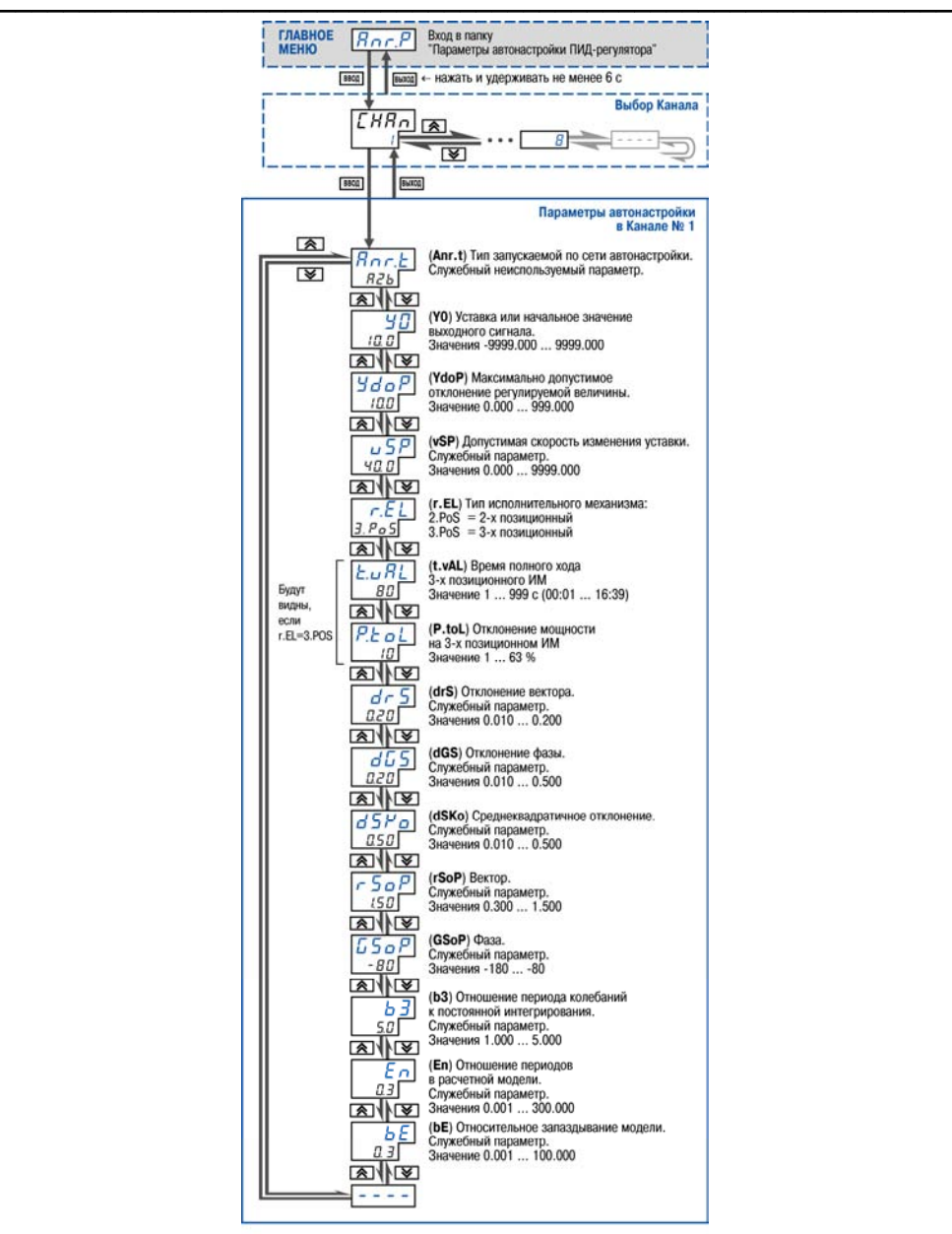

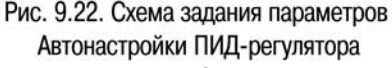

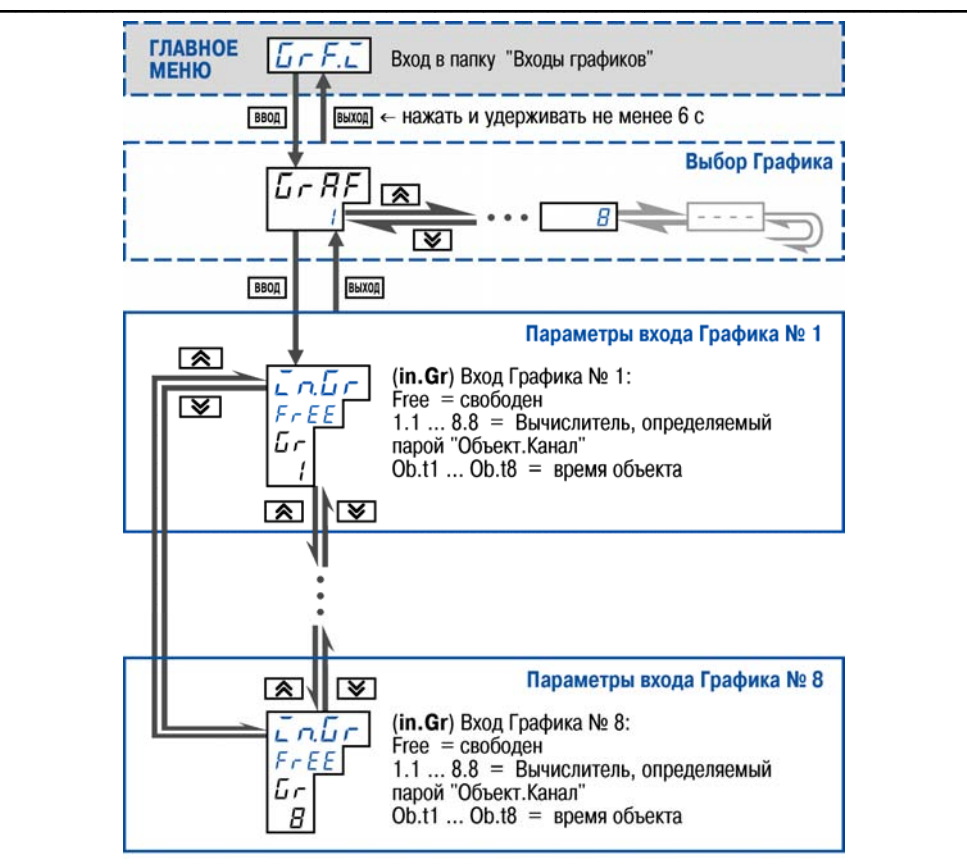

Рис. 9.23. Схема задания параметров входов графиков

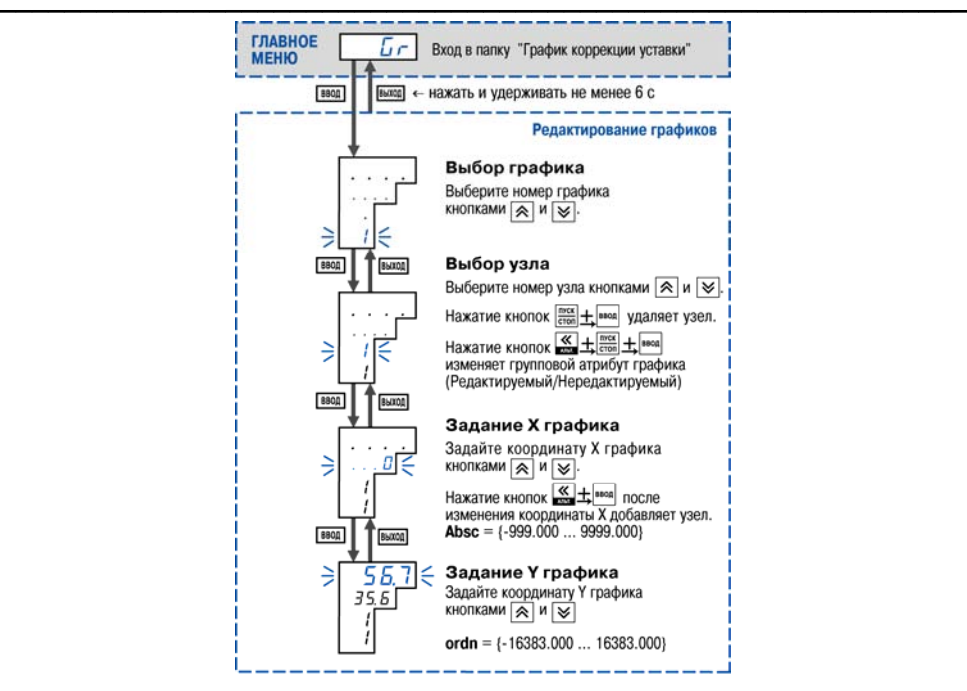

Рис. 9.24. Задание и редактирование графика коррекции уставки

#### **Редактирование графиков осуществляется следующим образом:**

Для задания узлов графика:

- выбирается номер графика;
- выбирается номер узловой точки;
- задается координата (X) нового узла графика;

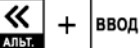

нажатием кнопок мы и нажатием кнопок нажатием кнопок

• задайте значение коррекции (Y).

**Внимание:** узлы графика задаются последовательно от начальной точки до конечной. При появлении новой начальной точки нумерация точек автоматически изменяется, т.к. в графике точки сортируются по возрастанию Х.

Для редактирования корректирующих значений (координата Y):

- выбирается номер графика;
- выбирается номер узловой точки;

### ВВОД

- в режиме X графика нажимается кнопка ;
- задается новое значение коррекции (Y).

Удаление узловой точки графика:

- выбирается номер графика;
- выбирается номер узловой точки;

#### **9. Программирование с помощью кнопок на лицевой панели прибора** CCCCCCCCCCCCCCCCC CCCCCCCCCCCCCCCCCCCCCCCCCCCCCC

CCCCCCCCCCCCC пуск

**ВВОД** нажатием клавиш  $\begin{bmatrix} \text{cron} \\ \text{cron} \end{bmatrix}$   $\begin{bmatrix} \text{cron} \\ \text{v}{\text{carn}} \end{bmatrix}$  удаляется узел графика.

Для редактирования значений входных величин графика (координата X):

- выбирается номер узловой точки;
- удаляется узловая точка;
- создается новый узел графика с необходимыми координатами.

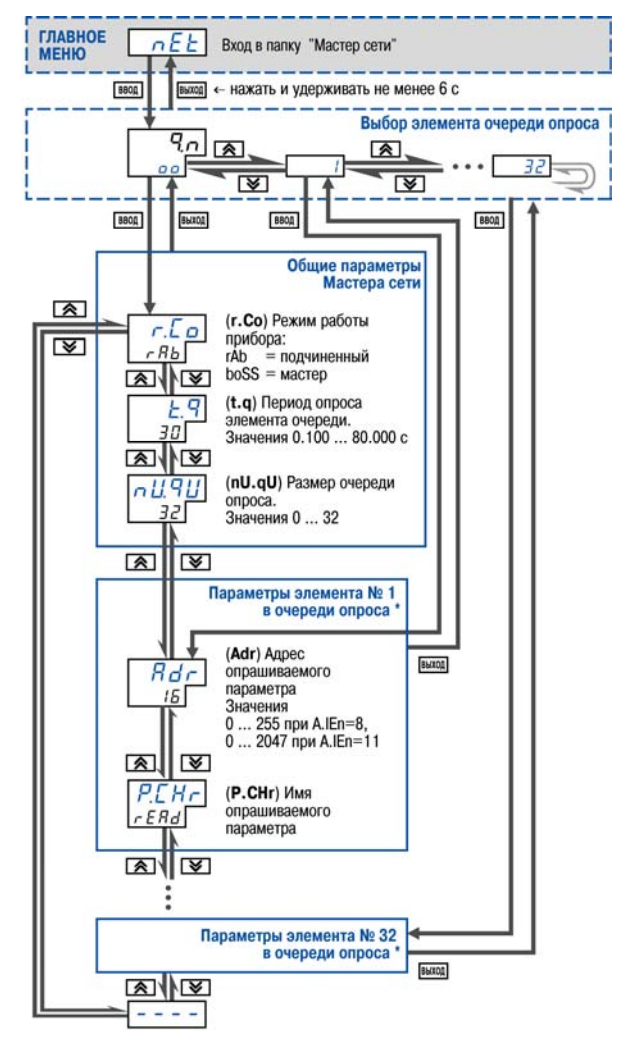

Рис. 9.25. Схема задания параметров Мастера сети **\*) Количество папок «Параметры элемента № n в очереди опроса» равно значению параметра nU.qU** 

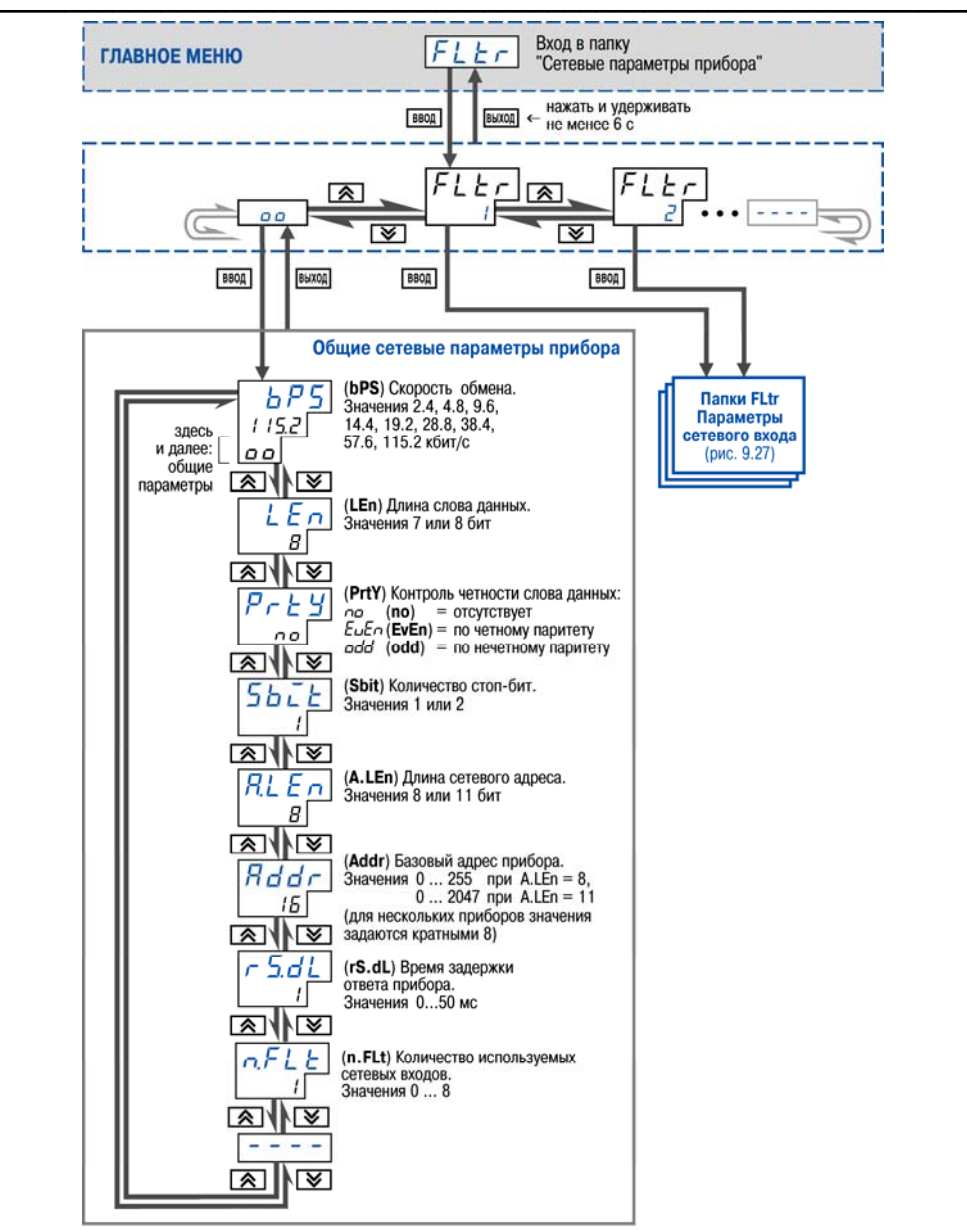

**9. Программирование с помощью кнопок на лицевой панели прибора**

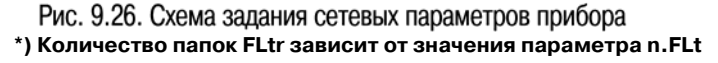

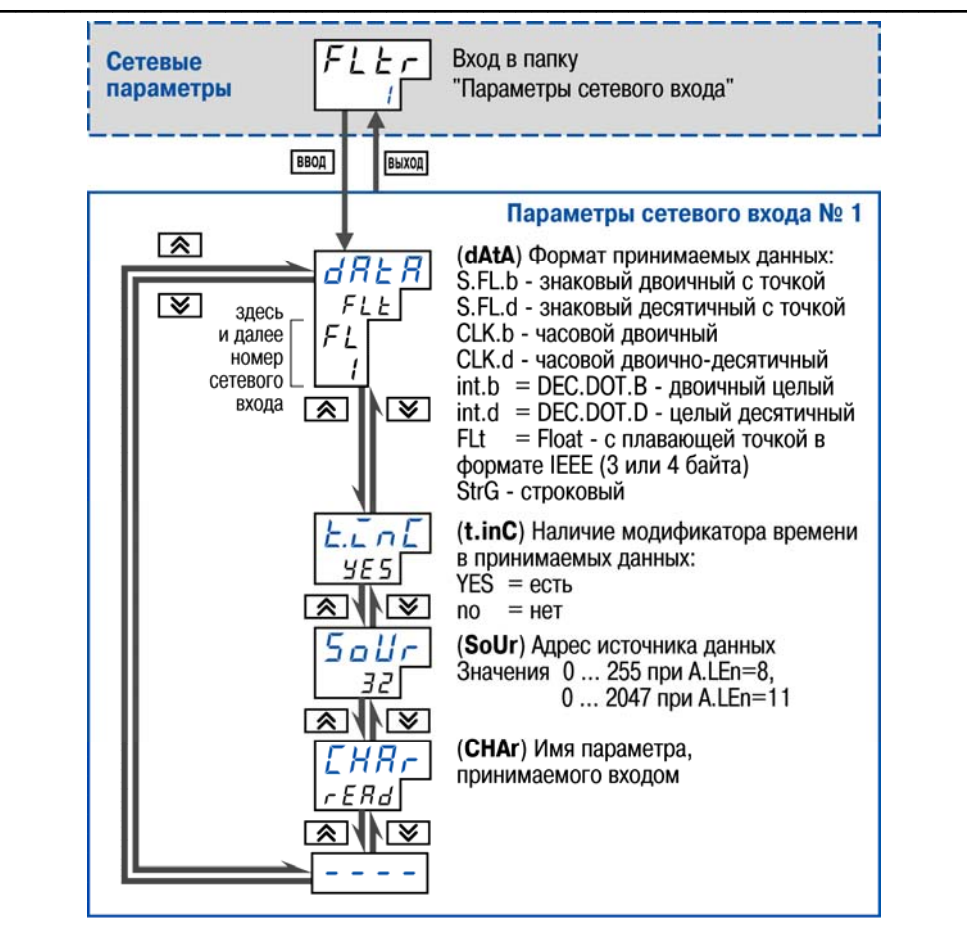

Рис. 9.27. Схема задания параметров сетевого входа

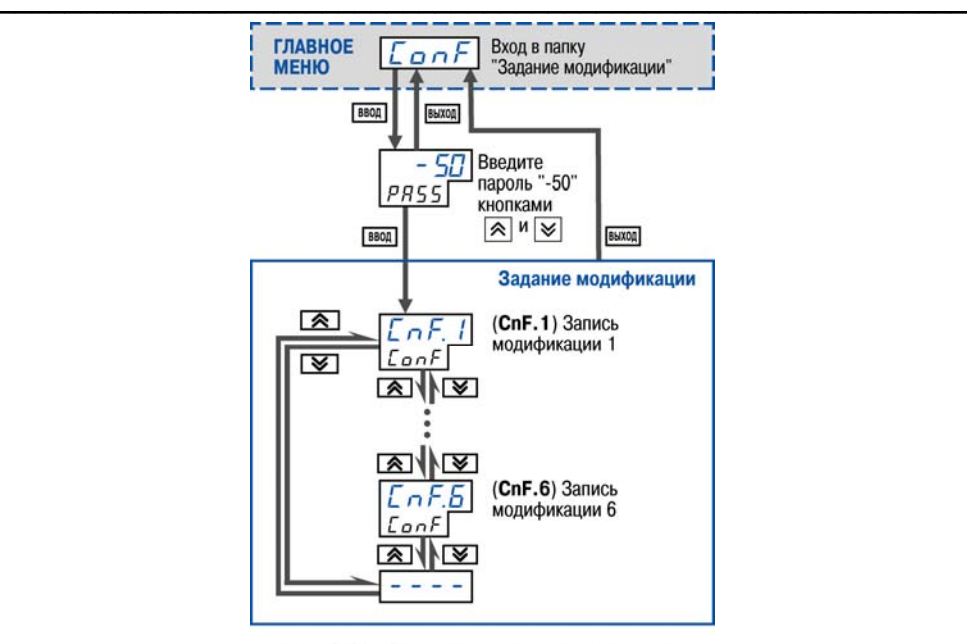

Рис. 9.28. Схема задания модификации

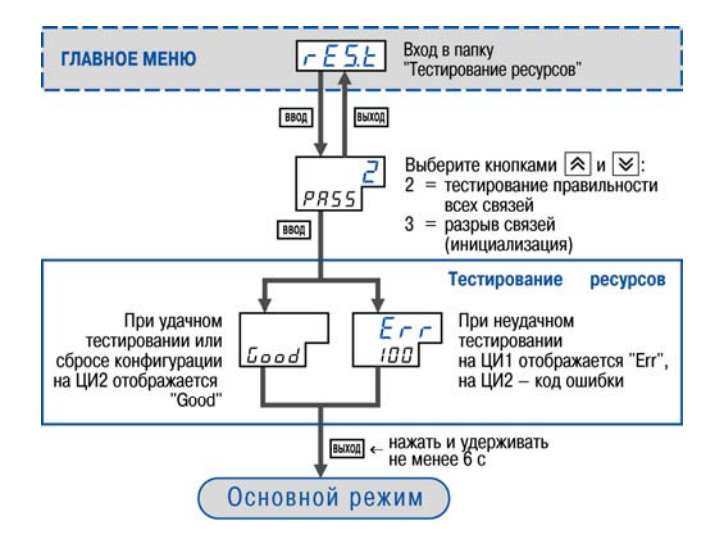

Рис. 9.29. Схема тестирования ресурсов

# **10. Эксплуатация прибора**

# **10.1. Включение прибора, запуск процесса регулирования**

В прибор, поставляемый пользователю, записана первая модификация. Смена модификаций описана в разд. 3.

 $\overline{\phantom{a}}$  . The contraction of the contract contract contract contract contract contract contract contract contract contract contract contract contract contract contract contract contract contract contract contract cont

При включении прибора ТРМ148 в сеть прибор переходит в тот режим, который описан параметром **Реакция после восстановления питания bEHv**.

При первом включении прибор находится в режиме **СТОП**.

Запуск и остановка регулирования осуществляются пользователем нажатием кнопки ПУСК

стоп и удерживанием ее в нажатом состоянии в течении 2-3 с.

При запуске регулирования прибор начинает считывать и обрабатывать текущие измерения с подключенных датчиков и сразу начинает отображать информацию о своей работе:

- на **ЦИ1** отображается значение с вычислителя в текущем канале;
- на **ЦИ2** в процессе работы отображается текущая уставка (время работы, режимы **STOP** и **Авария**, код аварии – переключение отображаемой осуществляется ВВОД

пользователем нажатием комбинации кнопок

- **ЦИ3** отображает мощность в канале:
- на **ЦИ4** отображаются номер объекта и канала через точку. Если объект единственный, то только номер канала.

# **10.2. Быстрый доступ к уставке**

Для простого редактирования текущей уставки в приборе ТРМ148 предусмотрен специальный режим – «Быстрый доступ к уставке» (табл. 10.1).

### **Таблица 10.1**

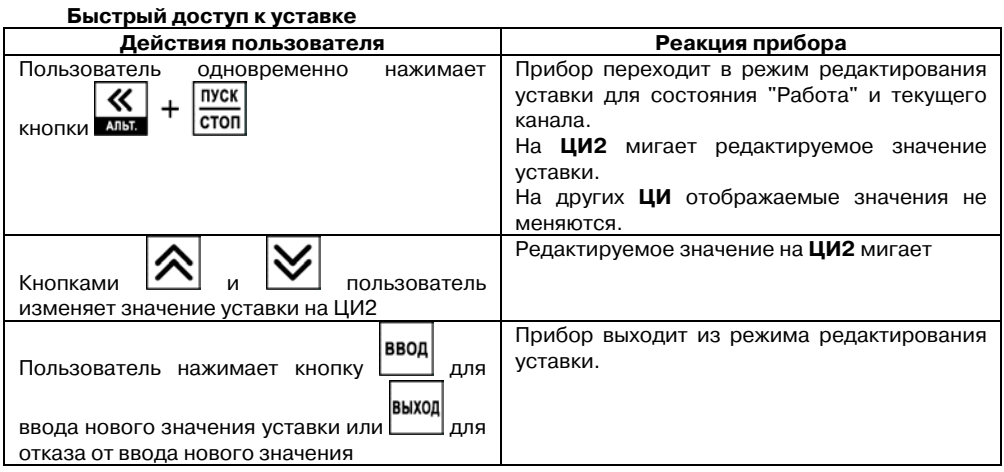

Введенное значение уставки записывается в энергонезависимую память прибора.

#### **Примечание.**

1. Сдвиг десятичной точки при вводе значения уставки не производится.

2. Вход в режим быстрого редактирования уставки невозможен в том случае, если на **ЦИ2** отображается значение времени.

#### **10.3. Режим ручного управления выходной мощностью**

Реализация прибора ТРМ148 предусматривает возможность применения режима ручного управления выходной мощностью.

Для того, чтобы ручное изменение выходной мощности Регулятора стало доступным, пользователь должен снять блокировку режима Ручного управления. Для этого для параметра **Ручное управление bL.rU** устанавливается значение «разрешено» (см. схему на рис. 10.1).

**ВНИМАНИЕ!** Регулятор автоматически отключается при переходе в режим Ручного управления выходной мощностью.

В рассматриваемом режиме величина выходного сигнала:

– ограничена при типе «значение» уставки в канале (параметр **P.SP**) диапазоном, задаваемым параметрами **P.UPr** и **P.min;** 

Рабочий режим  $551 + 600$ ГЛАВНОЕ МЕНЮ BBOA « нажать и удерживать **BIAXOO** Блокировки и переключение режимов Ш (bL.rU) Блокировка ручного ЬL хF. управления:  $(10)$ разрешено ручное ، م ا управление ৰো∤াজ запрешено ручное управление

– не ограничена при типе «мощность» уставки, ограничение величины выходного сигнала игнорируется.

Последовательность действий пользователя и реакция прибора в режиме ручного управления выходной мощностью приводятся в табл. 10.2.

**Ручное управление выходной мощностью** 

Рис. 10.1. Схема задания блокировок и переключения режимов

### **Таблица 10.2**

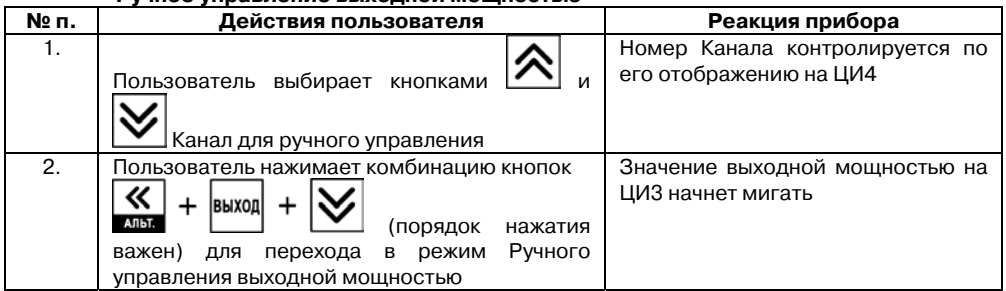

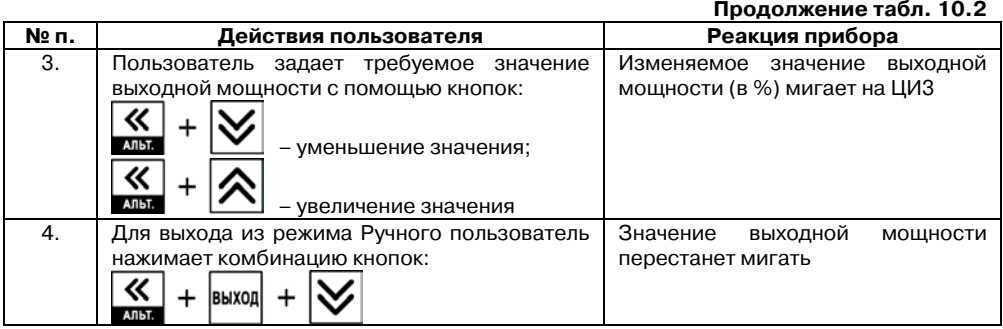

 $\overline{\phantom{a}}$  . The contraction of the contract contract contract contract contract contract contract contract contract contract contract contract contract contract contract contract contract contract contract contract cont

Ручное управление мощностью возможно в нескольких каналах одновременно. Для этого, задав значение выходной мощности в одном из каналов, пользователь затем может перейти в другой канал и задать в нем требуемую мощность.

# 10.4. Автоматическая настройка ПИД-регуляторов

Задачей автоматической настройки ПИД-регулятора является определение за короткое время параметров настройки Регулятора, которые используются в последующем процессе регулирования.

Особенностью автонастройки является то, что в ходе ее выполнения возможно регулирующее воздействие на объект в большом диапазоне и с большой скоростью изменения. Это может привести к выходу из строя объекта регулирования, например вследствие гидравлических ударов или недопустимых температурных напряжений.

В связи с этим в некоторых случаях указанный режим может быть недопустим, и для настройки Регулятора необходимо задать приблизительную настройку Регулятора, вычисляемую на основе переходной характеристики объекта (см. п. 10.4.6).

### 10.4.1. Общие правила проведения автонастройки ПИД-регулятора

10.4.1.1. Процесс автонастройки проходит непосредственно на объекте, поэтому для ее осуществления необходимо иметь сконфигурированный прибор с подключенными к нему датчиками и исполнительными механизмами.

10.4.1.2. Условия, в которых проводится автонастройка, должны быть максимально приближены к реальным условиям эксплуатации объекта.

10.4.1.3. Автонастройка ведется для каждого Канала в отдельности.

10.4.1.4. В случае, если технические условия эксплуатации объекта не допускают изменения регулирующего воздействия в широком диапазоне и со значительными скоростями изменения, то следует задать приблизительную настройку Регулятора в ручном режиме (см. п. 10.4.6).

10.4.1.5. Технологии проведения Автонастройки разные для исполнительных механизмов, отличающихся по характеру физического воздействия на объект регулирования. По этой характеристике ИМ подразделяются на два типа:

• с ненулевым временем перевода рабочего органа ИМ из одного крайнего положения в другое;

• с нулевым временем перевода рабочего органа ИМ из одного крайнего положения в другое.

данных ИМ является следующее: для перевода ИМ из состояния, в котором выдается 0% мощ ности, в состояние, в котором выдается 100% мощности, требуется время от нескольких К первому типу – «с ненулевым временем перевода…» – относятся всевозможные задвижки, заслонки, поворотные шребера, жалюзи и т.п. По виду управляющего сигнала они могут быть как дискретными, так и аналоговыми, при этом характеристической особенностью секунд до нескольких минут.

 $\overline{C}$  can be considered as  $\overline{C}$  can be considered as  $\overline{C}$  can be considered as  $\overline{C}$ 

данных ИМ является следующее: для перевода ИМ из состояния, в котором выдается 0% мощности, в состояние, в котором выдается 100% мощности, требуется пренебрежимо мал ое время. Ко второму типу – «с нулевым временем перевода…» – относятся ТЭНы, отсечные клапаны, форсунки, электродвигатели, насосы и т.п. По виду управляющего сигнала они могут быть как дискретными, так и аналоговыми, при этом характеристической особенностью

### **атическая настройка ИМ с ненулевым временем перевода 10.4.2. Автом абочего органа ИМ из одного крайнего положения в другое (типа р "задвижки")**

ИМ является то, что перевод рабочего органа из одного положения в другое осуществляется за в ремя от нескольких секунд до нескольких десятков минут. И это время хода требуется К исполнительным механизмам с ненулевым временем хода относятся различные задвижки, поворотные клапана, шторки, жалюзи и т.д. Отличительной особенностью таких учитывать при вычислении параметров ПИД-регулятора при автонастройке.

сигналами "больше"/"меньше"/"стоп", требующие для управления 2 реле) или ИМ с аналоговым управлением (т.е. управляемыми унифицированным сигналом от 4 до 20 мА или униф ицированным сигналом от 0 до 10 В). ИМ с ненулевым временем хода могут быть 3х позиционного типа (т.е. управляемые

#### *Конфигурирование прибора для проведения Автонастройки*

1. Пользователь должен полностью сконфигурировать прибор в соответствии с подключаемыми к нему датчиками и исполнительными механизмами.

2. Осуществляется установка с лицевой панели прибора (см. рис. 9.22) значения пара метра автонастройки **Y0** для выбранного Канала регулирования – начальное значение мощности, при которой будет проходить автонастройка в %.

значении YdoP воздействие на объект будет недостаточным, и его параметры будут опре делены неточно. При регулировании температуры оптимальное значение **YdoP**  3. Устанавливается в параметре **YdoP** "Максимальное допустимое отклонение регулируемой величины". В процессе автонастройки регулируемая величина будет колебаться с амплитудой **YdoP**. Слишком большое значение **YdoP** может привести к недопустимому воздействию на управляемый объект. Напротив, при слишком малом находится в диапазоне 5...30 °С.

характеру физического воздействия на объект регулирования» – «**ИМ типа «Задвижка»»** и параметра **t.val** – «Время перевода рабочего органа ИМ из одного крайнего положения в 4. Устанавливаются значения параметра **R.el** – «Тип исполнительного механизма по другое» – в секундах.

**Внимание.** Для 3х позиционного ИМ необходимо задать время полного хода из одного крайнего положения в другое в двух параметрах: **t.val** и **tP.H**. Если значения параметров **t.val**

#### **10. Эксплуатация прибора**   $\overline{\phantom{a}}$  . The contraction of the contract contract contract contract contract contract contract contract contract contract contract contract contract contract contract contract contract contract contract contract cont

регулятора при АНР. При использовании Конфигуратора на среднем уровне доступа эти параметры автоматически синхронизируются, и значение **tP.H** будет автоматически и **tP.H** не будут совпадать, это может привести к ошибочному расчету коэффициентов скопировано из **t.val**.

Для ИМ с аналоговым управлением задается только параметр **t.val**.

5. Устанавливается значение параметра «допустимое отклонение мощности» **Ptol**, в папке «Параметры ИМ», задающего отклонение мощности в процентах от установившегося значения. Рекомендуемый интервал 5…10%. Меньшее значение следует устанавливать при отсутствии, в процессе настройки, возмущающих воздействий на объект или при наличии ограничений на условия эксплуатации объекта.

#### *Операции, выполняемые на объекте*

Операции, выполняемые на объекте представлены в табл. 10.3.

**ВНИМАНИЕ!** При проведении Автонастройки прибор должен находиться в состоянии СТОП (на ЦИ2 отображается слово **«***STOP***»**).

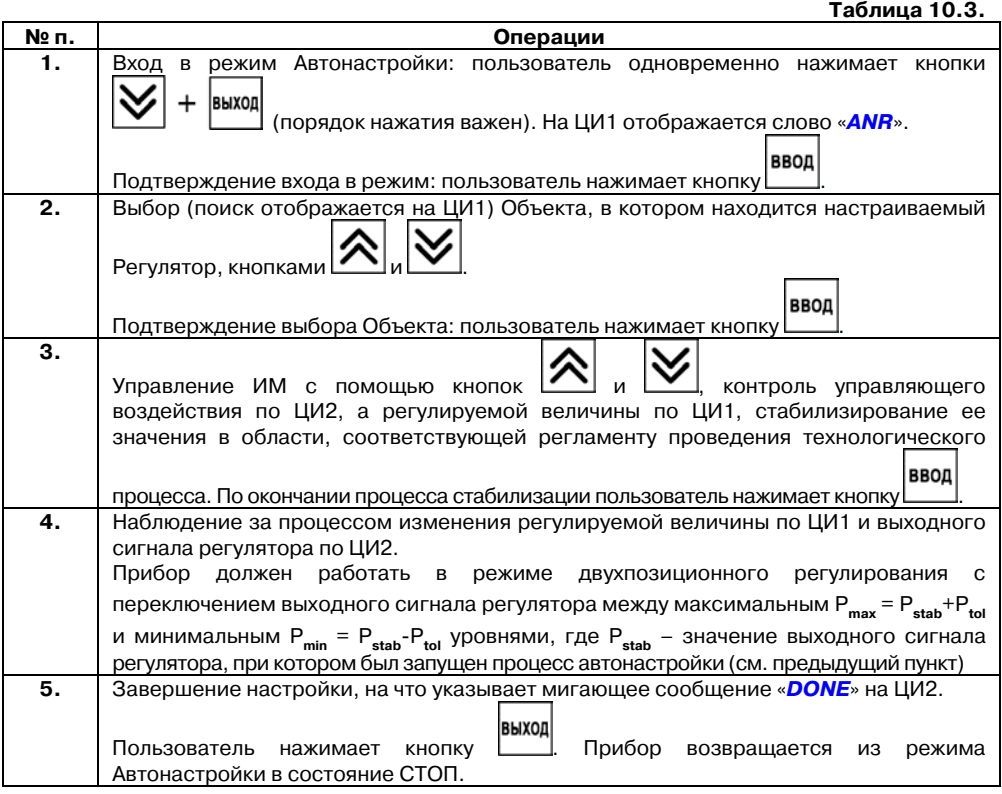

О причинах неудачного проведения автонастройки см. п**. 10.4.6.** 

### **абочего органа ИМ из одного крайнего положения в другое (типа "ТЭН") р 10.4.3. Автоматическая настройка ИМ с нулевым временем перевода**

которого из выключенного состояния во включенное пренебрежимо мало. К таким ИМ относятся различные ТЭНы, электродвигатели, отсечные клапаны, форсунки и т.д. Исполнительный механизм с нулевым временем хода – это ИМ, время перевода

#### *Конфигурирование прибора для проведения Автонастройки*

1. Пользователь должен полностью сконфигурировать прибор в соответствии с подк лючаемыми к нему датчиками и исполнительными механизмами.

автонастройки YO (значение Уставки для автонастройки) и YdoP (допустимые колебания регу лируемой величины) для выбранного Канала регулирования. 2. Осуществляется установка с лицевой панели прибора значений параметров

3. Устанавливается тип исполнительного механизма по характеру физического воздействия на объект регулирования **R.el** – **«ИМ типа «ТЭН»».**

#### *Операции, выполняемые на объекте*

перации, выполняемые на объекте представлены в табл. 10.4. О

**ВНИМАНИЕ!** При проведении Автонастройки прибор должен находиться в состоянии **СТОП** (на **ЦИ2** отображается сообщение **«***STOP***»)** или **РАБОТА** (на **ЦИ2** отображается значение уставки или времени).

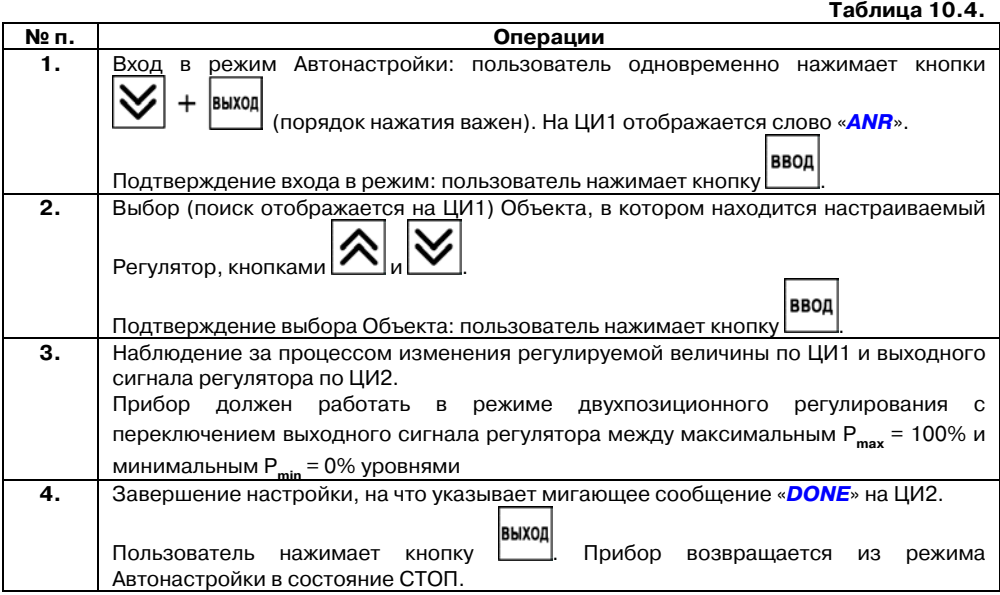

# **10.4.4. Остановка автонастройки**

остановить автонастройку. Последовательность действий пользователя и реакция прибора при остановке автонастройки приводятся в табл. 10.5. В практике при эксплуатации прибора возникают ситуации, когда бывает необходимо

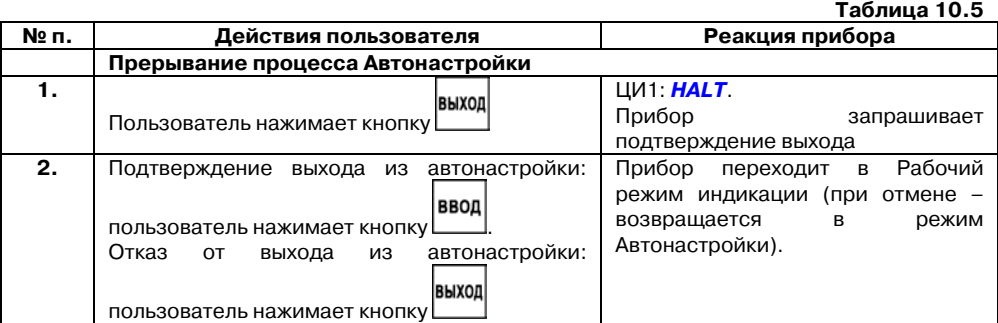

### **10.4.5. Возможные проблемы при проведении автонастройки**

Описание проблем, возникающих при Автонастройке, сопутствующей индикации на лицевой панели, возможных причин и способов их устранения представлено в табл. 10.6.

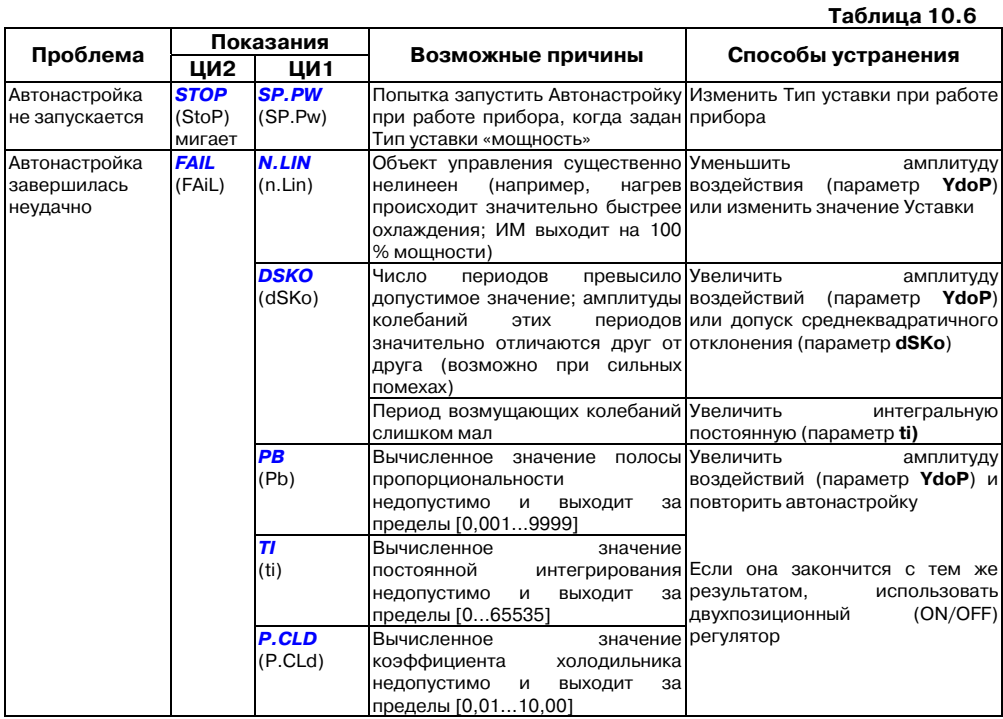

### **10.4.6. Определение параметров предварительной настройки регулятора**

Приведенный ниже метод позволяет определить приблизительные параметры настройки регулятора. Это бывает необходимо в случае, если проведение предварительной настройки в автоматическом режиме недопустимо.

 $\overline{C}$  can be considered as  $\overline{C}$  can be considered as  $\overline{C}$  can be considered as  $\overline{C}$ 

Грубая оценка параметров регулятора основана на временных характеристиках переходной функции объекта регулирования. Для снятия переходной функции объект выводят в рабочую область в ручном режиме, дожидаются стабилизации регулируемой величины и вносят возмущение изменением управляющего воздействия на  $P$ , [% от диапазона изменения управляющего воздействия]. Строят график переходной функции (см. рис. 10.2). Используя график, вычисляют:

to6 = t1 - 
$$
\tau
$$
;  
\n $vob = (T2 - T1)/(t06 \cdot \Delta P)$ ;  
\n $\tau i = 4 * \tau$ ;  
\n $Xp = 2 * \tau_n * vob$ , rqe

*Xp* – полоса пропорциональности, [ед. изм./%];

τ – постоянная запаздывания, [с]

*t*об – постоянная времени объекта, [с];

*vob* – максимальная скорость изменения регулируемой величины при изменении задания на один процент, [ед. изм./%/с];

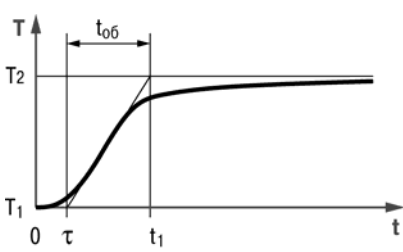

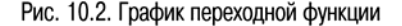

 $\tau_{\rm w}$  – интегральная постоянная, [c];

*T*2 – установившееся значение регулируемой величины, [ед. изм.];

*T*1 – начальное значение, [ед. изм.];

∆*P* – изменение управляющего воздействия, [%].

Коэффициент τд/τи (параметр **td.ti**), определяющий долю дифференциальной составляющей, выбирается из интервала [0,1...0,25].

Конкретное значение  $\tau_y/\tau_u$  задается с учетом реальных условий эксплуатации и характеристик используемых технических средств. Для того, чтобы определить оптимальное значение  $\tau_{\psi}\tau_{u}$ , необходимо сопоставить работу системы в реальных условиях эксплуатации при двух-трех различных значениях  $\tau_{\pi}/\tau_{\pi}$  (например, при  $\tau_{\pi}/\tau_{\pi} = 0.1$ ; 0,15 и 0,25).

По умолчанию введено значение  $\tau_{\mu}/\tau_{\mu} = 0.15$ .

# **10.5. Аварийные ситуации и их возможные причины**

Для прибора ТРМ148 различают два вида АВАРИЙ: Критическую и Некритическую.

### **10.5.1. Критическая АВАРИЯ**

Критическая АВАРИЯ подразумевает невозможность дальнейшей работы прибора без вмешательства персонала.

Причиной возникновения критической аварии могут быть:

• обрыв или неисправность датчика;

**Внимание.** Прибор переходит в состояние «Авария» при обрыве датчика только в случае, если датчик применяется по назначению, т.е. в канале, в котором он подключен, используется уставка с типом (параметром **p.sp**) **= «значение»**.

- разрыв контура регулирования (LBA-авария);
- выход регулируемой величины за допустимые пределы.

О Критической АВАРИИ сигнализируют:

- сообщение «*FAIL*» на **ЦИ2**;
- непрерывное свечение или мигание светодиода «АВАРИЯ»;
- срабатывание (замыкание) ВЭ, предназначенного для подключения к нему различного оборудования, сигнализирующего о наступлении аварии.

 $\overline{\phantom{a}}$  . The contraction of the contract contract contract contract contract contract contract contract contract contract contract contract contract contract contract contract contract contract contract contract cont

В качестве ВЭ, предназначенного для подключения к нему различного оборудования, сигнализирующего о наступлении аварии, может быть использован любой свободный дискретный выход прибора. В качестве ИМ-сигнализатора могут быть использованы различные сирены, звонки, сигнальные лампы и т.д. При переходе прибора в режим АВАРИИ происходит срабатывание указанного ВЭ. Это режим **«Авария с сигнализацией»** (слово «*FAIL*» на **ЦИ2** и светодиод «АВАРИЯ» мигают). Для отключения сигнального оборудования

выхол следует нажать кнопку . При этом прибор отключит ВЭ, это режим **«Авария без сигнализации»** (слово «*FAIL*» на **ЦИ2** и светодиод «АВАРИЯ» горят непрерывно).

После устранения причины АВАРИИ возможно возобновление работы (переключение в пуск

состояние, предшествовавшее наступлению АВАРИИ). Для этого следует нажать кнопку на 2-3 с. Если причина АВАРИИ не была корректно устранена, то прибор автоматически вернется в состояние **«Авария с сигнализацией»**.

Схема управления прибором в состоянии Критической АВАРИИ показана на рис. 5.2**.** 

# **10.5.2. Некритическая АВАРИЯ**

При Некритической АВАРИИ прибор ТРМ148 продолжает функционировать. Прибор выдает предупреждение, и у оператора есть возможность оперативно устранить неисправность до того момента, когда АВАРИЯ станет критической.

О Некритической АВАРИИ сигнализирует сообщение «*ATTN*», периодически (с периодом ~2 с) высвечивающееся на ЦИ2.

выход Сброс индикации о некритической аварии осуществляется кнопкой .

**Внимание.** Необходимо также учитывать, что дополнительная предупреждающая сигнализация, аналогичная сигнализации при некритической аварии, производится при входе в режим ручного управления мощностью.

### **10.5.3. Выяснение причины АВАРИИ**

Выяснение причины любой АВАРИИ (Критической или Некритической) осуществляется

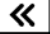

нажатием и удерживанием кнопки . На **ЦИ2** отображается Код АВАРИИ.

Перечень Кодов АВАРИИ с разъяснением предполагаемых причин приведен в табл. 10.7.

#### **Таблица 10.7**

#### **Возможные причины аварий**

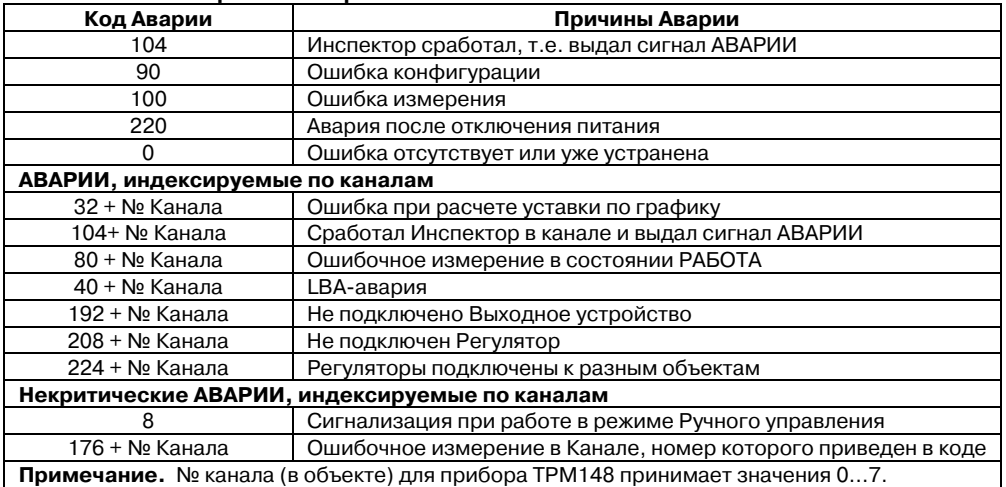

# **10.6. Информационные сообщения на цифровых индикаторах**

В процессе работы прибор может выводить на цифровые индикаторы информационные сообщения, список которых представлен в табл. 10.8.

#### **Таблица 10.8**

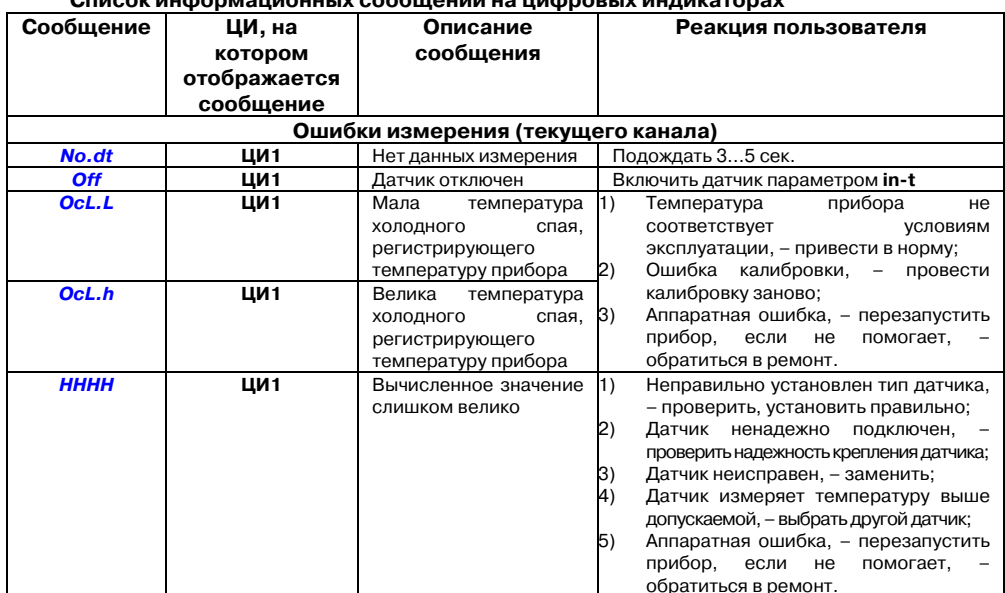

# **Список информационных сообщений на цифровых индикаторах**

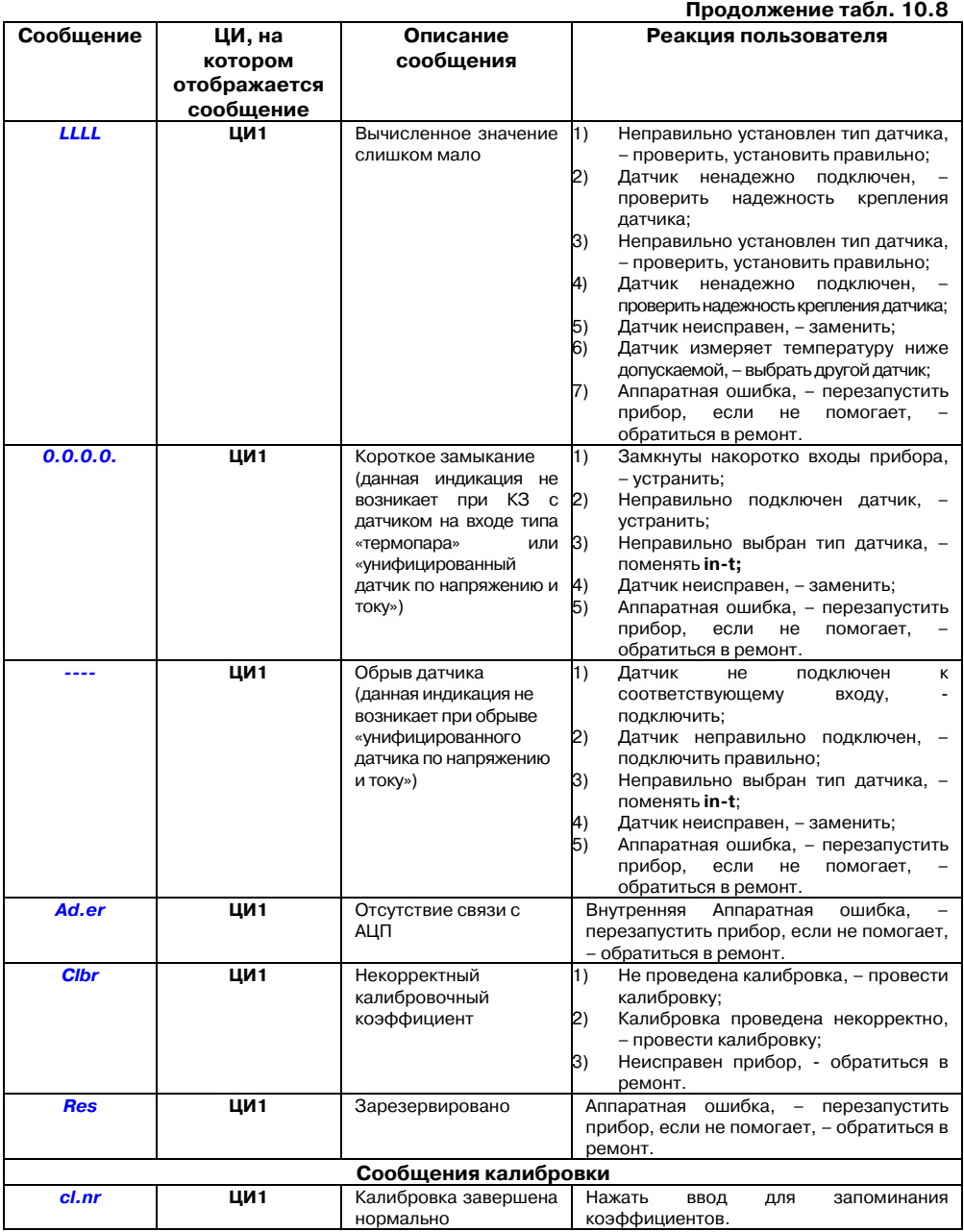

 $\overline{\phantom{a}}$  . The contraction of the contract contract contract contract contract contract contract contract contract contract contract contract contract contract contract contract contract contract contract contract cont

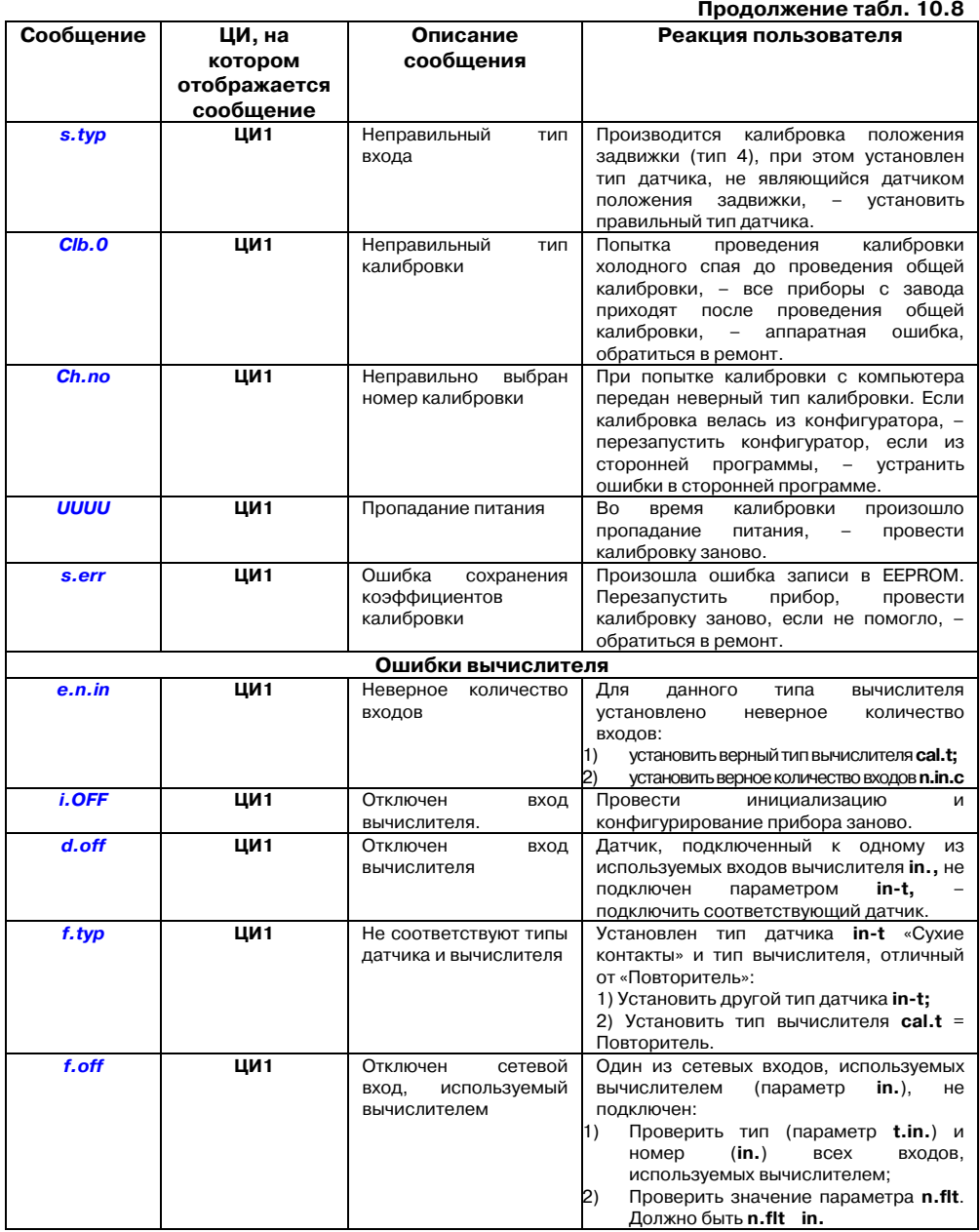
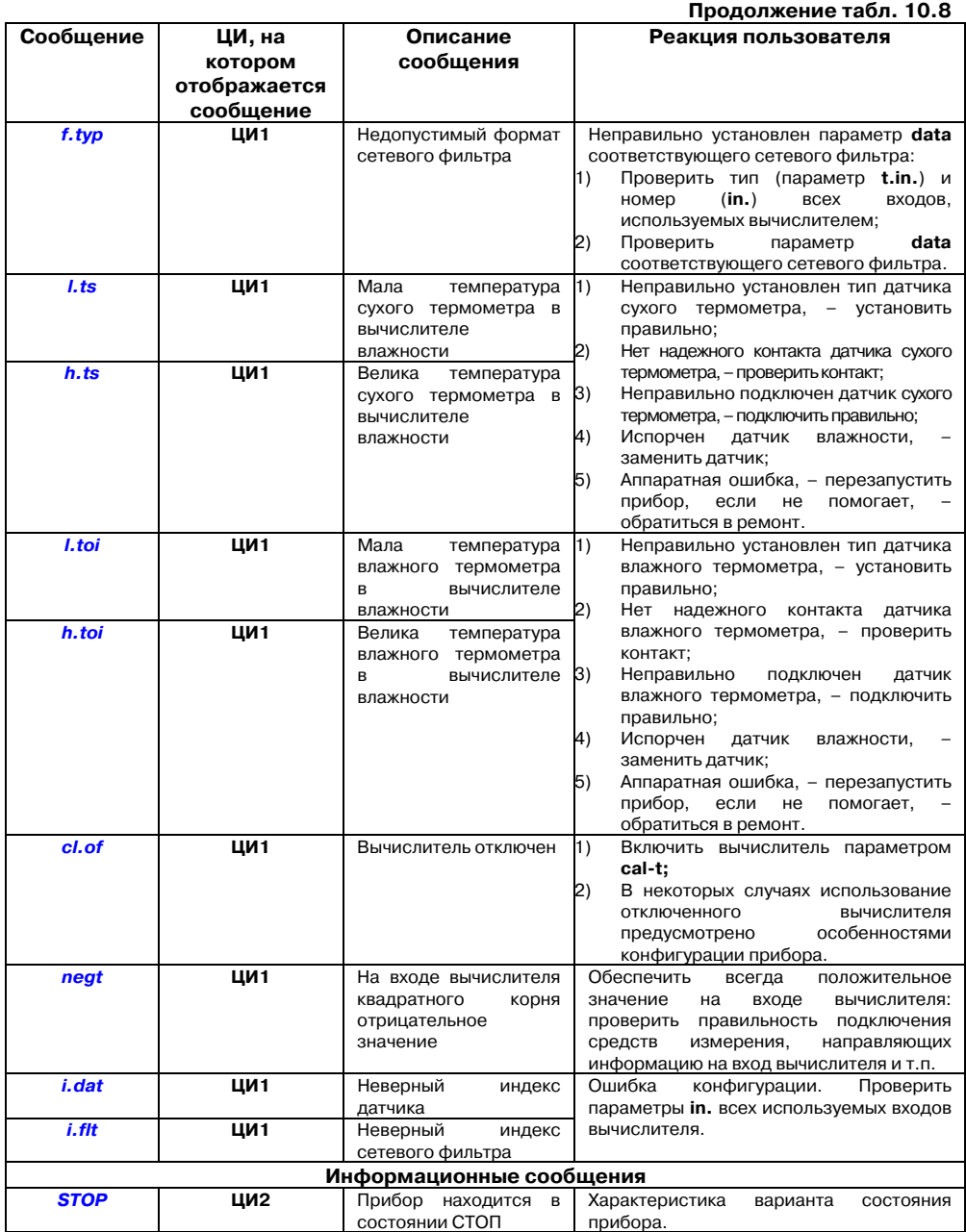

 $\overline{\phantom{a}}$  . The contraction of the contract contract contract contract contract contract contract contract contract contract contract contract contract contract contract contract contract contract contract contract cont

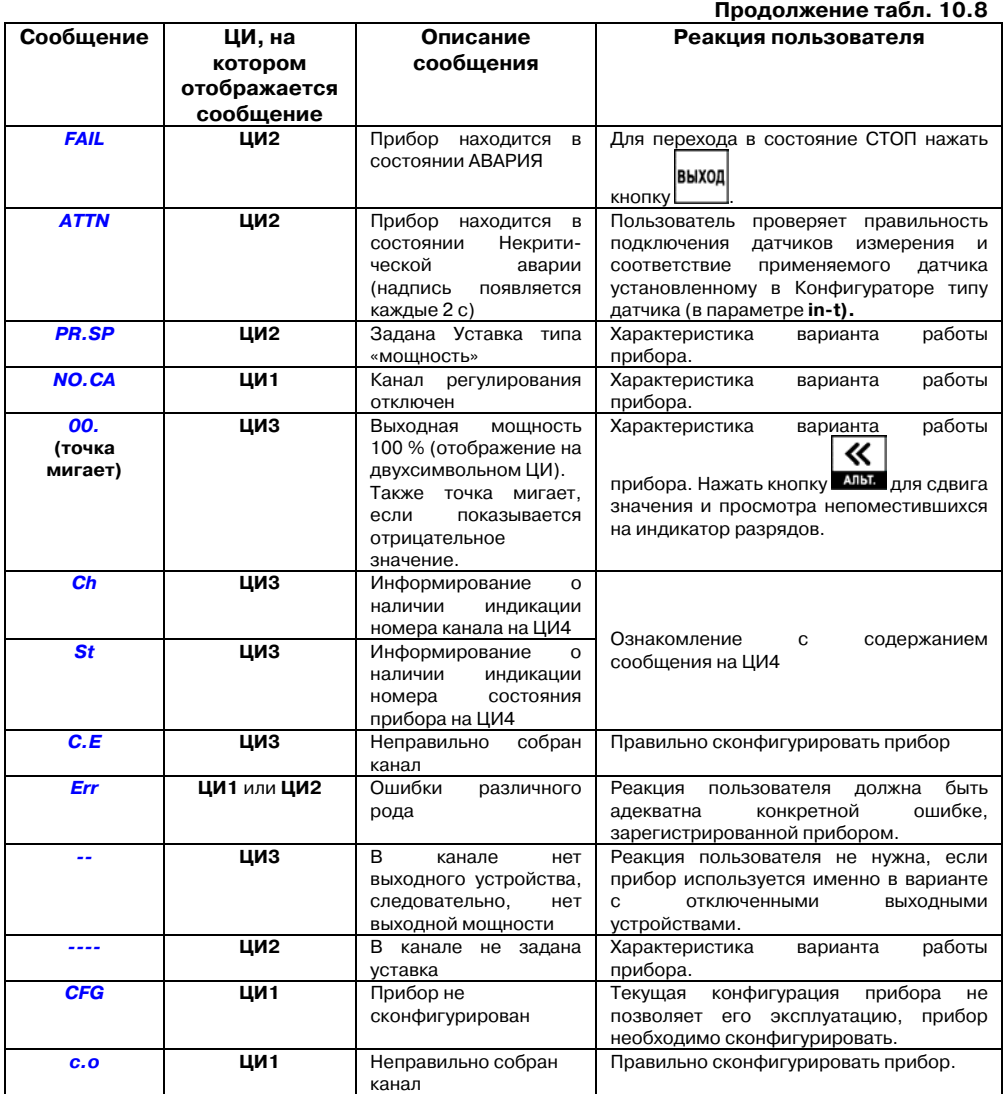

# **10.7. Принудительная перезагрузка прибора**

Перезагрузка осуществляется, если пользователь обнаружил, что прибор ТРМ148 начал в какихлибо режимах работать некорректно (это может случиться, например, при сильных помехах или после длительного пропадания питания).

#### **10. Эксплуатация прибора**

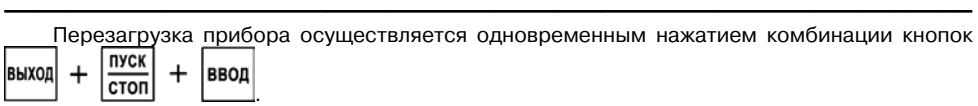

**Примечание.** Обычное отключение прибора от питающей сети не приведет к перезагрузке, так как информация о состоянии прибора сохраняется в его памяти минимум в течение 12 часов.

Перезагрузку прибора рекомендуется производить после смены модификации или после записи нестандартной конфигурации.

### **11. Техническое обслуживание**

11.1. Обслуживание прибора ТРМ148 при эксплуатации заключается в его техническом осмотре. При выполнении работ пользователь должен соблюдать меры безопасности (Раздел 6 «Меры безопасности»).

 $\overline{C}$  can be considered as  $\overline{C}$  can be considered as  $\overline{C}$  can be considered as  $\overline{C}$ 

11.2. Технический осмотр прибора проводится обслуживающим персоналом не реже одного раза в 6 месяцев и включает в себя выполнение следующих операций:

- очистку корпуса прибора, а также его клеммных колодок от пыли, грязи и посторонних предметов;
- проверку качества крепления прибора;
- проверку качества подключения внешних связей.

Обнаруженные при осмотре недостатки следует немедленно устранить.

11.3 Поверка прибора проводится территориальными органами или ведомственными метрологическими службами потребителя, аккредитованными на проведение таких операций.

11.3.1 Межповерочный интервал – три года.

11.3.2 Требования к поверке, порядок и основные этапы ее проведения определяются методикой МИ 3067-2007.

11.3.3 Методика поверки поставляется предприятием-изготовителем прибора по требованию заказчика.

### **12. Маркировка и упаковка**

При изготовлении на прибор наносятся:

- наименование прибора и вариант его модификации;
- товарный знак предприятия-изготовителя;
- уникальный штрих-код (заводской номер);
- год изготовления;

• допустимый диапазон напряжения питания и потребляемая мощность.

Упаковка прибора производится в потребительскую тару, выполненную из гофрированного картона.

### **13. Правила транспортировки и хранения**

Прибор должен транспортироваться в упаковке при температуре от минус 25 до +55 °С и относительной влажности воздуха не более 95 % (при 35 °С).

Транспортирование допускается всеми видами закрытого транспорта.

Транспортирование на самолетах должно производиться в отапливаемых герметизированных отсеках.

Условия хранения прибора ТРМ148 в транспортной таре на складе потребителя должны соответствовать условиям 1 по ГОСТ 15150-69.

Воздух помещения не должен содержать агрессивных паров и газов.

# **14. Комплектность**

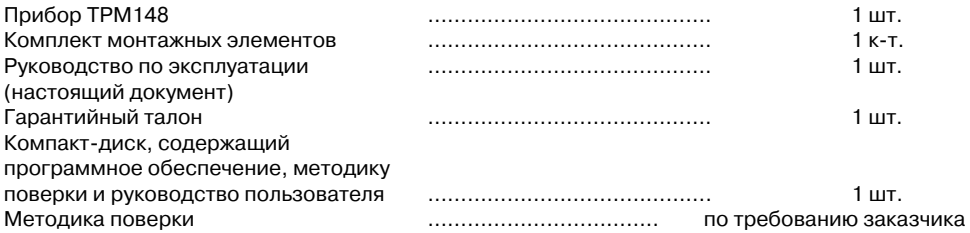

 $\overline{\phantom{a}}$  . The contraction of the contract contract contract contract contract contract contract contract contract contract contract contract contract contract contract contract contract contract contract contract cont

## **15. Гарантийные обязательства**

15.1. Изготовитель гарантирует соответствие прибора ТУ при соблюдении условий эксплуатации, транспортирования, хранения и монтажа.

15.2. Гарантийный срок эксплуатации 24 месяца со дня продажи.

15.3. В случае выхода прибора из строя в течение гарантийного срока при соблюдении пользователем условий эксплуатации, транспортирования, хранения и монтажа предприятие-изготовитель обязуется осуществить его бесплатный ремонт или замену.

15.4. В случае необходимости гарантийного и постгарантийного ремонта продукции пользователь может обратиться в любой из региональных сервисных центров, адреса которых приведены на сайте компании: www.owen.ru и в гарантийном талоне.

#### **Внимание!**

1. Гарантийный талон не действителен без даты продажи и штампа продавца.

2. Крепежные элементы вкладывать в коробку не нужно.

# **Приложение А. Габаритные чертежи**

Приложение содержит габаритные и установочные чертежи прибора ТРМ148 щитового крепления.

 $\overline{C}$  can be considered as  $\overline{C}$  can be considered as  $\overline{C}$  can be considered as  $\overline{C}$ 

Рис. А.1 демонстрирует габаритные и установочные чертежи прибора ТРМ148 щитового крепления.

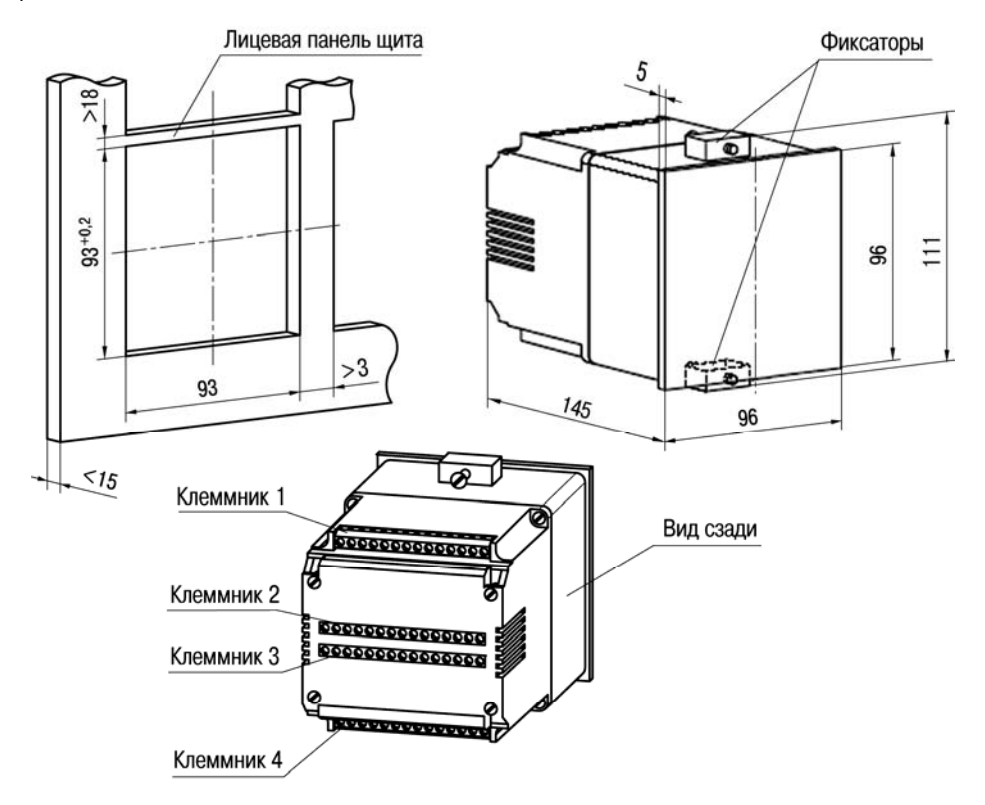

Рис. А.1. Габаритные и установочные чертежи прибора ТРМ148 щитового крепления

# **Приложение Б. Схемы подключения**

Приложение содержит Схемы подключения прибора ТРМ148 и его элементов.

 $\overline{\phantom{a}}$  . The contraction of the contract contract contract contract contract contract contract contract contract contract contract contract contract contract contract contract contract contract contract contract cont

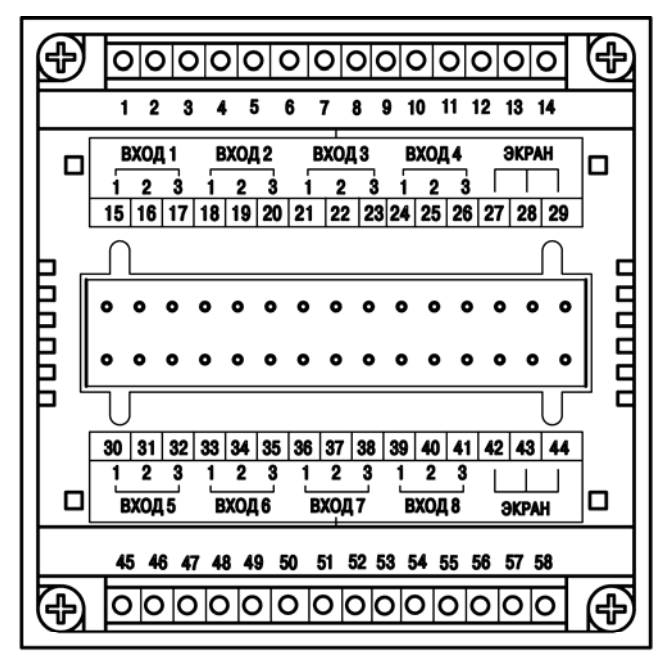

### Рис. Б.1. Схема расположения контактов для подключения внешних связей к прибору ТРМ148

Назначение контактов клеммой колодки прибора приведено в таблице Б.1.

#### **Таблица Б.1**

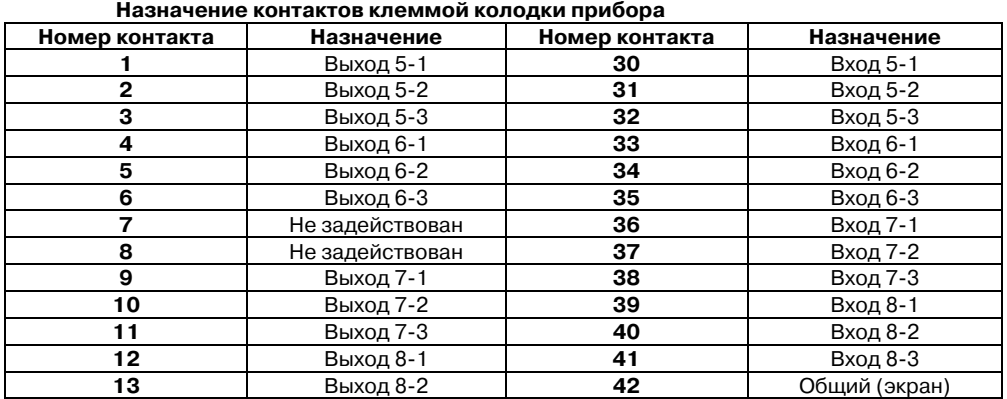

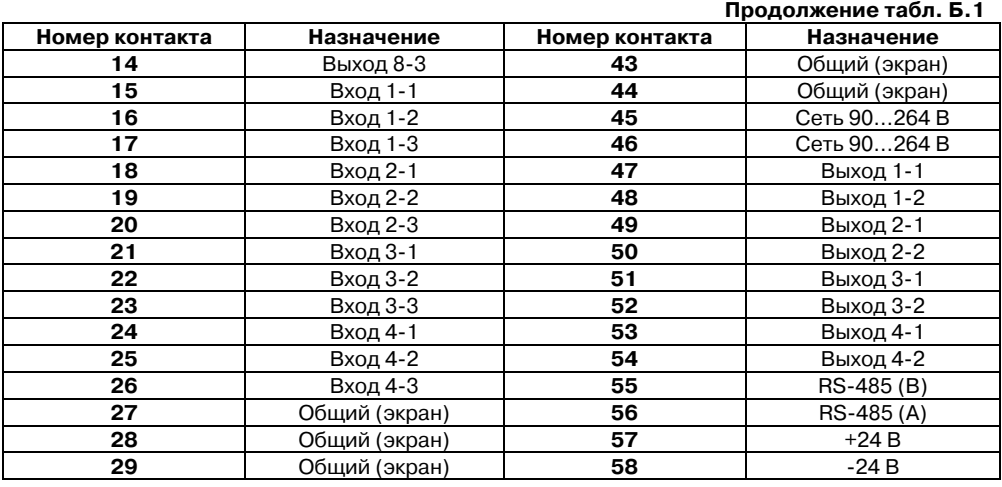

**Внимание.** Схемы подключения Б.2…Б.8 приведены для вариантов подключения к выходам 5…8, схемы подключения Б.16…Б.21 приведены для вариантов подключения к выходам 1…4.

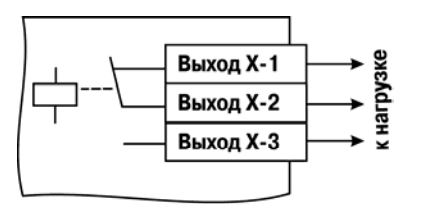

Рис. Б.2. Схема подключения к выходному элементу типа Р

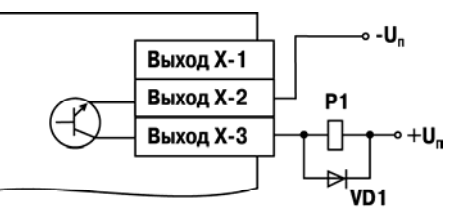

Рис. Б.З. Схема подключения нагрузки к ВЭ типа К

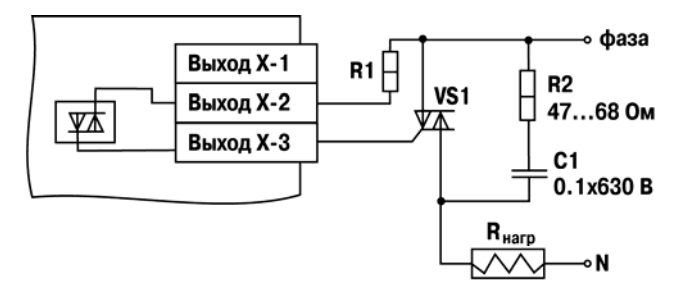

Рис. Б.4. Подключение силового симистора к ВЭ типа С **\*) R1= 20/Iоткр, где Iоткр – ток открытия симистора. Применяется, как правило, R1= 20 Ом** 

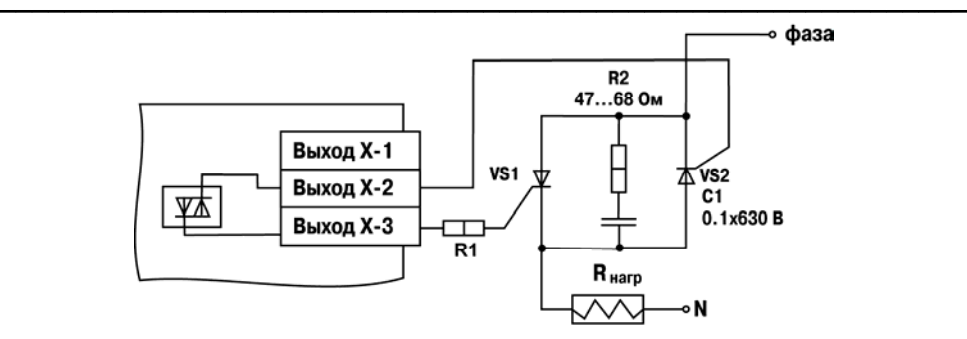

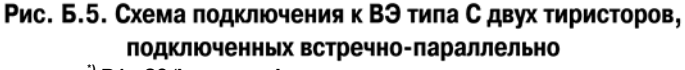

**\*) R1= 20/Iоткр, где Iоткр – ток открытия симистора. Применяется, как правило, R1= 20 Ом** 

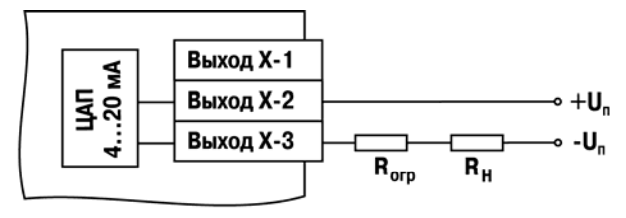

Рис. Б.6. Схема подключения нагрузки к ВЭ типа И

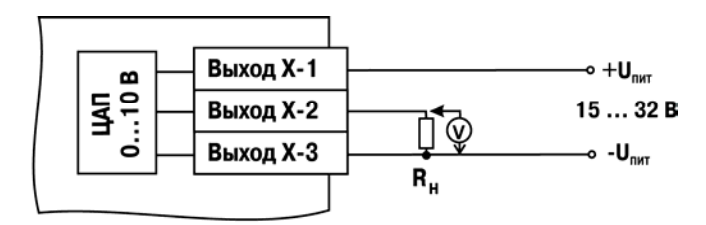

Рис. Б.7. Схема подключения нагрузки к ВЭ типа У

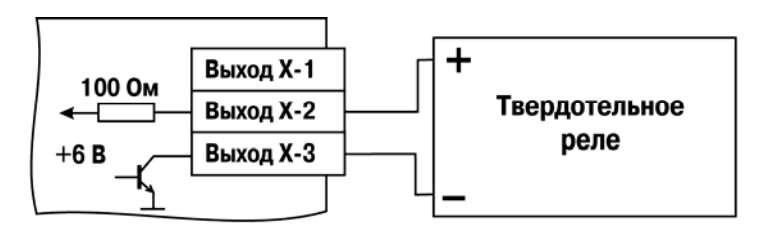

Рис. Б.8. Схема подключения к выходному элементу типа Т

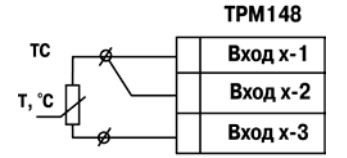

Рис. Б.9. Схема подключения термометра сопротивления

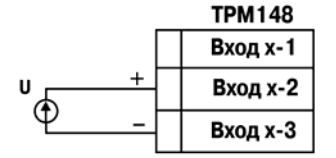

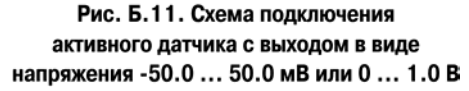

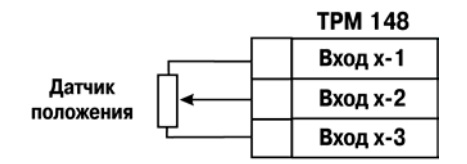

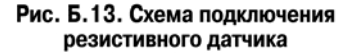

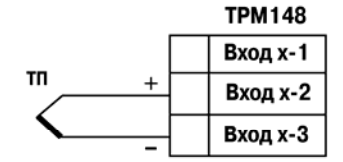

Рис. Б.10. Схема подключения термопары (термоэлетрического преобразователя)

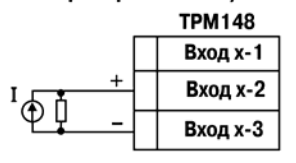

 $R = 100.0$  Om  $\pm$  0.1 %

Рис. Б.12. Схема подключения активного датчика с токовым выходом 0 ... 5.0 мА, 0 ... 20.0 мА или 4 ... 20.0 мА

**TPM 148** 

|  | Вход-1 |
|--|--------|
|  | Вход-2 |
|  | Вход-З |

Рис. Б.14. Схема установки перемычек на неиспользуемый вход

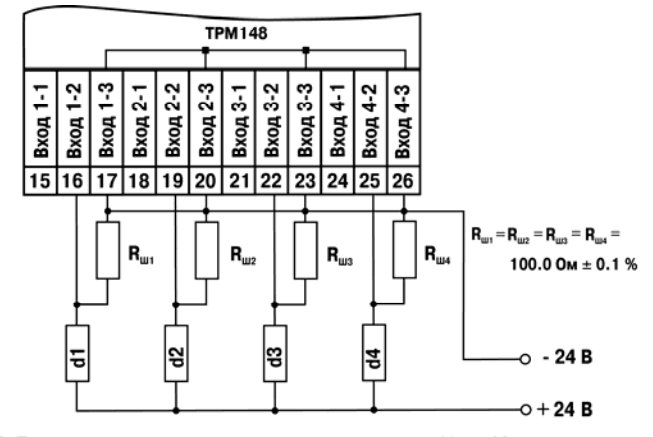

Рис. Б.15. Пример схемы подключения активных датчиков d1 ... d4 с токовым выходом

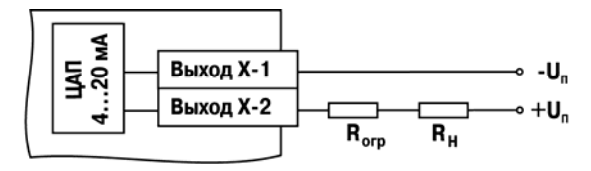

 $\overline{\phantom{a}}$  . The contraction of the contract contract contract contract contract contract contract contract contract contract contract contract contract contract contract contract contract contract contract contract cont

Рис. Б.16. Схема подключения нагрузки к ВЭ типа И

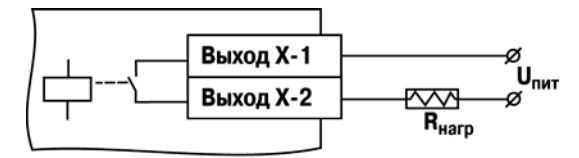

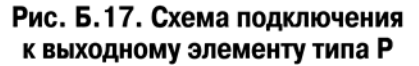

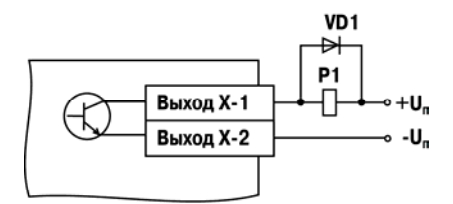

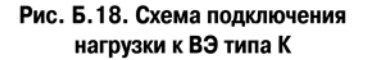

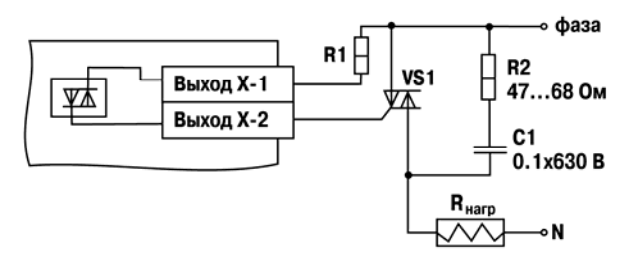

Рис. Б.19. Подключение силового симистора к ВЭ типа С

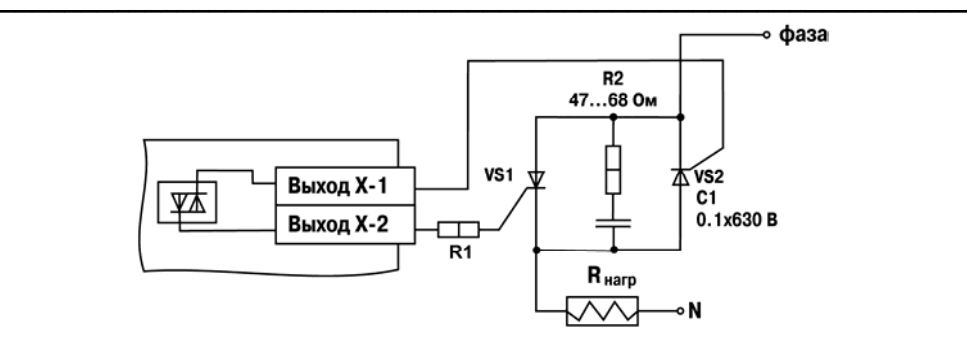

Рис. Б.20. Схема подключения к ВЭ типа С двух тиристоров, подключенных встречно-параллельно

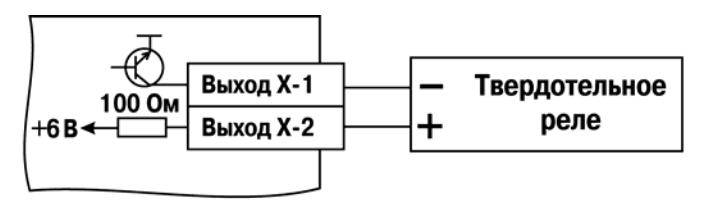

Рис. Б.21. Схема подключения к выходному элементу типа Т

### $\overline{\phantom{a}}$  . The contraction of the contract contract contract contract contract contract contract contract contract contract contract contract contract contract contract contract contract contract contract contract cont **Приложение В. Перечни конфигурационных параметров**

Приложение содержит Перечень программируемых (конфигурационных) параметров прибора ТРМ148 в табличном виде.

Перечень программируемых параметров представлен в табл. В.1.

**Внимание.** Параметры, представленные в таблице в конкретных папках, в разных модификациях могут быть расположены в других папках.

#### **Таблица В.1**

#### **Список программируемых параметров: максимальный уровень доступа**

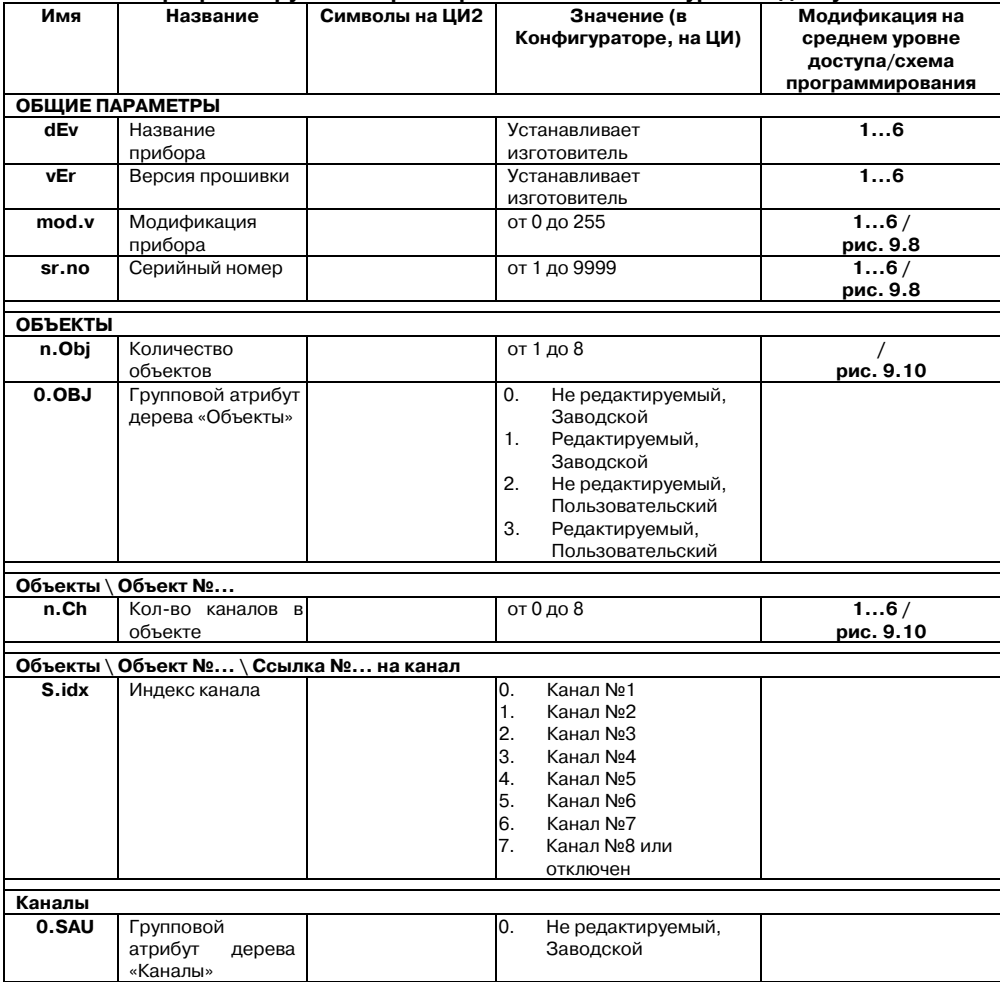

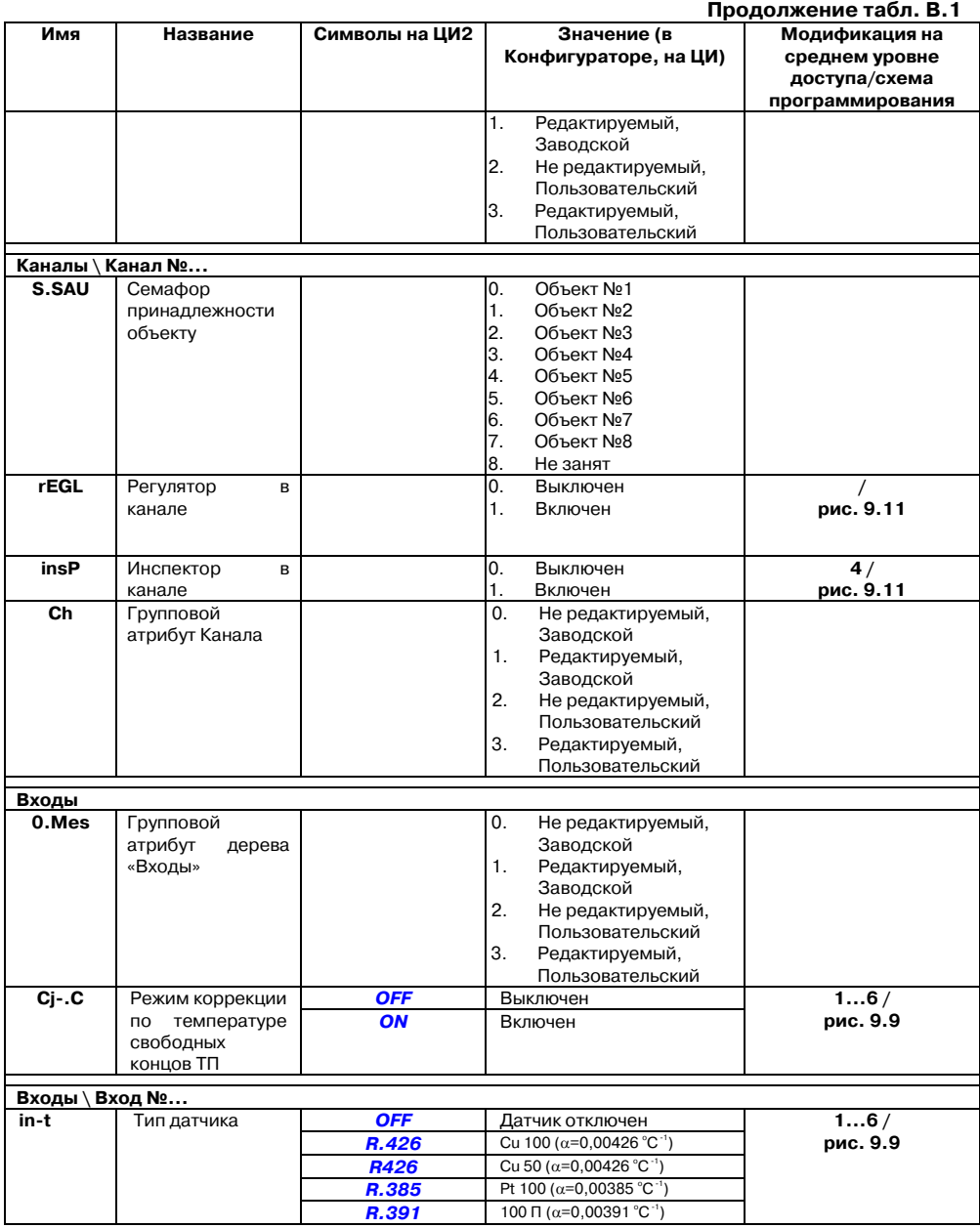

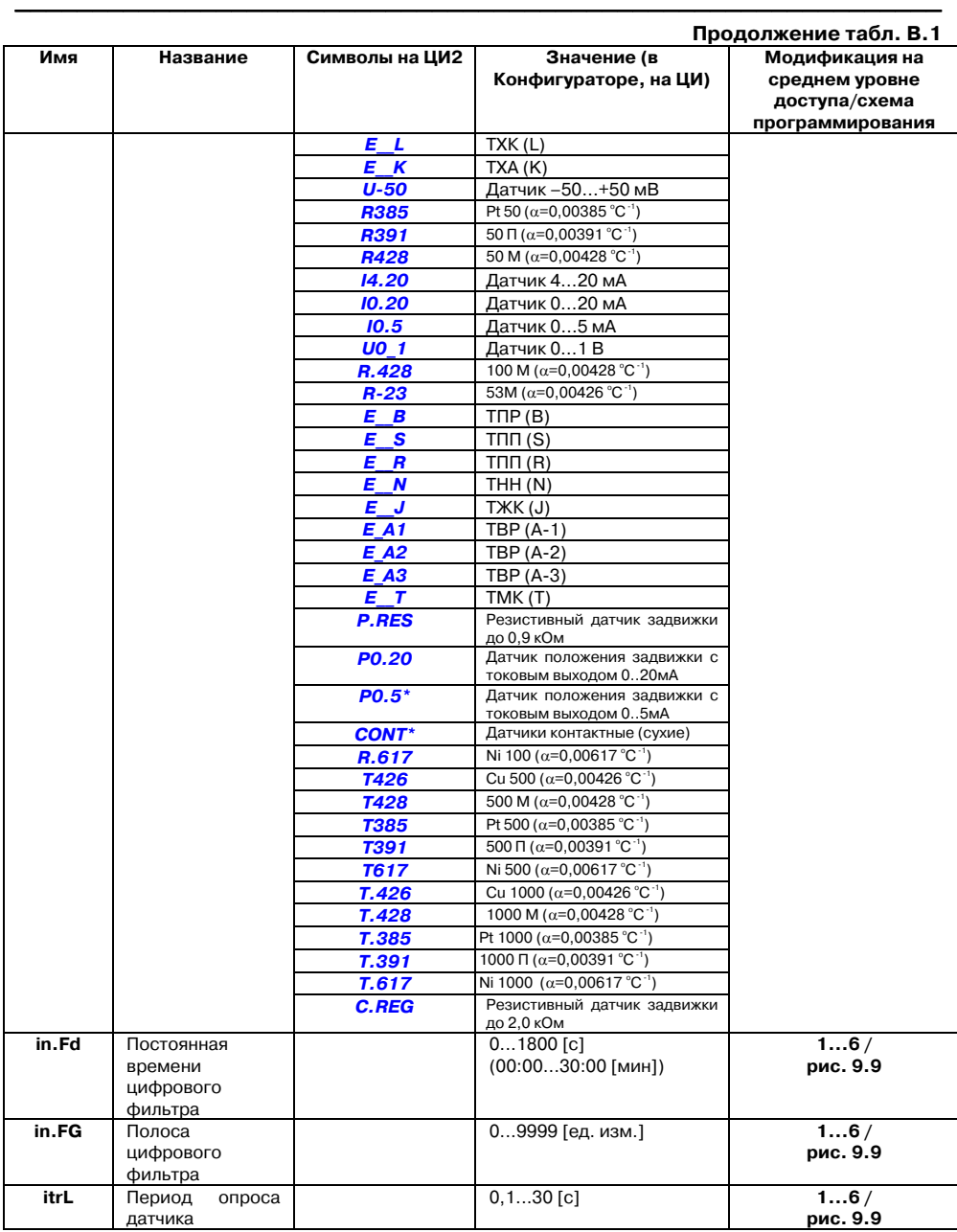

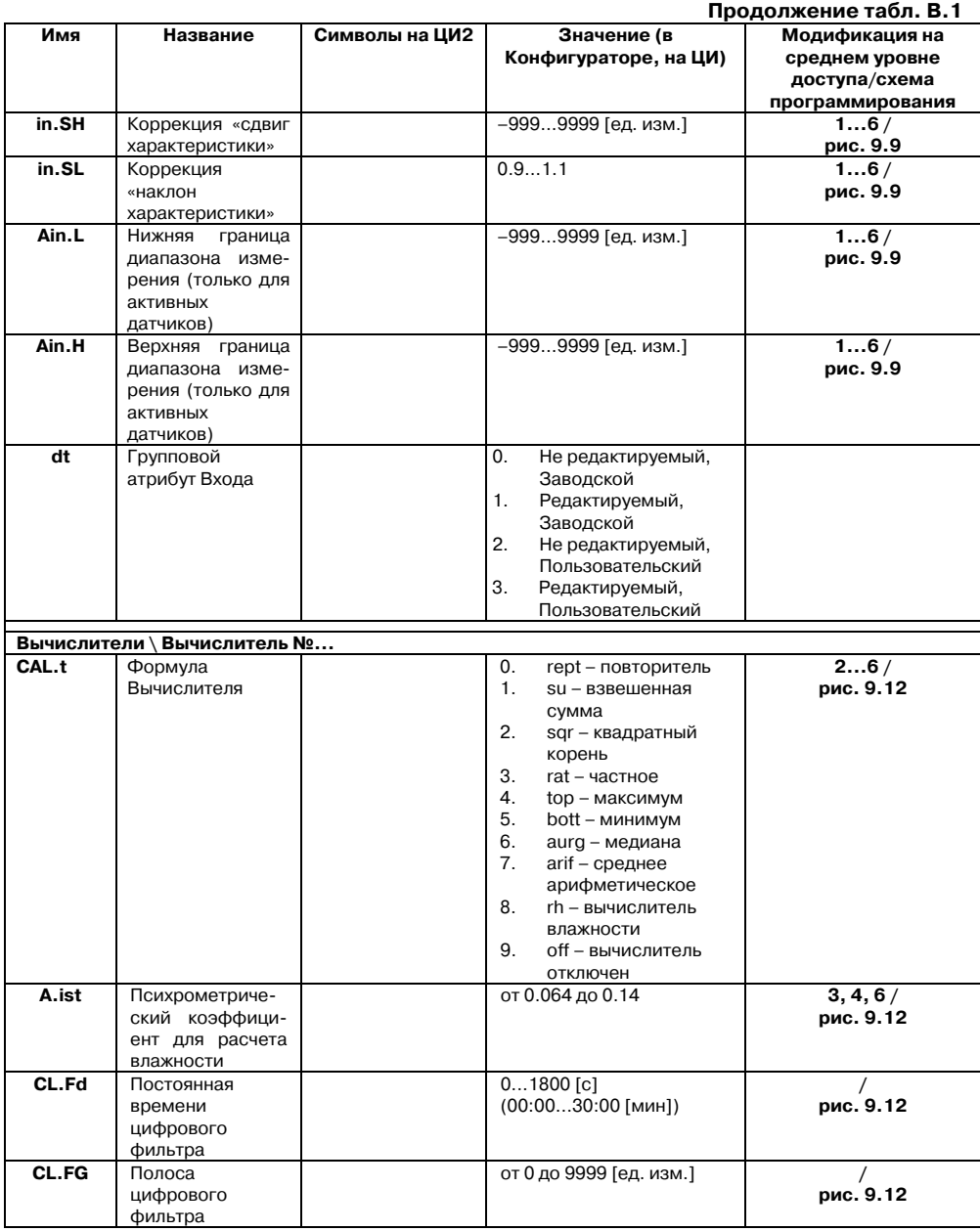

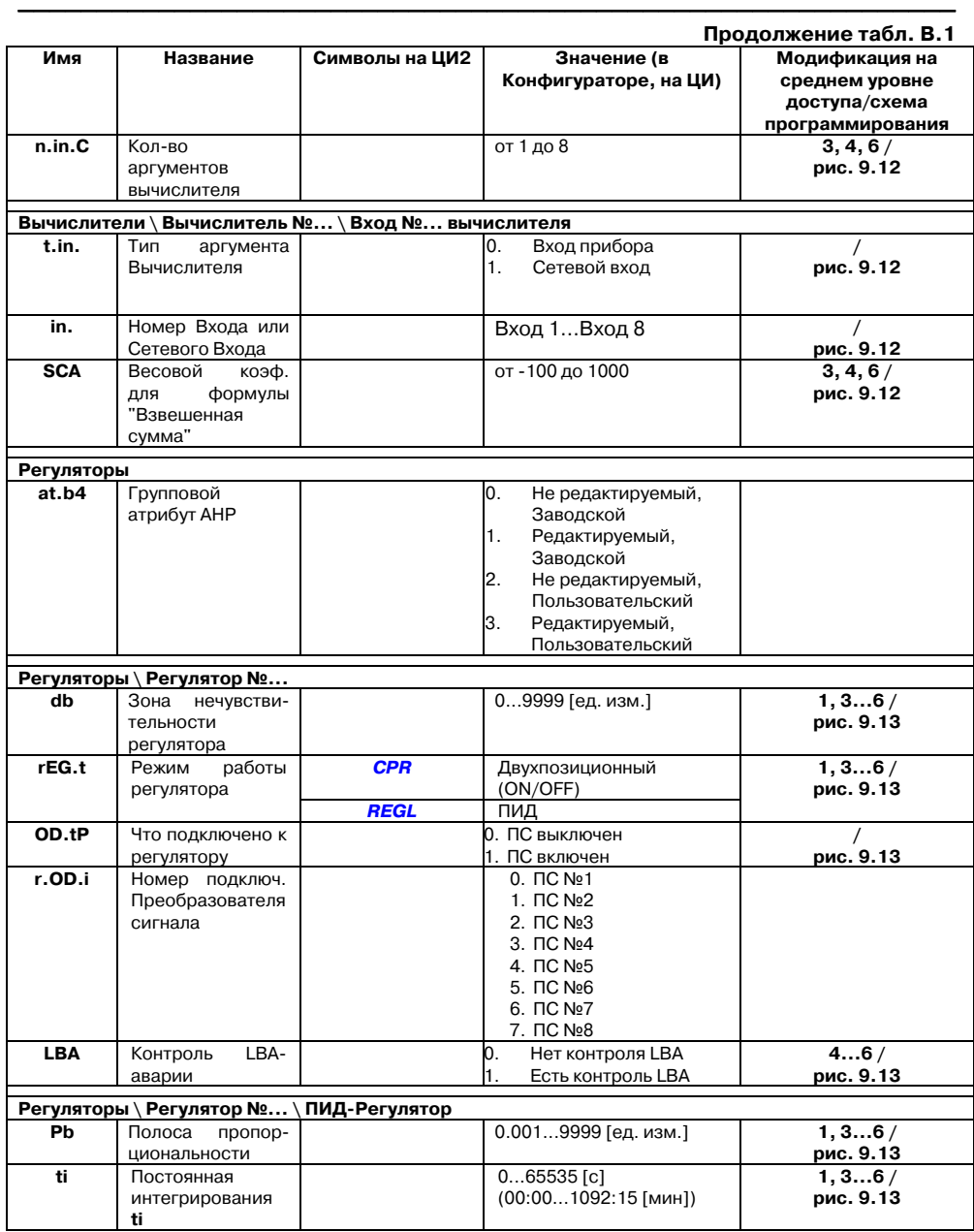

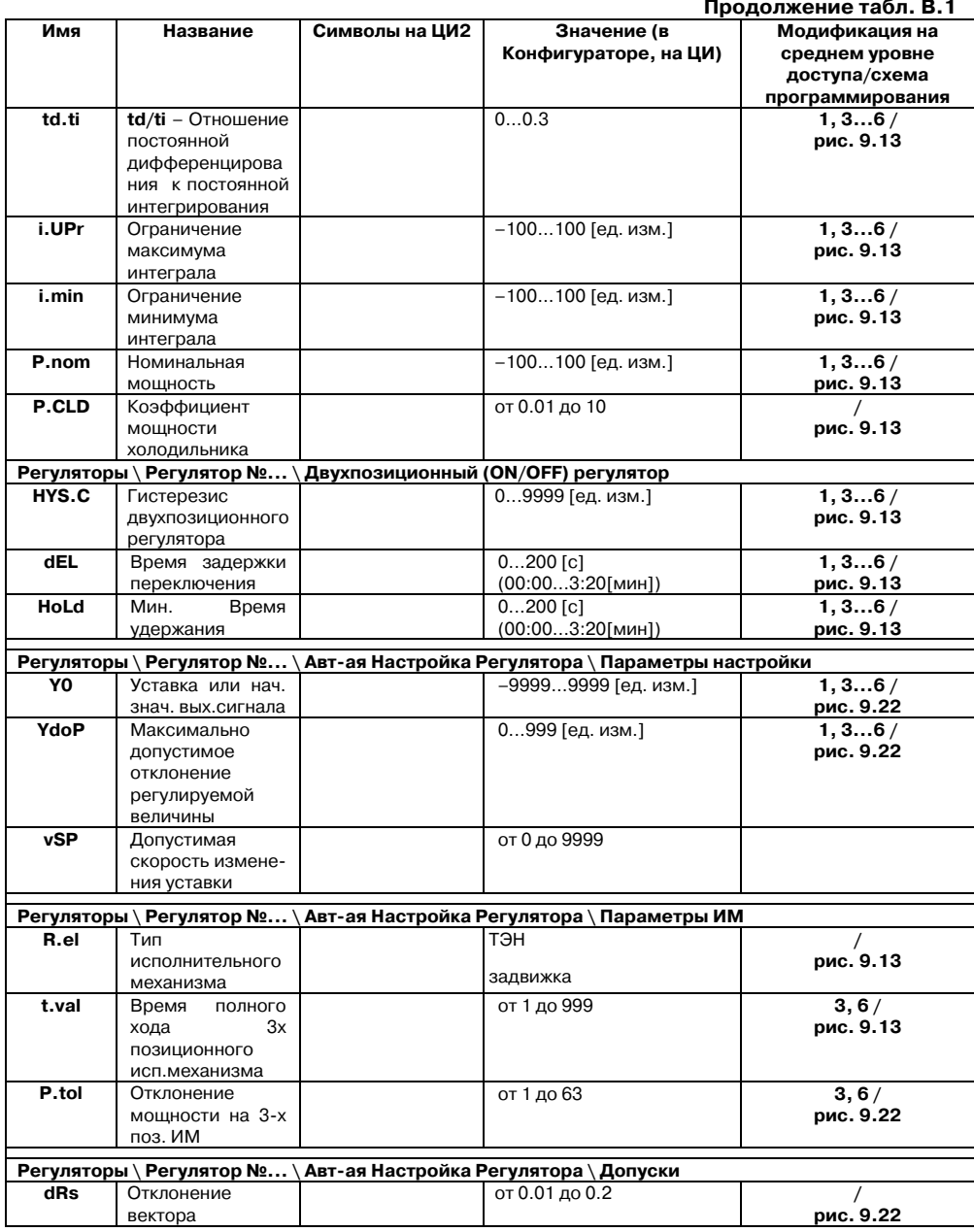

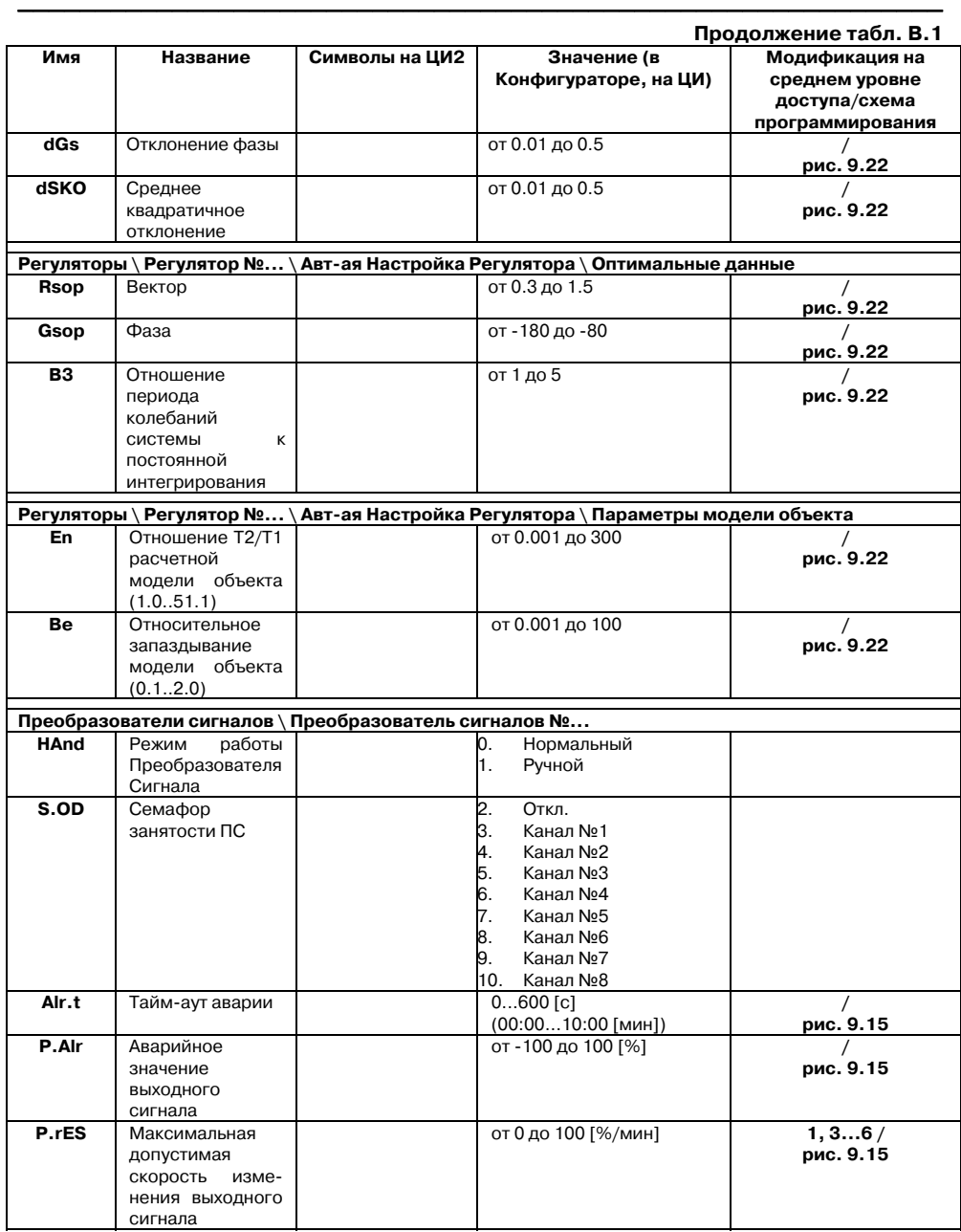

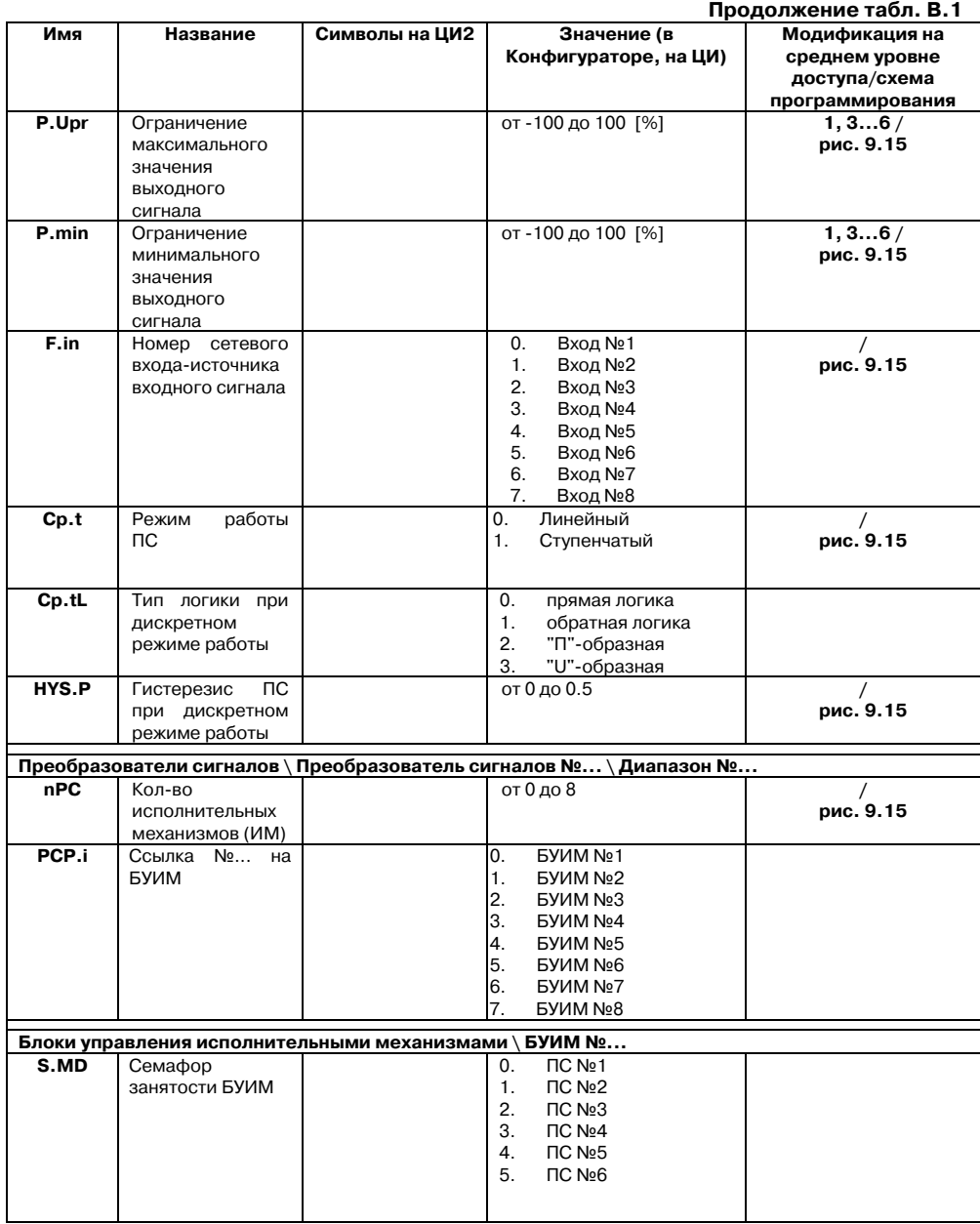

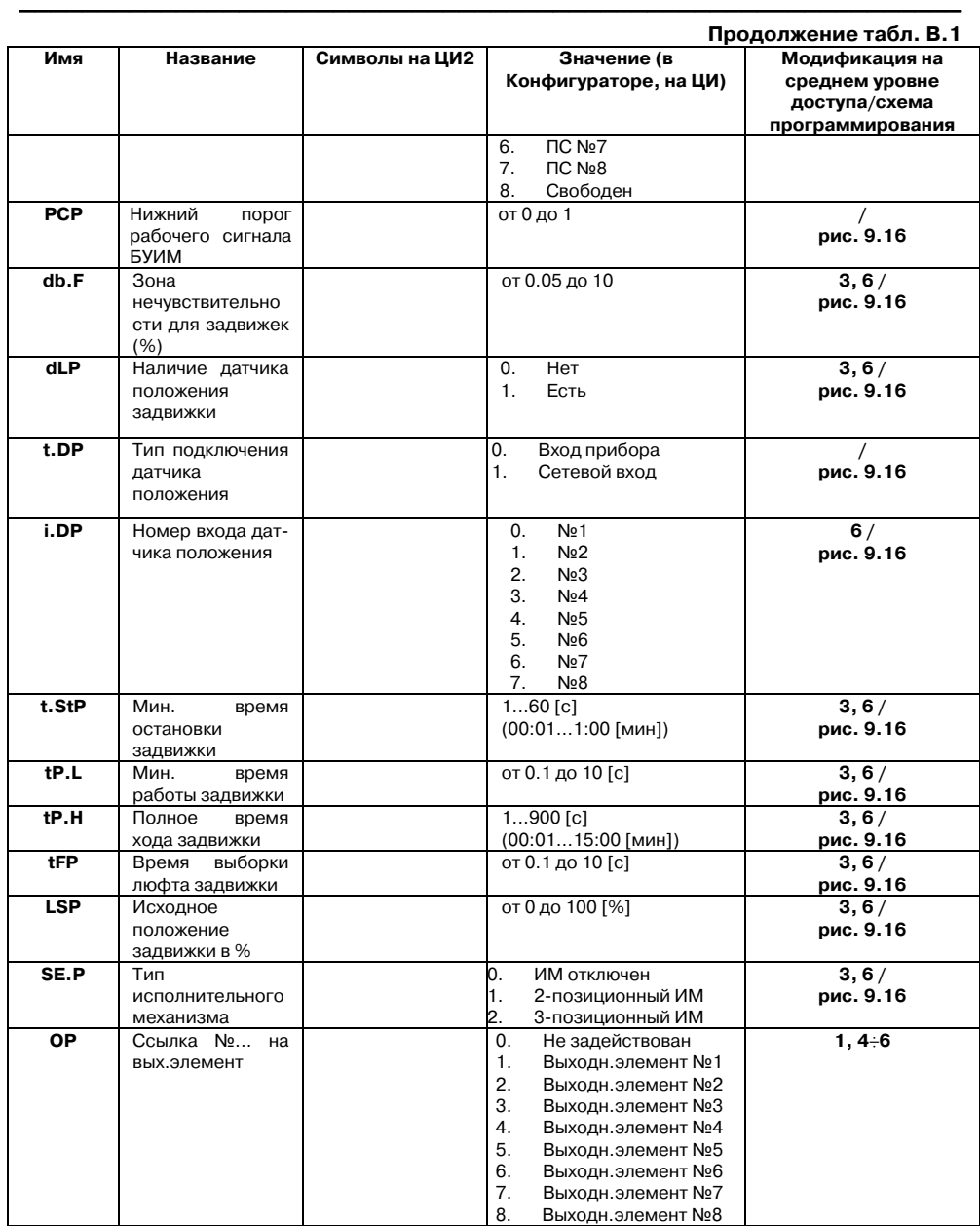

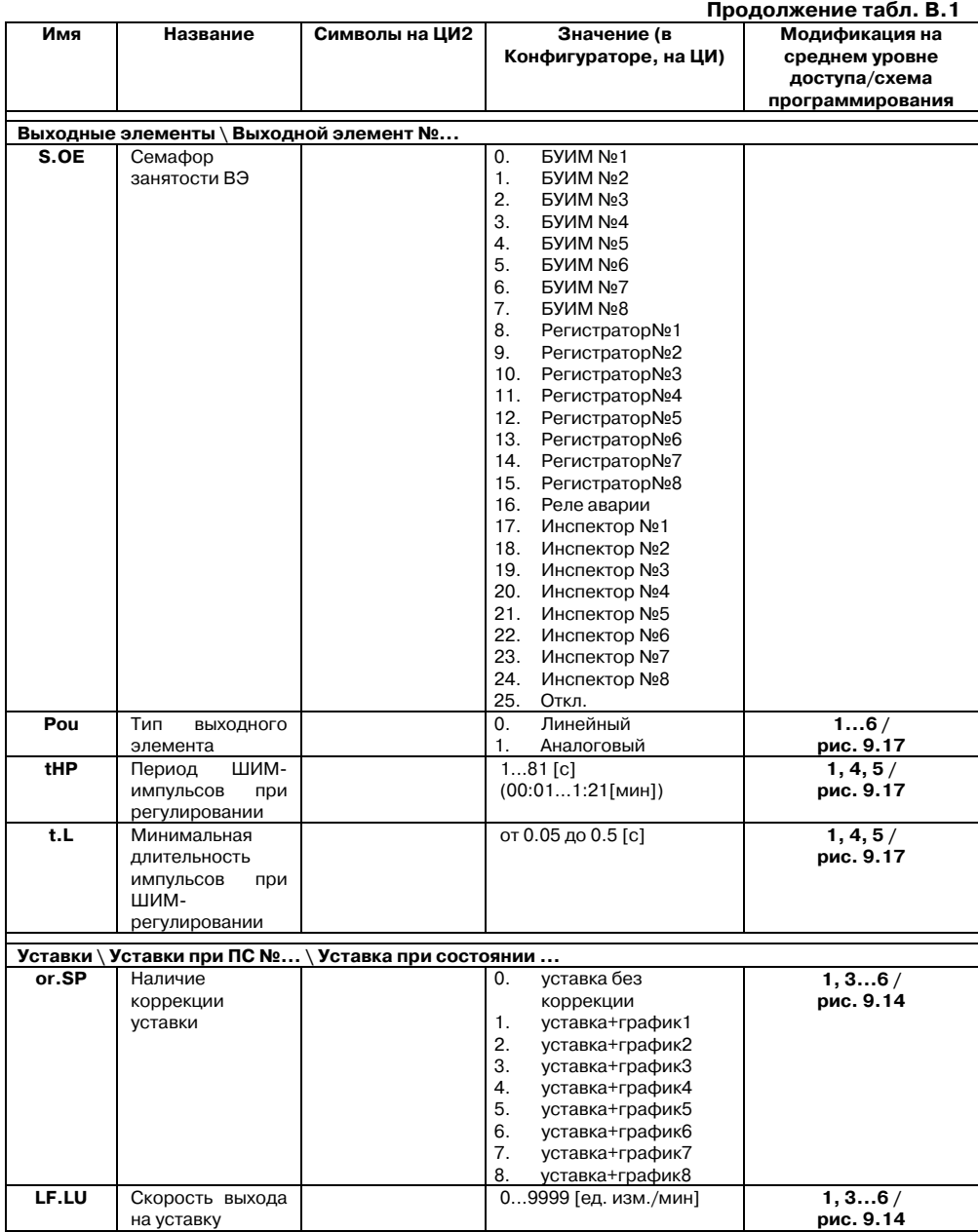

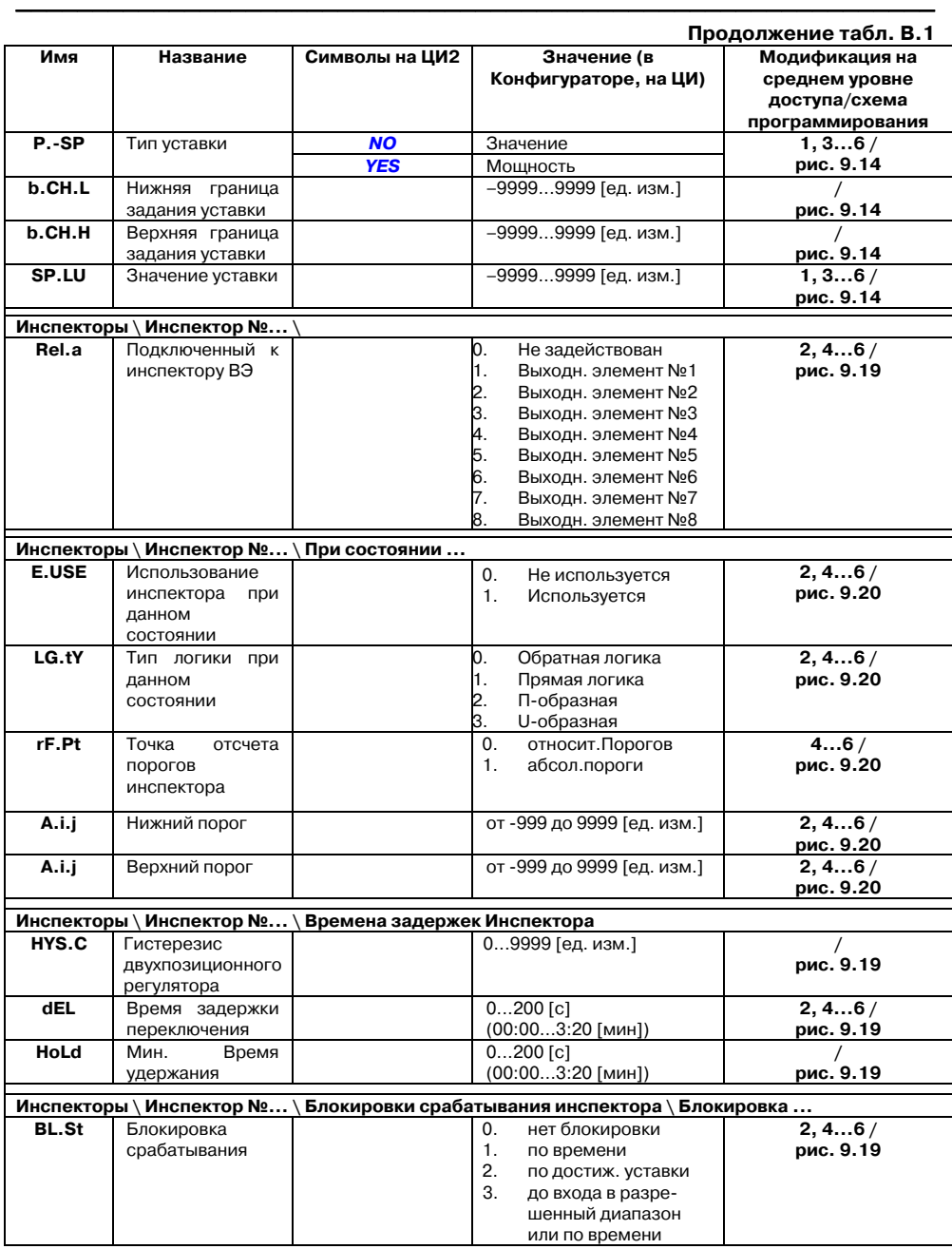

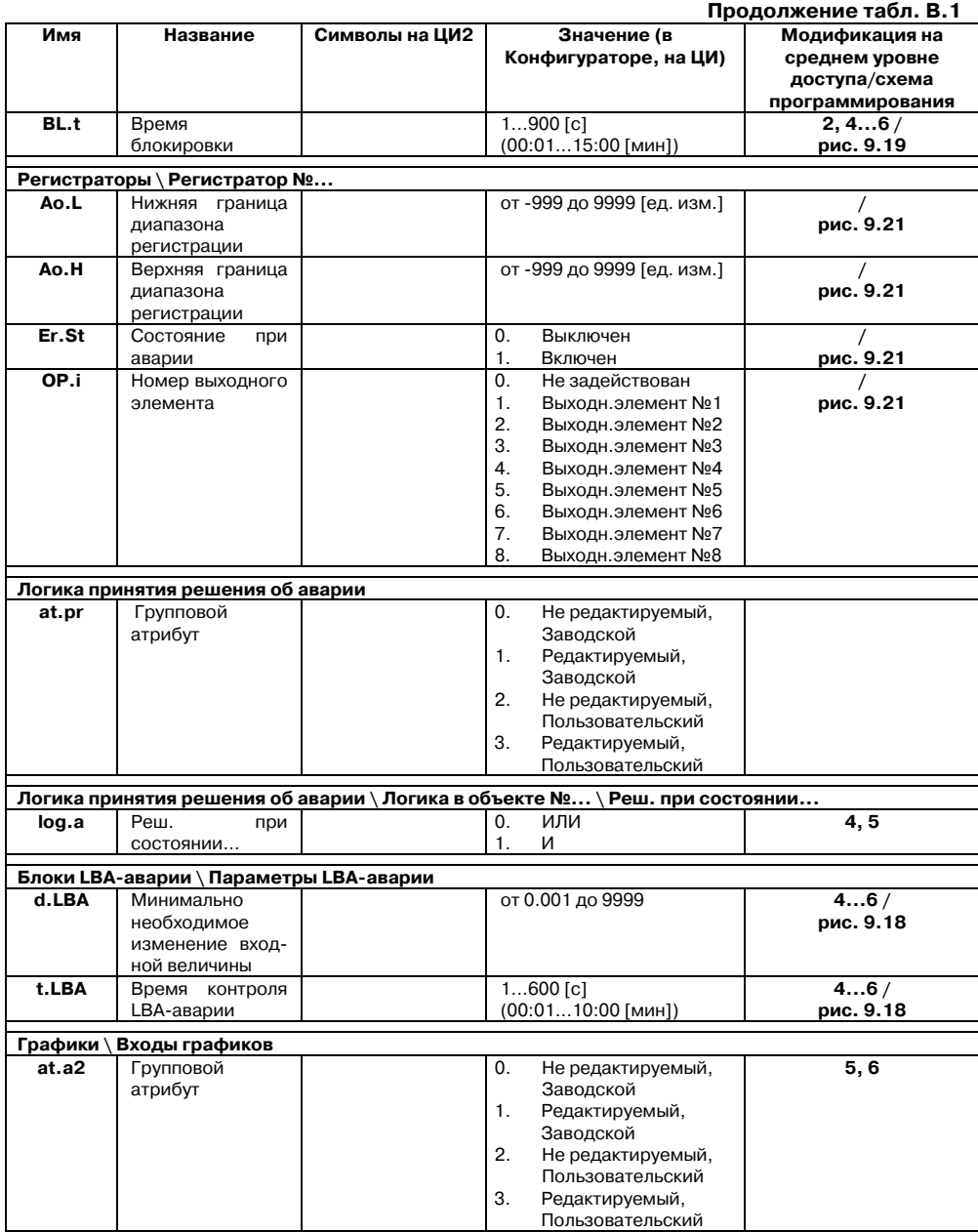

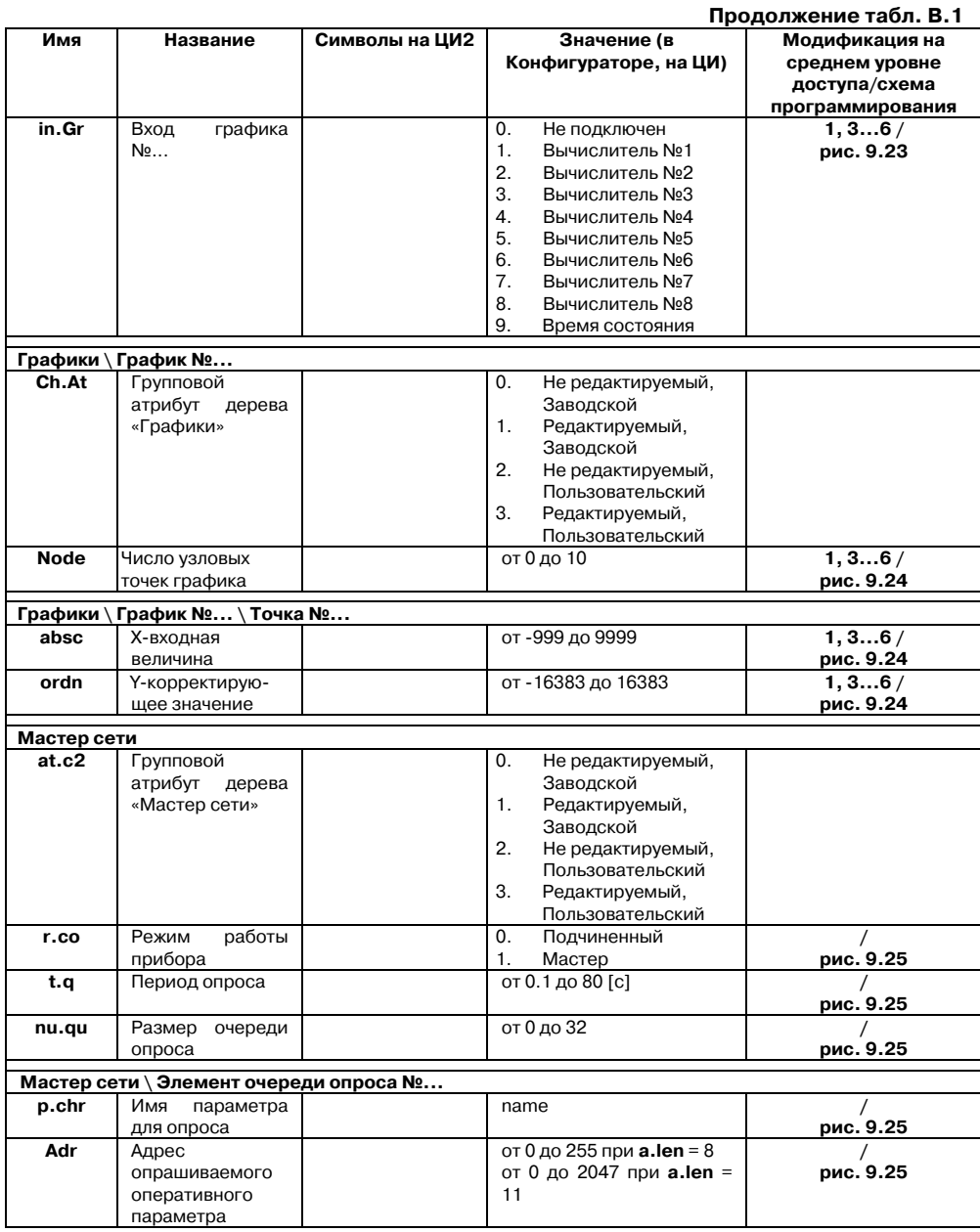

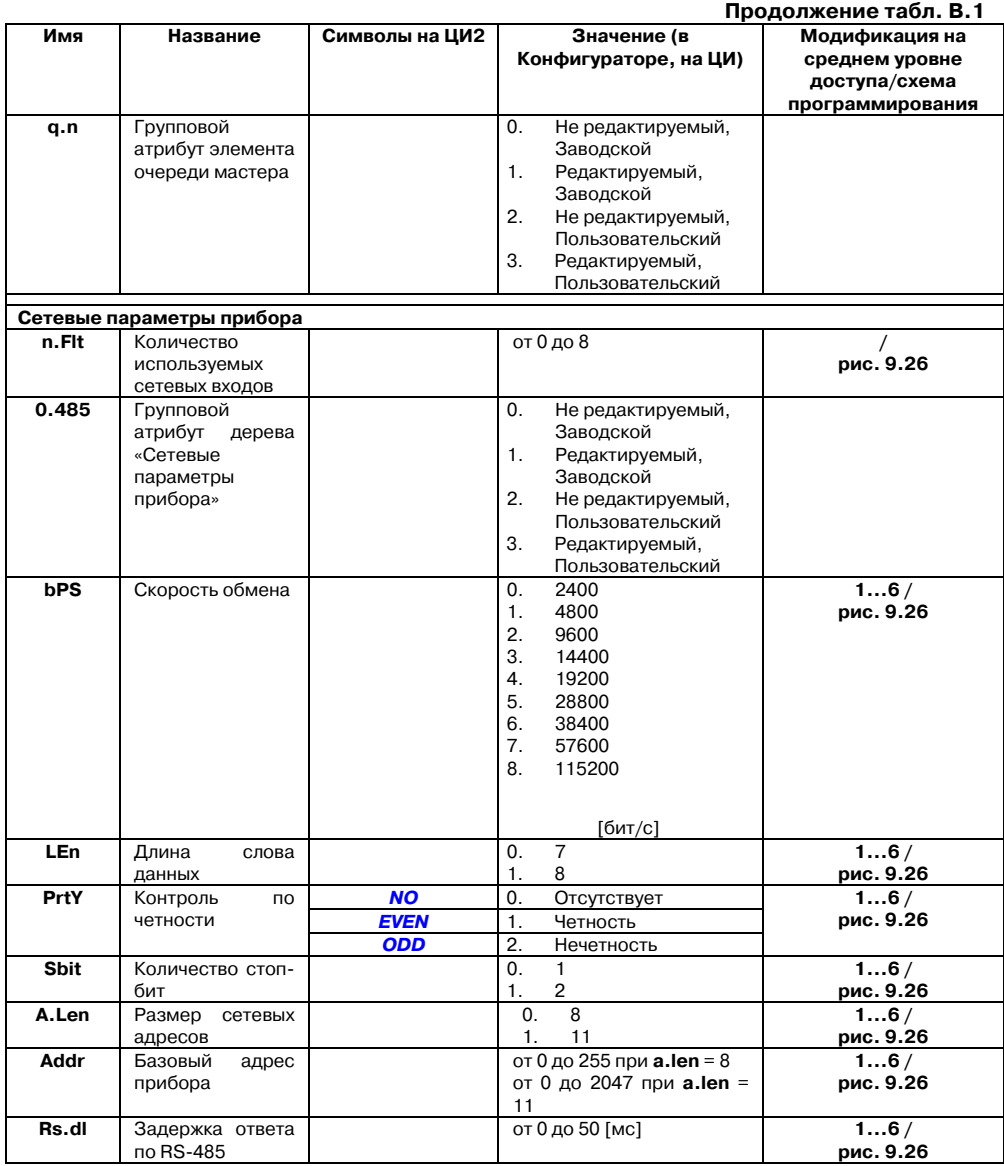

### Приложение В. Перечни конфигурационных параметров

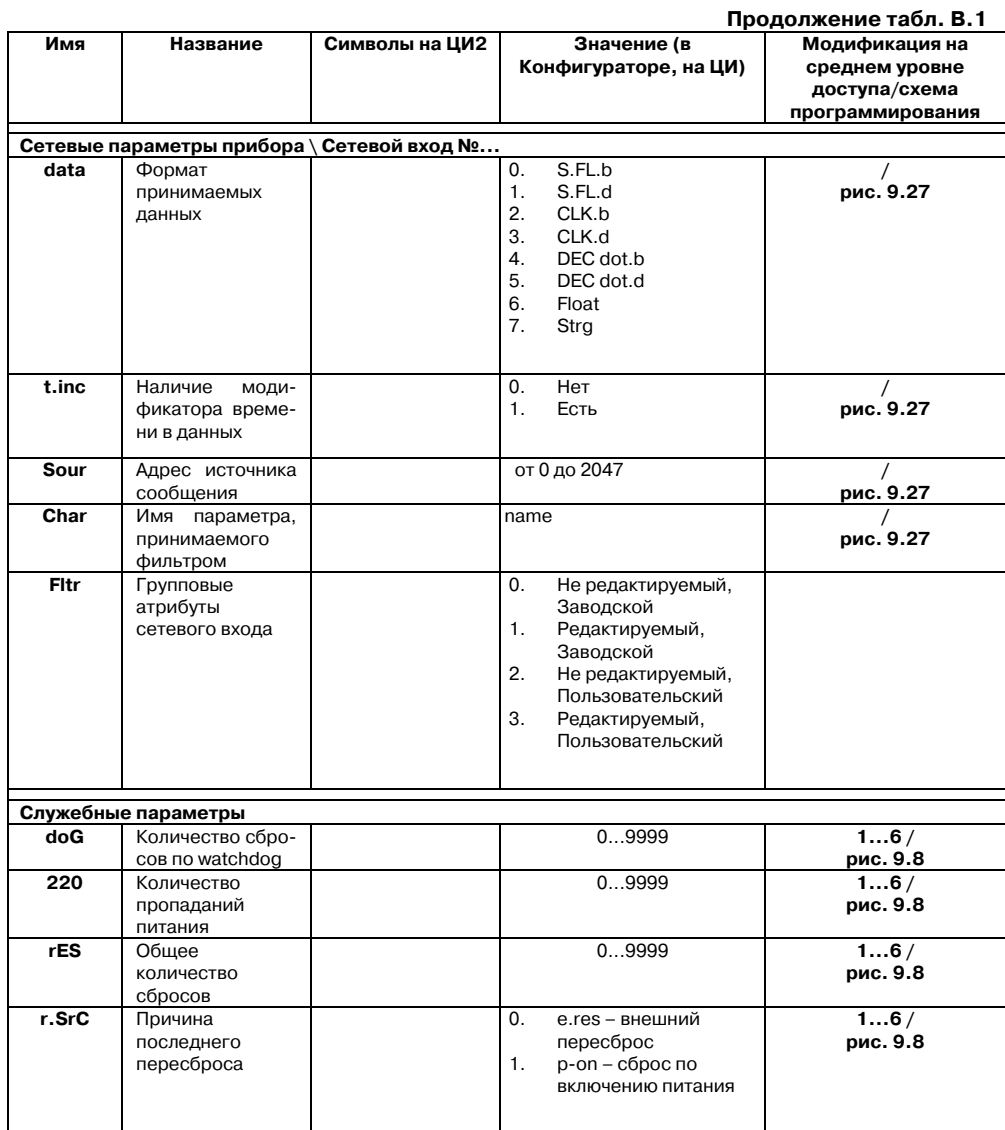

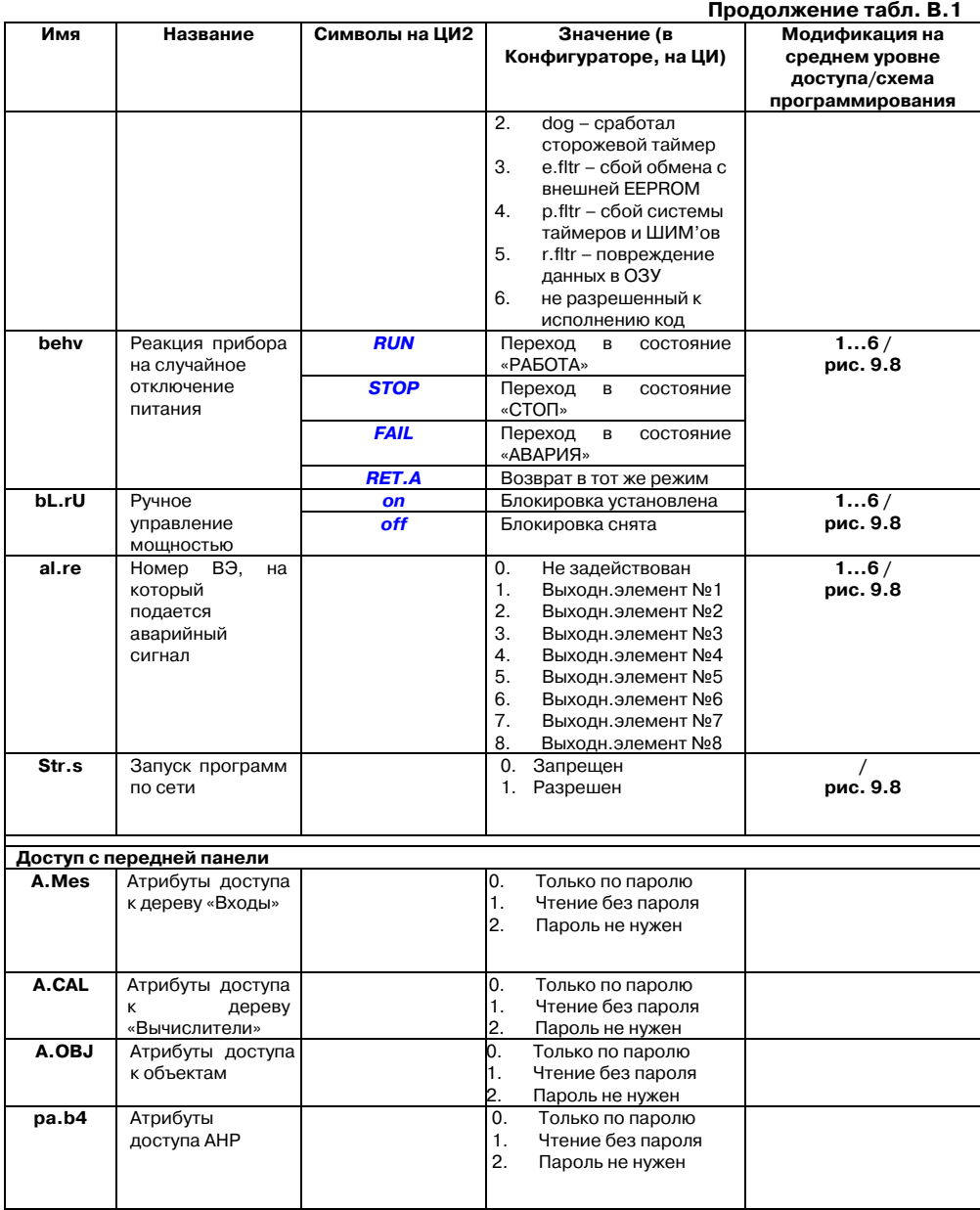

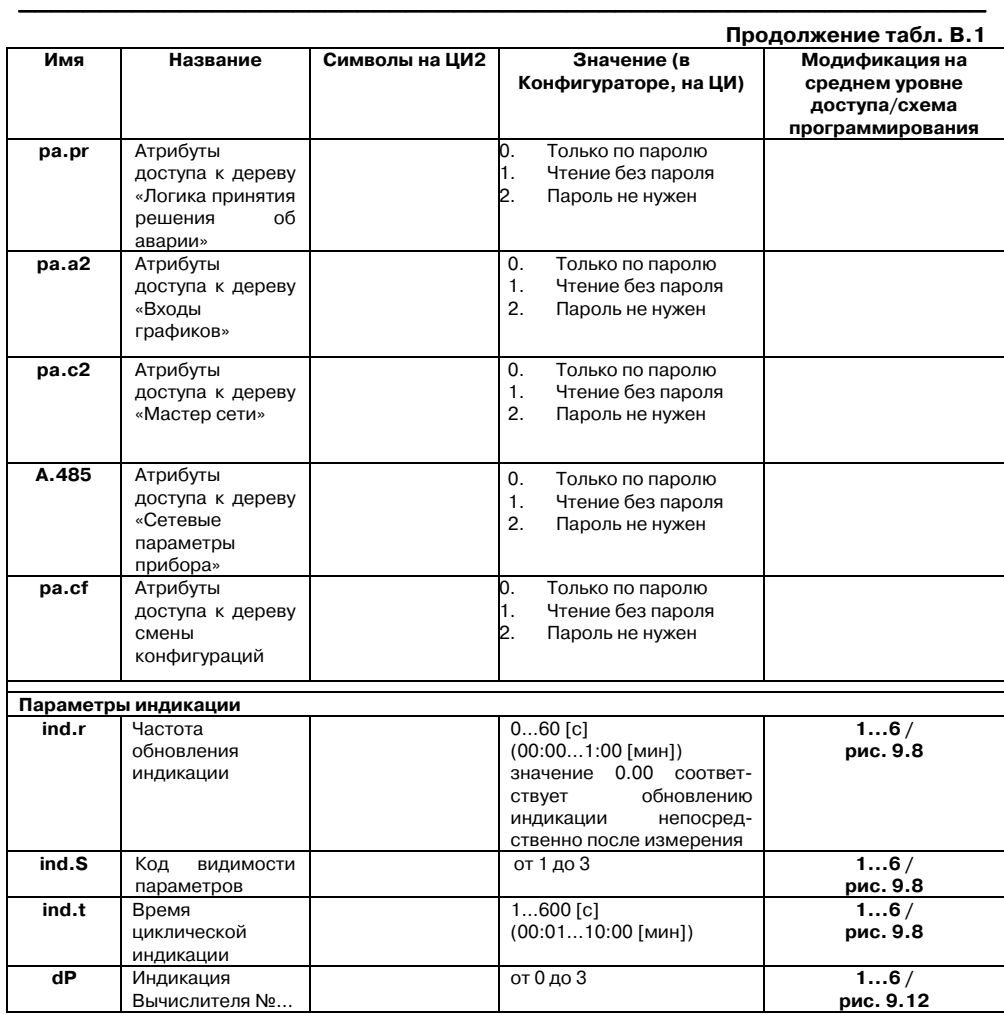

## **Приложение Г. Подключение термометров сопротивления по двухпроводной схеме**

Г.1. Как указывалось в п. 8.3.3.1, применяемые в качестве датчиков термометры сопротивления должны соединяться с входами прибора ТРМ148 по трехпроводной схеме, использование которой нейтрализует влияние сопротивления соединительных проводов на результаты измерения. Однако в технически обоснованных случаях (например, когда установка прибора производится на объектах, оборудованных ранее проложенными монтажными трассами) соединение может быть выполнено и по двухпроводной схеме.

При использовании двухпроводной схемы следует помнить, что показания прибора в некоторой степени будут зависеть от изменения температуры среды, окружающей линию связи «датчик–прибор».

Схема подключения термометра сопротивления к контактам Входа приведена на рис. Г.1.

При использовании двухпроводной схемы перед началом эксплуатации прибора необходимо выполнить действия, указанные в п.п. Г.2…Г.8.

Г.2. Произвести подключение датчика к соответствующему входу прибора в соответствии с тем, как это указано на рис. Г.1.

Г.3. Подключить к линии связи «датчик–прибор» (к противоположным от прибора концам линии) вместо термометра магазин сопротивления типа Р4831 (или подобный ему с классом точности не хуже 0,05).

Г.4. Установить на магазине значение, равное сопротивлению термометра при температуре 0 °С (50,000 или 100,000 Ом в зависимости от типа применяемого датчика).

Г.5. Подать питание на прибор и на соответствующем канале по показаниям индикатора ЦИ1 зафиксировать величину отклонения температуры от значения 0,0 °С. Полученное отклонение всегда должно иметь положительное значение, а величина его будет зависеть от сопротивления линии связи «датчик–прибор».

Г.6. Установить для датчика параметром **Сдвиг характеристики in.SH** коэффициент коррекции, равный значению, зафиксированному при выполнении работ по п. Г.5, но взятому с противоположным знаком, т. е. со знаком «минус».

**Пример.** После подключения к входу второго канала термометра сопротивления по двухпроводной схеме и выполнения работ по п. Г.5 на индикаторе ЦИ1 зафиксированы показания 12,6 °С. Для компенсации сопротивления линии связи значение программируемого параметра **in.SH** датчика третьего канала следует установить равным –012,6.

Г.7. Проверить правильность задания коррекции, для чего, не изменяя сопротивления на магазине, перевести прибор в режим **РАБОТА** и убедиться, что показания на соответствующем канале индикатора ЦИ1 равны 0 °С (с абсолютной погрешностью не хуже  $+0.2$  °C).

Г.8. Отключить питание прибора. Отсоединить линию связи «датчик–прибор» от магазина сопротивления и подключить ее к термометру.

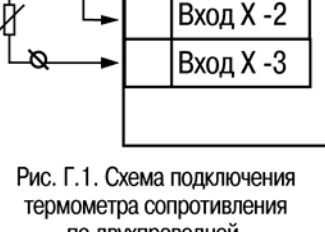

**TPM148** 

Вход Х -1

по двухпроводной схеме ко Входу

### **Приложение Д. Юстировка датчика положения задвижки**

Д.1. Для канала с подключенным датчиком положения в программируемом параметре **in\_t** устанавливается код, соответствующий подсоединенному датчику, например, **P.r0.9**).

Д.2. Задвижка устанавливается в крайнее закрытое положение.

**выход** Д.3. Нажатием клавиш  $\sum$  " [ осуществляется вход в процедуру юстировки датчика, при появлении на ЦИ1 мигающей надписи **CALb**, пользователь подтверждает вход в

процедуру юстировки клавишей .

ВВОД Д.4. Пользователь водит пароль "118" и нажимает кнопку **[100]** на передней панели прибора. Пользователь должен убедиться в появлении на цифровом индикаторе заставки, представленной на рис. Д.1.

ВВОД

Д.5. Пользователь должен выбрать для юстировки канал «**С2**».

Нажимая кнопками  $\boxed{\smile}$  и  $\boxed{\smile}$ , убедиться в появлении на ЦИЗ значения «**C2**» (Выбор юстируемого канала).

**Примечание.** С2 – обозначение номера входа (считая от 1). При повторении процедуры для других входов номера будут – c4, c6 и c8, соответственно, – именно к этим входам подключается, как правило, ДПЗ.

**ВВОД** Д.6. Пользователь должен нажать кнопку  $\Box$  и убедиться в появлении на ЦИ4 значения «0» (готовность прибора к юстировке крайнего закрытого положения задвижки) (см. рис. Д.2).

ВВОД Рис. Д.2 Д.7. Пользователь должен нажать кнопку <u>| |</u> и наблюдать последовательное появление на индикаторе четырех прочерков на ЦИ 2 . По окончании юстировки на ЦИ2 отображается заставка и вычисленное прибором значение юстировочного коэффициента (рис. Д.3).

Д.8. Для записи юстировочного коэффициента в память прибора

**BBON** пользователь нажимает кнопку . После записи прибор выходит из меню юстировки и переходит в состояние, из которого юстировка была запущена.

Д.9. Пользователь устанавливает задвижку в крайнее открытое положение.

Д.10. Пользователь повторяет действия по п.п. Д.4… К.6.

Д.11. Пользователь кратковременно нажимает кнопку убеждается в появлении на цифровом индикаторе значения «**99**» (готовность прибора к юстировке крайнего открытого положения задвижки).

Д.12. Пользователь повторяет действия по п.п. Д.7, Д.8.

Д.13. Юстировка ДПЗ для выбранного канала завершена. Показания прибора в измерения положения задвижки должны быть равны 100,0.

$$
\begin{array}{c}\nL.\n\hline\nL.\n\hline\n\text{1.121}\n\end{array}
$$
\n
$$
\begin{array}{c}\nI.\n\hline\n\text{1.13}\n\end{array}
$$
\n
$$
\begin{array}{c}\n\text{Puc. A.3}\n\end{array}
$$

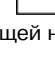

י פסו

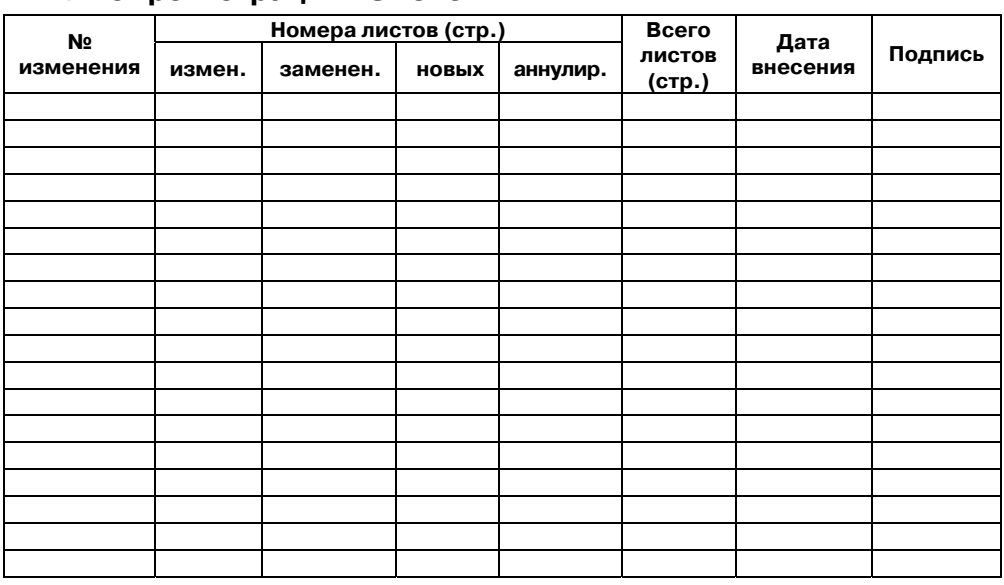

 $\overline{C}$  can be considered as  $\overline{C}$  can be considered as  $\overline{C}$  can be considered as  $\overline{C}$ 

# **Лист регистрации изменений**

## **Свидетельство о приемке и продаже**

Прибор ТРМ148- Прибор ТРМ148-

соответствует паспортным данным и признан годным к эксплуатации.

Дата выпуска \_\_\_\_\_\_\_\_\_\_\_\_\_\_\_

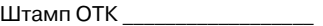

Штамп ОТК \_\_\_\_\_\_\_\_\_\_\_\_\_\_\_\_\_\_ Дата продажи \_\_\_\_\_\_\_\_\_\_\_\_\_\_\_\_\_\_\_

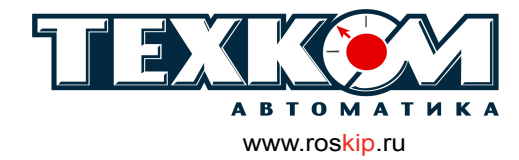

г. Барнаул, ул. Г. Титова, 9 т. (3852)22-98-68 ф. (3852) 33-35-06 e-mail: sales@roskip.ru